# ¡Vamos a programar! Phrogram KPL v 2

**Pablo Flórez Valbuena** 

**Lidia Getino Llamas**

# ¡Vamos a programar! **Phrogram KPL v 2**

Materiales educativos multimedia

Año 2007

Consejería de Educación

Junta de Castilla y León

Lenguaje de Programación para Niños

# Índice

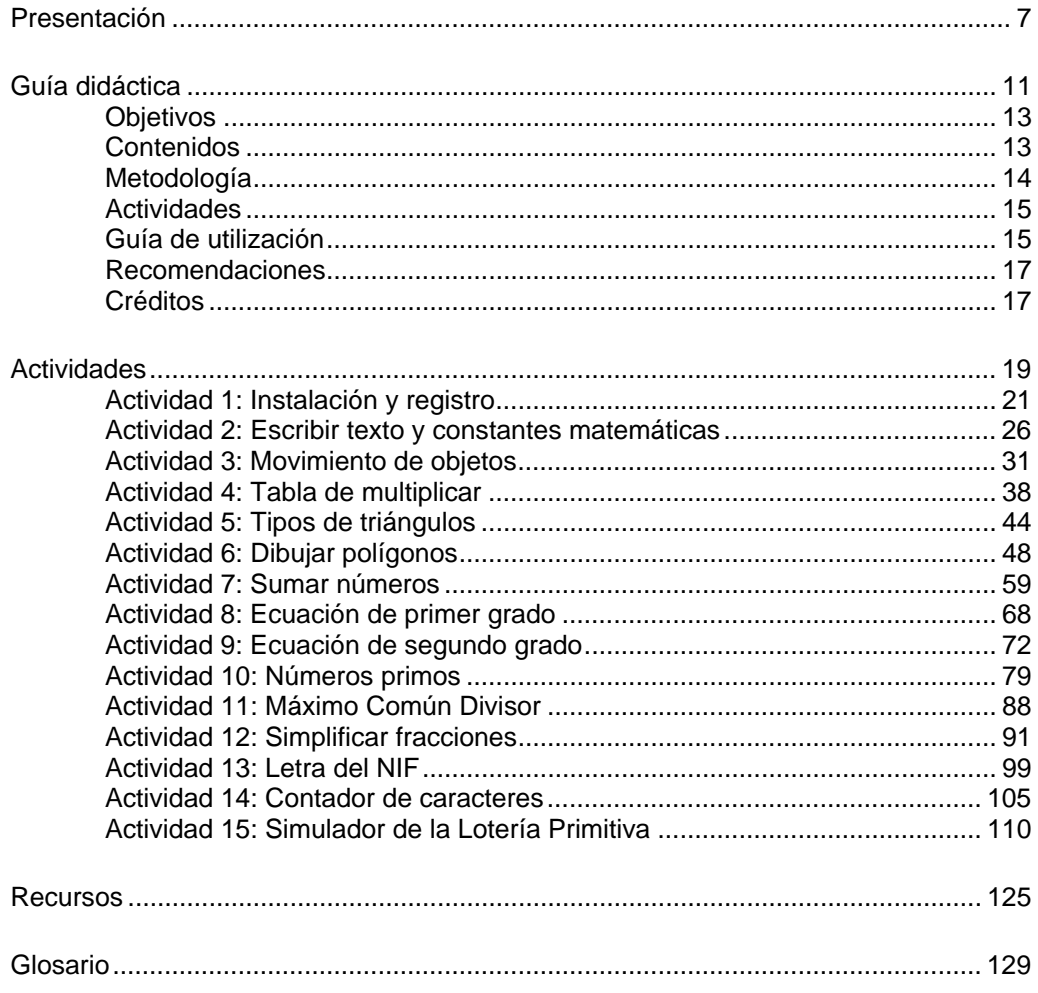

# Presentación

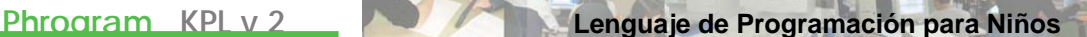

Estamos en el siglo XXI y el desarrollo de las tecnologías informáticas es una realidad que forma parte de nuestro presente y seguirá formando parte de nuestro futuro.

Pero,... ¿en qué consiste la enseñanza de la informática?. En un principio tenía que ver con la enseñanza de la programación, principalmente en BASIC, el más sencillo y utilizado de los lenguajes informáticos de alto nivel.

Con el paso del tiempo han surgido dudas a este respecto: ¿por qué enseñar a programar cuando hay en el mercado tanto software programado?. Parece que no hay necesidad de aprender a programar, salvo como parte de una preparación específica en una carrera de programador, que requiere una formación muy superior a la que pueden proporcionar las escuelas e institutos. En los últimos años, la enseñanza de la informática se ha centrado en una formación a nivel de usuario, se enseña al alumnado a ser consumidor del software que otros han diseñado, pero esto puede no ser suficiente.

Algunos pensamos que la enseñanza de la informática es algo más amplio, requiere el desarrollo de una capacidad lógica y de síntesis que debe ir construyéndose poco a poco, desde la etapa escolar. Es importante que los alumnos sean "usuarios", pero no es menos importante que sean capaces de pensar, deducir, relacionar y aplicar conceptos con el fin de diseñar, es decir de construir conocimiento. Sino es así,... ¿quién diseñará el software en el futuro, si sólo creamos usuarios de aplicaciones?.

Hoy en día, los lenguajes predominantes son Java, C# y VBasic.NET, pero no fueron diseñados para que un principiante se inicie en el mundo de la programación. Así pues ha nacido un nuevo lenguaje, el KPL (Kid´s Programming Language -Lenguaje de Programación para Niños-), pensado y diseñado para la iniciación de los adolescentes en la programación, creado por *Morrison Schwartz, Inc.* Es un lenguaje de programación que corre con Windows y que, por encima de todo es,

#### **¡SENCILLO, FORMATIVO Y... DIVERTIDO!**

El trabajo que aquí presentamos es innovador en cuanto a su temática y planteamiento, es fácil de manejar y requiere una necesaria reflexión en el aula.

Hemos utilizado la versión 2 de KPL, es decir, Phrogram (aparecida en verano de 2006 y disponible sin ningún cargo al igual que KPL v 1.1).

Esperamos que os animéis a sumergiros en este apasionante mundo de la programación. La guía didáctica os indicará la forma de hacerlo, os dará una visión de lo que hemos pretendido conseguir con este trabajo y de cómo podéis comenzar programar. Hemos diseñando una serie de actividades, ejemplificadas con cálculos y operaciones matemáticas, que de manera progresiva os acercarán a algunas de las estructuras y herramientas básicas del KPL. Así pues **ÁNIMO Y...**

#### **¡VAMOS A PROGRAMAR!**

# Guía didáctica

#### **Objetivos**

Este material pretende introducir de manera progresiva algunas de las estructuras y herramientas básicas que tiene disponibles el lenguaje de programación KPL *Kid´s Programming Language* (Lenguaje de Programación para niños) para que cualquier alumno de enseñanza no universitaria pueda animarse a conocer el apasionante mundo de la programación.

Con todo ello, no se pretende enseñar un lenguaje de programación, sino que se trata de que los alumnos adquieran una correcta y precisa metodología de trabajo, expresándose de manera lógica y formal, independientemente del lenguaje de programación utilizado.

Así pues los objetivos fundamentales que se pretenden conseguir, con el aprendizaje del KPL son:

- 1. Favorecer el desarrollo de la inteligencia, con especial atención la creatividad y la capacidad lógico-deductiva.
- 2. Profundizar en la didáctica específica del área de matemáticas.
- 3. Potenciar la investigación y la cultura emprendedora en relación con las TIC.
- 4. Conocer y utilizar vocabulario y/o términos en lengua inglesa.
- 5. Promover la lectura compresiva.
- 6. Fomentar el trabajo en equipo, pilar fundamental en la programación.

#### **Contenidos**

Los contenidos del CD se desarrollan a lo largo de seis grandes bloques:

- 1. Introducción.
- 2. Guía didáctica:
	- Objetivos.
	- **Contenidos.**
	- Metodología.
	- **Actividades.**
	- Guía de utilización.
	- Recomendaciones.
	- Créditos.
- 3. Actividades.
	- Actividad 1: Instalación y registro.
	- Actividad 2: Escribir texto y constantes matemáticas.
		- Escribir texto.
		- ❖ Escribir constantes matemáticas.

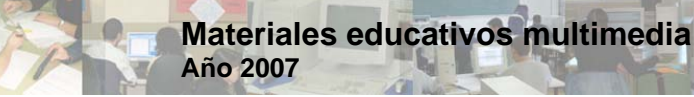

- Actividad 3: Movimiento de objetos.
	- Movimiento lineal de una imagen.
	- Giro de una imagen.
	- Tambaleo de una imagen.
- Actividad 4: Tabla de multiplicar.
	- Tabla de multiplicar del número 8.
	- Tablado multiplicar de cualquier número.
	- Actividad 5: Tipos de triángulos.
- Actividad 6: Dibujar polígonos.
	- Dibujar un cuadrado.
	- Otra manera de dibujar un cuadrado.
	- Dibujar un rectángulo.
	- $\div$  Dibujar una estrella de 6 puntas.
- Actividad 7: Sumar números.
	- Suma de los 100 primeros números naturales.
	- Suma de los primeros *n* números naturales.
	- Suma de los cuadrados de los primeros *n* números
		- naturales.
- Actividad 8: Ecuación de primer grado.
- Actividad 9: Ecuación de segundo grado.
- Actividad 10: Números primos.
	- Números primos entre 1 y 100.
	- Números primos entre dos valores introducidos por el usuario.
	- Actividad 11: Máximo Común Divisor.
- Actividad 12: Simplificar fracciones.
	- \* Reducir a fracción simple la fracción 1024/3584.
	- Reducir a fracción simple una fracción cualquiera.
- Actividad 13: Letra del NIF.
- Actividad 14: Contador de caracteres.
- Actividad 15: Simulador de Lotería Primitiva.

#### 4. Recursos.

- 5. Vídeos.
- 6. Ayuda:
	- Glosario de términos
	- Guía en pdf.

#### **Metodología**

El trabajo que se presenta, es sencillo en su uso. Está realizado con una tecnología que permite su visualización en un navegador web estándar. Introduce de forma progresiva y sistemática una metodología para la programación de computadores.

A lo largo de las actividades, se estudian las estructuras y las herramientas necesarias para la programación que están disponibles en el lenguaje KPL v2, y se realizan los ejemplos prácticos propuestos.

Se incluyen ejercicios concretos que pueden repercutir directamente en el aula. No se trata de una propuesta cerrada, sino que es el profesor el que debe contextualizarlos adaptándolos a los diferentes cursos y niveles de enseñanza, en función del nivel curricular de sus alumnos.

**Phrogram KPL v 2 Lenguaje de Programación para Niños**

Los ejercicios requieren, antes de ir a la computadora, conocimiento de algunos aspectos curriculares del área de matemáticas. La reflexión previa en el aula, favorecerá la asimilación de contenidos matemáticos que pueden presentar una especial dificultad al alumno.

Se trata pues, de una metodología flexible que constituye un trabajo innovador en cuanto a su temática, contenidos y desarrollo.

#### **Actividades**

Los contenidos se desarrollan a través de quince actividades que se plantean, ejecutan y resuelven.

El planteamiento cuenta con el resumen explicativo de la actividad, los objetivos que se pretenden conseguir y los contenidos que se desarrollan en la misma.

La ejecución viene dada por el guión de la actividad, que refleja los pasos seguidos en la elaboración del programa. Según se va avanzando en las diferentes actividades, se otorga mayor autonomía al alumno aunque el grado de exigencia va aumentando.

La resolución supone la solución de la actividad. Contamos con dos herramientas, por un lado los vídeos didácticos y por el otro, el código fuente utilizado en cada programa, que una vez copiado en Phrogram, ejecutará el programa diseñado.

Las actividades se centran en contenidos del currículo de matemáticas de diferentes niveles educativos. Será el profesor el que determine que actividades realizará con sus alumnos y diseñará otras adecuadas al nivel cognitivo de los discentes, con el fin de llevar a cabo con éxito el proceso de enseñanza-aprendizaje.

Algunos de los algoritmos utilizados en la resolución de las actividades podrían cambiarse por otro u otros más eficientes, con el fin de optimizar el programa correcto.

#### **Guía de utilización**

El objetivo fundamental de este trabajo es iniciar, tanto a profesores como alumnos de niveles de enseñanza previos a la enseñanza universitaria, en el mundo de la programación, con el fin de que sean capaces de entender la estructura básica de un programa y las herramientas elementales de la programación en KPL v2.

Para empezar a navegar por la página web, debes introducir el CD-ROM en el lector de CD o DVD del PC. El trabajo dispone de un fichero autoarrancable que iniciará la aplicación tras unos segundos. Si el contenido del CD se ha pasado a una carpeta del disco duro del ordenador, se debe iniciar la aplicación ejecutando el fichero index.html.

El formato en el que se presenta el proyecto corresponde a una sencilla página web, en la que se puede navegar fácilmente:

 En la parte superior de la página, aparece un menú con seis grandes bloques de contenidos, desde cualquier página se puede acceder a ellos con el fin de facilitar la navegación. Cuando nos encontramos en alguno de estos bloques nos aparece un recuadro que enmarca las páginas y que trata de representar la solapa de una carpeta clasificadora por el punto en el que se

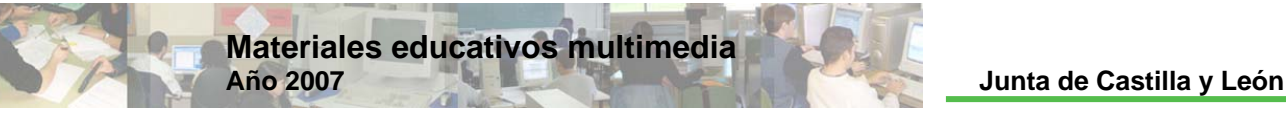

encuentra abierta y/o un título de color gris. Esto sirve para indicarnos en todo momento en que página nos encontramos:

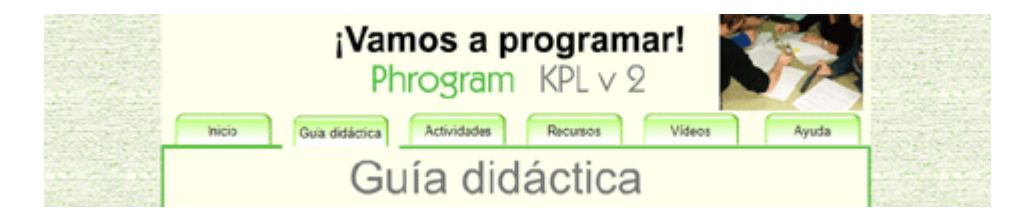

 Cuando accedemos a un apartado de los diferentes bloques, el título que aparece debajo del menú principal está enmarcado en color verde, indicándonos perfectamente en que parte de la guía didáctica, en que actividad o en que letra del glosario nos encontramos:

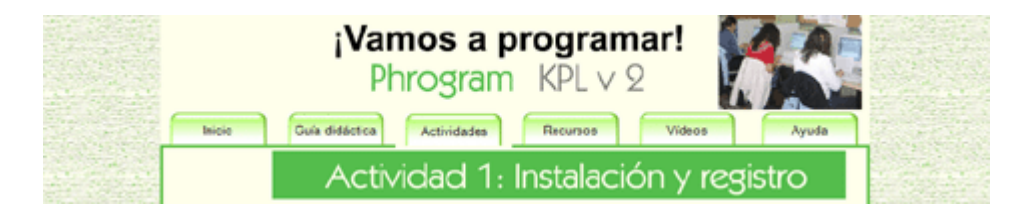

 El menú de ayuda te permite acceder al glosario de términos y la guía del trabajo en formato pdf. Una vez en el glosario, desde cualquier letra, se visualizan todas las demás del alfabeto:

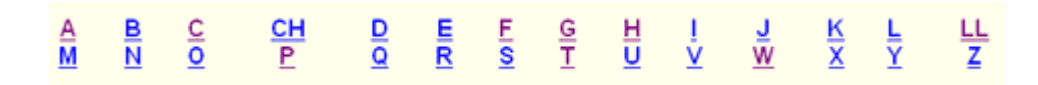

 La guía didáctica y las actividades disponen de un menú fijo en la parte izquierda y otro en la parte inferior que permite acceder de unos contenidos a otros fácilmente:

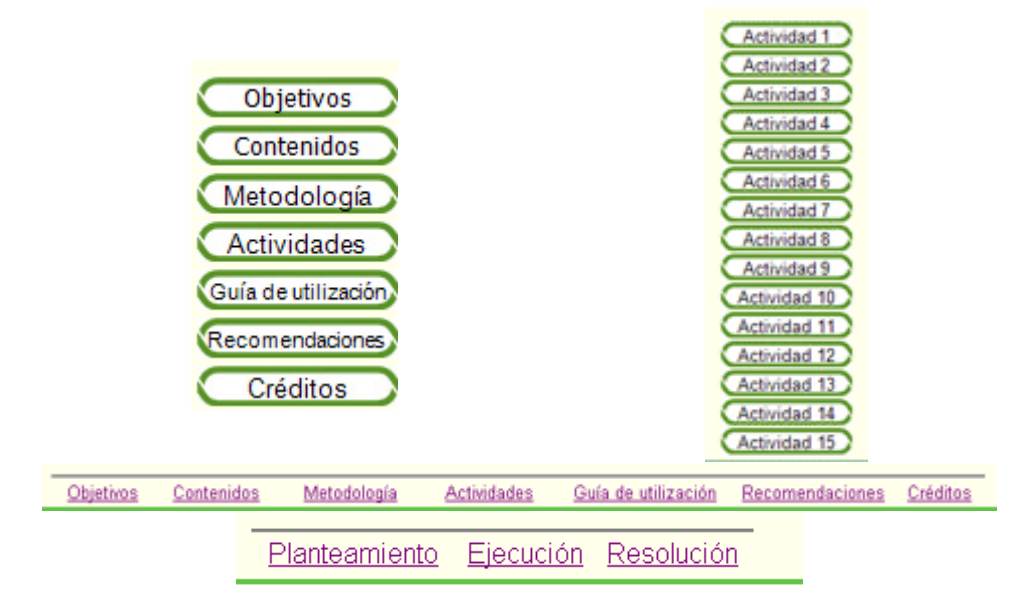

 Desde todas las páginas se accede a la página oficial de Phrogram, de KPL y a la página de inicio de este trabajo que te permitirá visualizar la animación

**Phrogram KPL v 2 Lenguaje de Programación para Niños**

del principio, a través unos enlaces que se encuentran en la parte inferior de la página:

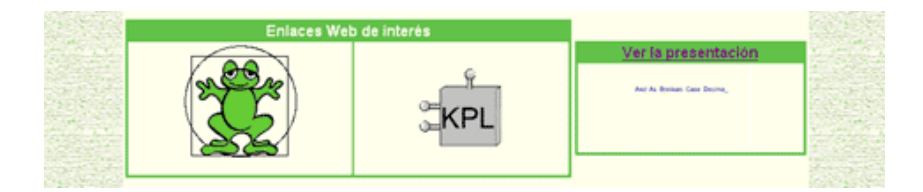

Los vídeos didácticos son una herramienta muy útil, pues nos facilitan la compresión de las actividades. Disponen de una barra de herramientas (en la parte inferior de la pantalla) que nos permite parar el vídeo, avance y retroceso rápido, …

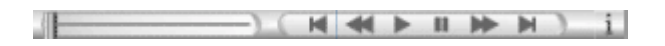

Cada persona marcará sus propios ritmos de trabajo en el análisis de las actividades propuestas y en la realización de los ejercicios que se enuncian al final de cada actividad.

#### **Recomendaciones**

Para la óptima visualización del CD-ROM se requiere en el equipo:

- Sistema operativo: Microsoft Windows 98 SE o superior.
- \* Navegador web: Internet Explorer 5.5 o superior.

Página optimizada a 1024 x 768. Se visualiza perfectamente a 800 x 600.

La visualización de documentos requiere de la instalación Adobe Reader 5 o superior (en el menú Recursos puede obtener el Adobe Reader 7.0.8 en español).

La instalación de Phrogram requiere:

Microsoft Windows 2000, XP o Vista.

#### **Créditos**

El material ha sido creado por:

 Pablo Flórez Valbuena. Profesor de Matemáticas del IES "El Señor de Bembibre" de León.

Lidia Getino Llamas.

Profesora de Tecnología del CEPA "Faustina Álvarez García" de León.

Esta página ha sido diseñada con Microsoft Office FrontPage 2003, Macromedia Flash MX 2004, Swish v2.0 y Adobe Photoshop 7.0.

La música de la presentación se ha obtenido gratuita y abiertamente del Banco de Imágenes y Sonidos del cnice - Ministerio de Educación y Ciencia.

# Actividades

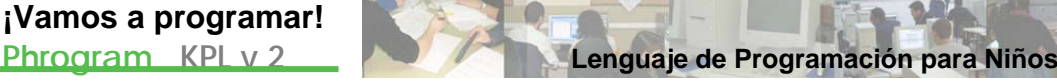

## Actividad 1

### Instalación y registro

#### **Planteamiento**

#### Resumen explicativo

Con esta actividad, aprenderemos a instalar la versión 2 del Lenguaje de Programación para niños, KPL, y a poner el "parche" en español. Además registraremos el producto para no tener que trabajar con la versión TRIAL.

Comenzaremos a familiarizarnos con el área de trabajo.

#### Objetivos a conseguir

- 1. Instalar el Software de KPL.
- 2. Registrar producto.
- 3. Conocer el entorno de trabajo.

#### Contenidos

- 1. Instalar desde el ejecutable Phrogramsetup.exe.
- 2. Localizar la carpeta donde está instalado KPL v2.
- 3. Poner el parche en español con PhrogramSpanish.zip.
- 4. Registrar el producto o trabajar en el modo trial.
- 5. Utilización de los iconos de la barra de herramientas, del menú,..., con el fin de familiarizarnos con el área de trabajo.

### **Ejecución**

#### Guión de la actividad

Desde RECURSOS ejecutamos PhrogramSetup.exe (o bien descargamos PhrogramSetup.exe desde la página oficial de Phrogram).

Al instalar PhrogramSetup.exe, InstallShieldWizard prepara la instalación de Microsoft(R).NET 2.0 Framework en la computadora, en el caso de no tenerlo. Framework NET 2.0 sólo puede instalarse en computadoras que corren con Windows 2000, Windows XP o Windows Vista.

**Materiales educativos multimedia** 

Esta instalación básica incluye todo el contenido programático de KPL v2. Está en Inglés, pero existen programas adicionales adaptados a diferentes idiomas, entre ellos el español. Para poner el programa KPL v2 en español bastará con descomprimir el archivo PhrogramSpanish.zip, que tienes en RECURSOS o desde la página oficial de Phrogram, en la carpeta en la que hayas instalado el programa (por defecto se instala en C:\Archivos de programa\The Phrogram Company\ Phrogram).

Cuando arrancamos el programa esteremos trabajando en el modo Trial, es decir sin registro del producto, como se puede ver en la parte superior de la ventana de Phrogram:

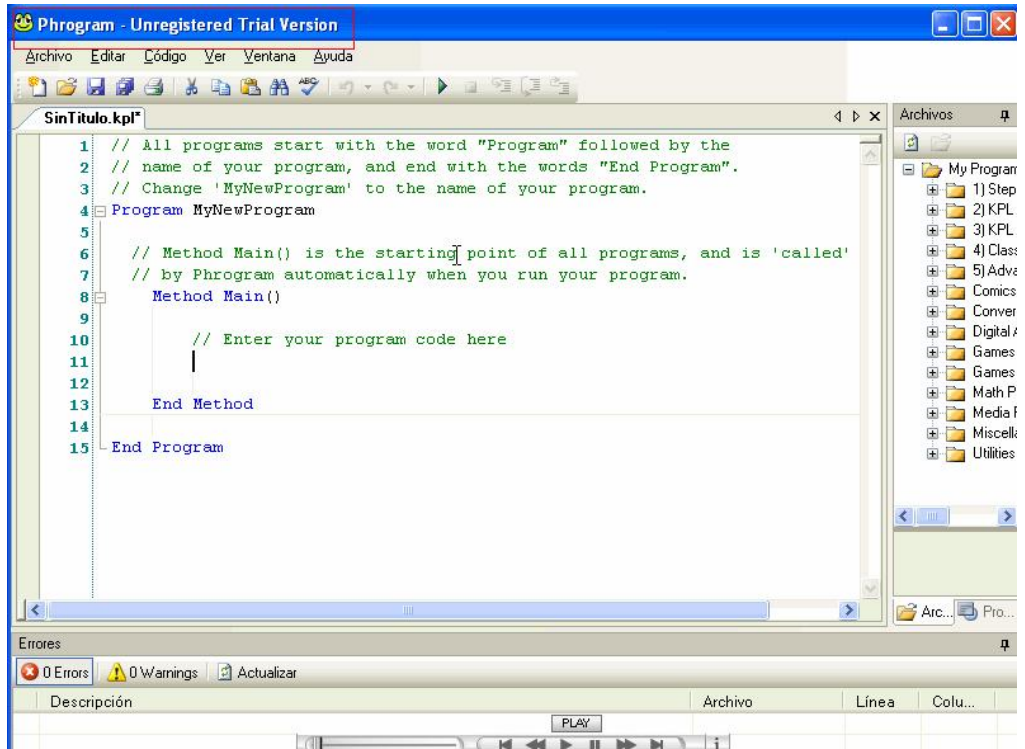

Si decidimos registrarnos, y sólo si tenemos salida a Internet desde nuestro PC, iremos a la página oficial de Phrogram pulsando sobre ayuda / Get registration key, dentro del propio Phrogram:

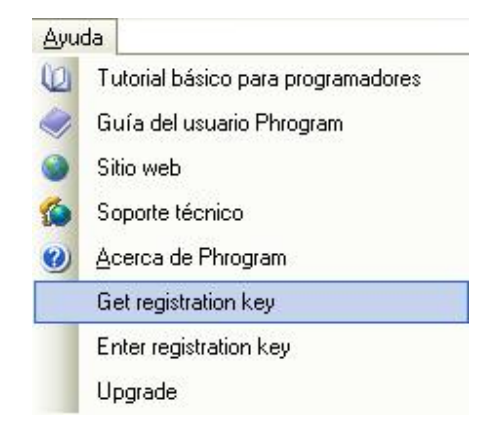

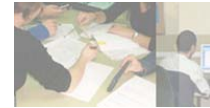

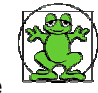

o desde el CD-Rom picando sobre se cargará la página siguiente

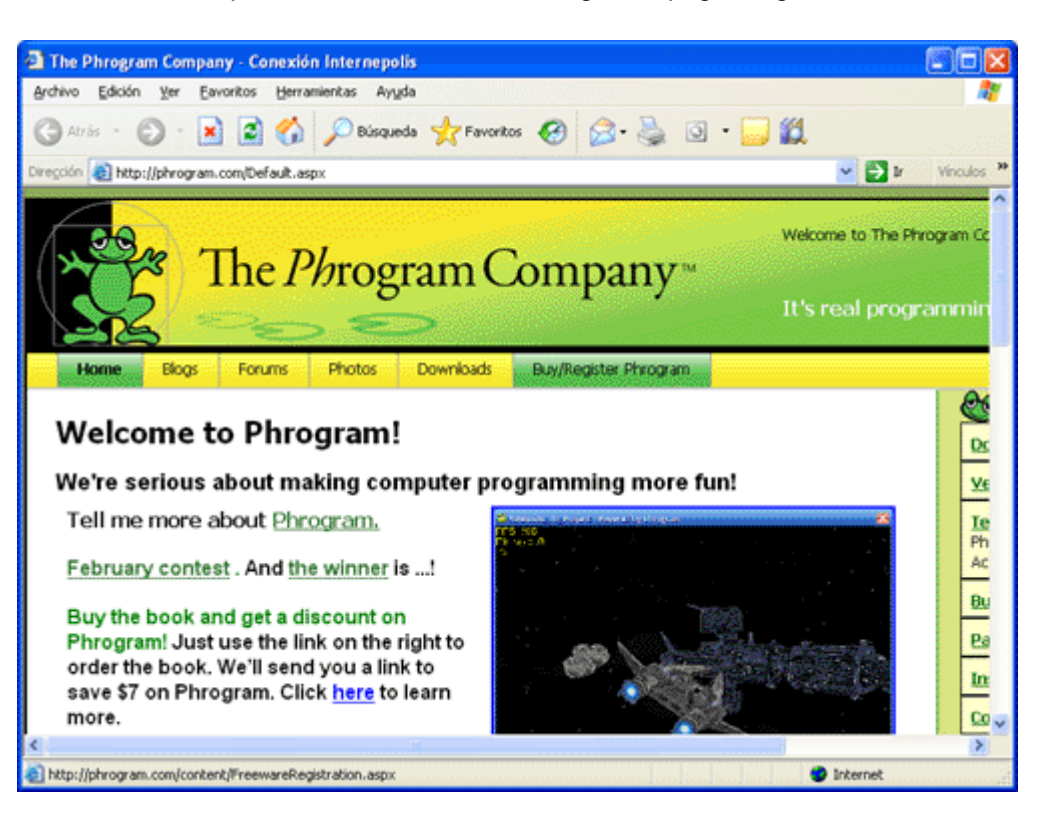

de forma que picando sobre la pestaña Buy/Register Phrogram llegaremos a la página:

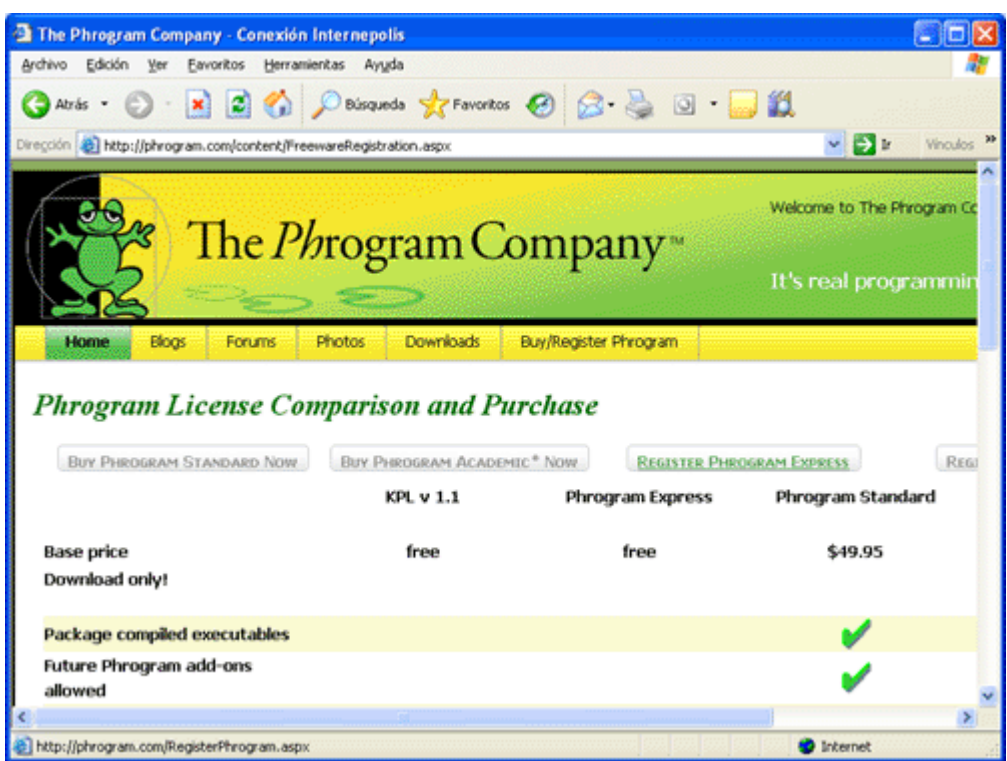

seleccionando posteriormente Register Phrogram Express.

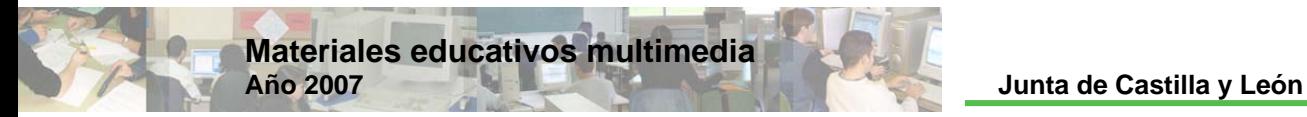

En ambos casos se abre una ventana similar a esta:

#### Register for the Phrogram Freeware version

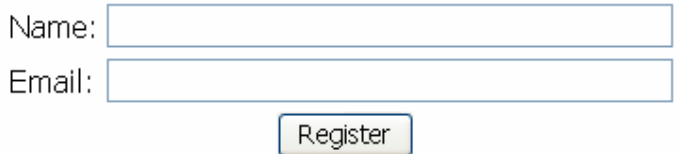

Introduciremos un *Name* y un *correo electrónico* al que nos enviará el administrador una clave. Después, al picar en *register*, nos sale un mensaje agradeciéndonos registrar la versión del programa de libre distribución de KPL V2 y que en 15-30 minutos nos llegará la clave.

Una vez que tengamos la clave, vamos a ayuda / Enter registration key, dentro de Phrogram:

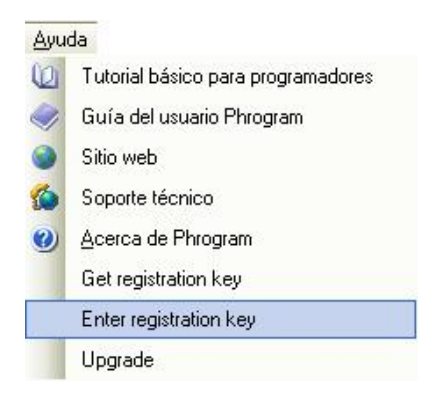

Y nos aparece:

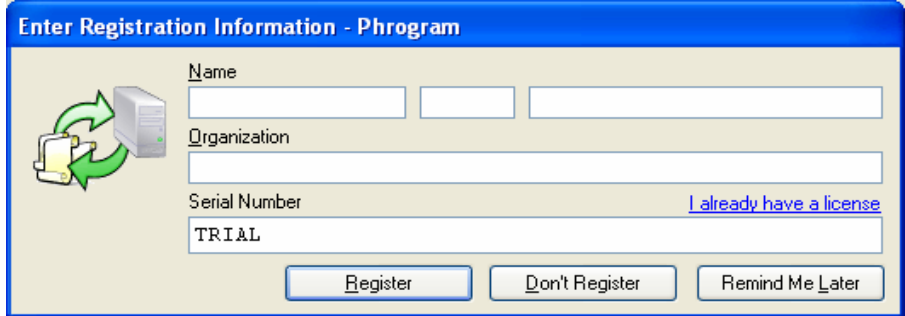

Y sobre Serial Number escribiremos nuestra clave:

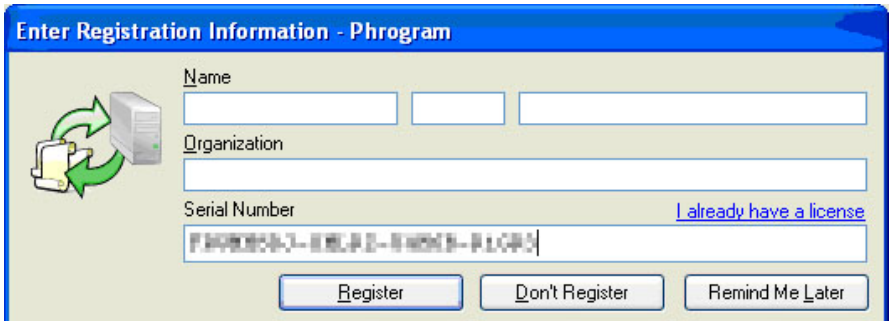

**Phrogram KPL v 2 Lenguaje de Programación para Niños**

Pulsaremos sobre register y nos saldrá una ventana como esta:

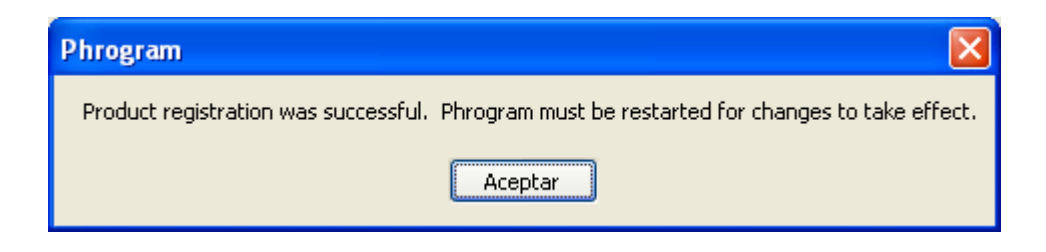

Daremos a aceptar y se cerrará el programa. Cuando volvamos a arrancar Phrogram de nuevo nuestro producto estará registrado, como se puede ver en la parte superior de la ventana:

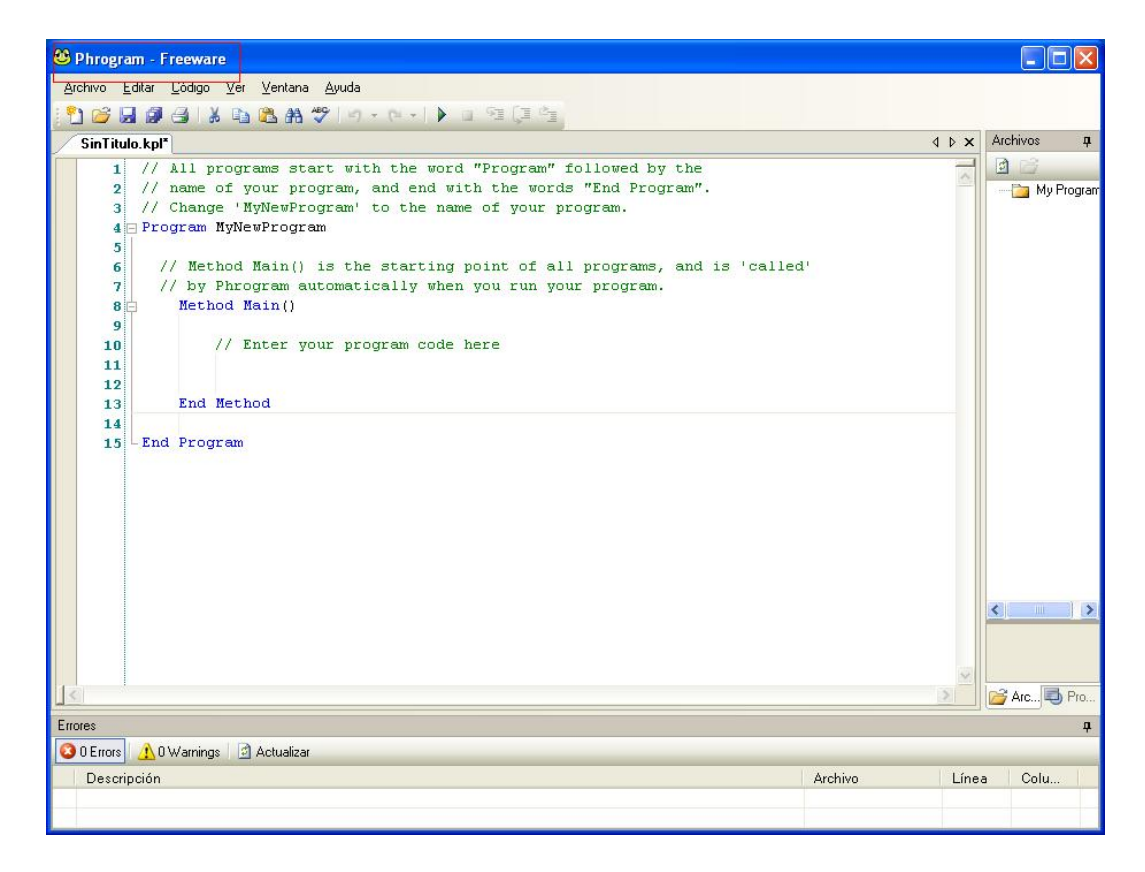

El entorno de trabajo que presenta KPL v2 es sencillo y similar a cualquier software de los que trabajan bajo Windows: barra de menús, barra de herramientas, barra de estado,…

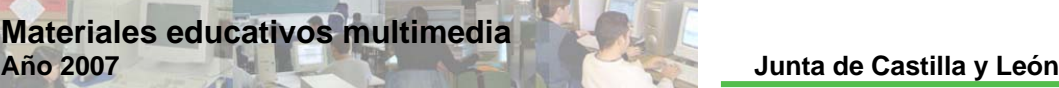

## Actividad 2

#### Escribir texto y constantes matemáticas

#### **Planteamiento**

#### Resumen explicativo

Trataremos de hacer dos programas sencillos con los que escribamos un texto y unas constantes matemáticas.

#### Objetivos a conseguir

- 1. Elaborar un programa con el que escribamos un texto y otro con constantes matemáticas para diferenciarlas de los caracteres.
- 2. Analizar la estructura final de los programas y hacer pequeñas variaciones sobre ellos.

#### Contenidos

- 1. Abrir KPL.
- 2. Poner comentarios a un programa.
- 3. Identificar la estructura de un programa: Program y Method.
- 4. Instrucciones PrintLine y Print.
- 5. El número  $\pi$ , el número e y la función coseno en KPL.
- 6. Verificar errores en el programa.
- 7. Ejecutar un programa.
- 8. Guardar.
- 9. Abrir y cerrar un programa.

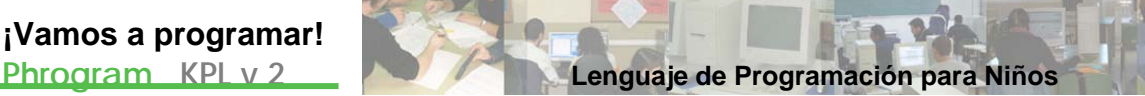

#### **Ejecución**

## Guión de la actividad 2.1: Escribir texto

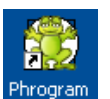

Arrancar el KPL, clicando dos veces sobre el icono del escritorio Phrogran

Eliminar las 3 primeras líneas de programación que son comentarios sobre el programa y que van precedidas de // y en color verde.

Escribir nuestro primer comentario en las líneas borradas anteriormente, poniéndote tú como autor:

```
// PROGRAMA: Escribir 
// AUTORES: Lidia y Pablo 
// DESCRIPCIÓN: Este programa introduce las instrucciones 
// necesarias para imprimir por pantalla caracteres
```
Poner título al programa: Borrar MyNewProgram en poner Escribir en su lugar.

Vamos al Método Principal, Method Main(). Eliminar la línea de programación que es un comentario sobre el programa y que van precedidas de // y en color verde.

#### Teclear:

que está en Mis Documentos.

```
PrintLine("¡VAMOS A PROGRAMAR!") 
Print("ESTO ES KPL") 
PrintLine("¡QUÉ CHULI!")
```
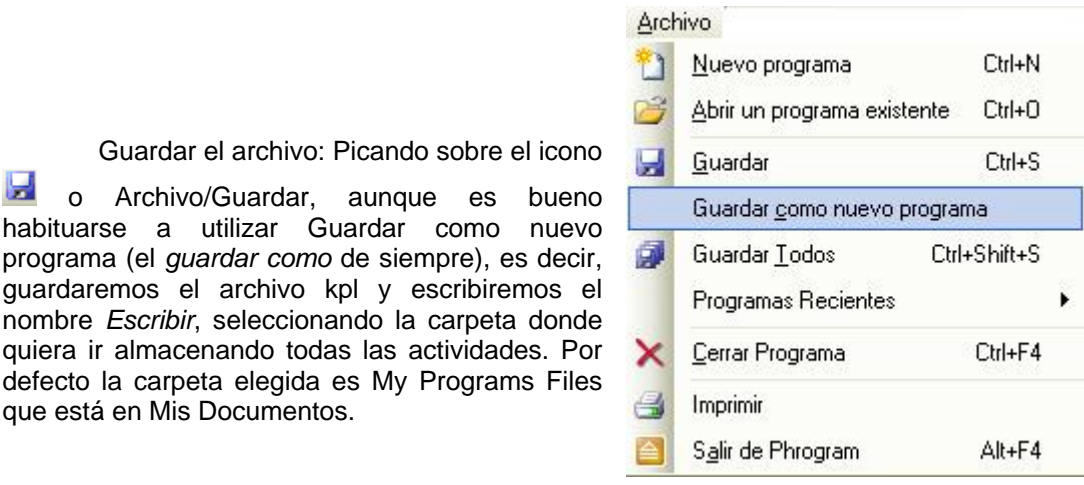

Además si lo guardamos en My Programs Files, lo podremos ver desde la pestaña Archivos que está en la parte derecha del entorno de trabajo de Phrogram:

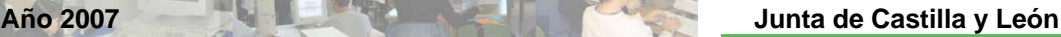

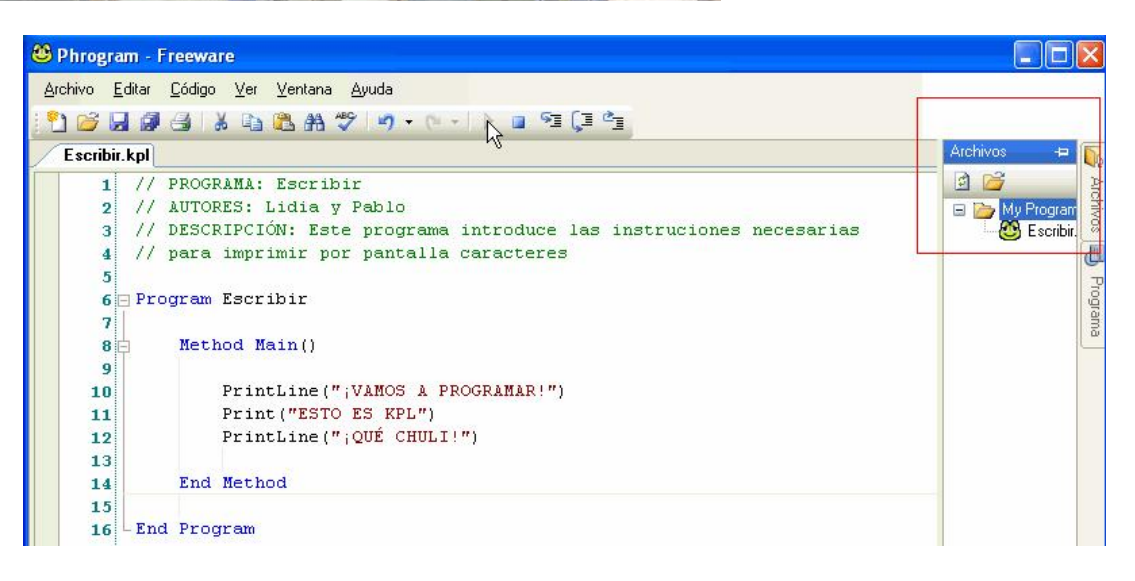

Se guardará un archivo de extensión kpl. Puedes cerrar el Phrogram y picar con el botón derecho del ratón sobre el archivo *Escribir* que acabamos de crear y seleccionar *open*, y así comprobarás que se abre el programa anterior.

En el caso de existir algún error en lo que hemos escrito, que es nada más y nada menos que el CÓDIGO FUENTE de nuestro programa, KPL nos informa con un aviso de ERROR sobre la parte inferior de la pantalla de Phrogram:

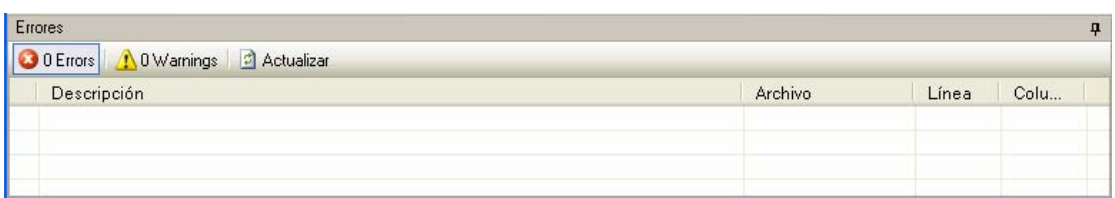

y el cursor se sitúa sobre la línea y secuencia errónea. Lo rectificaremos.

Ejecutar el programa: F5 ó

**Materiales educativos multimedia** 

**B**. Sale una ventana emergente en la que se ejecuta nuestro programa:

¿Qué diferencia encuentras entre las instrucciones Print y PrintLine?

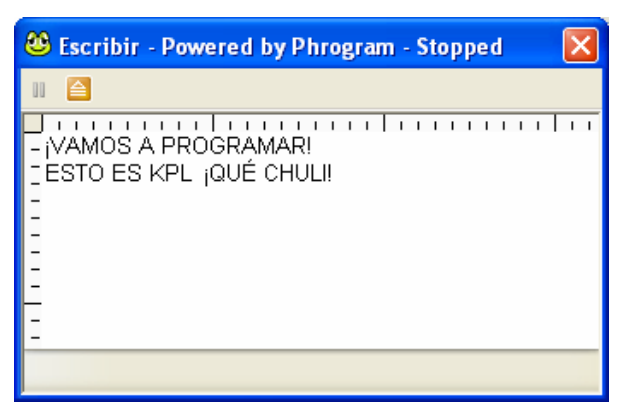

#### Guión de la actividad 2.2: Escribir constantes matemáticas

Arrancar el KPL, picando dos veces sobre el icono del escritorio .

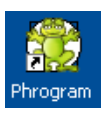

Eliminar las 3 primeras líneas de programación que son comenta rios sobre el programa y que van precedidas de // y en color verde.

**Phrogram KPL v 2 Lenguaje de Programación para Niños**

Escribir comentario en las líneas borradas anteriormente:

```
// Programa: Escribir Constantes Matemáticas
// Autores: Lidia y Pablo 
// Descripción: Esta actividad quiere introducir las instrucciones
// necesarias para imprimir por pantalla constantes matemáticas
// y diferenciarlas de los caracteres
```
Poner título al programa: Borrar MyNewProgram y poner *Escribirconstantesmatematicas* en su lugar.

En el Method Main(). Eliminar la línea de programación que es un comentario y teclear:

```
//imprimir el valor del número pi 
PrintLine(pi) 
//imprimir el valor del número e
printLine(e)
//imprimir el valor de una expresión matemática
Print("cos(2*pi) + e = ")
Print("1 + e = ")
printLine(cos(2*pi)+e)
```
Guardar el archivo picando en Archivo/Guardar como nuevo programa y escribiremos el nomb re:

#### **Escribirconstantesmatematicas**

seleccionando la carpeta donde quiera ir almacenando todas las actividades. Por defecto la carpeta elegida es My Programs Files que está en Mis Documentos.

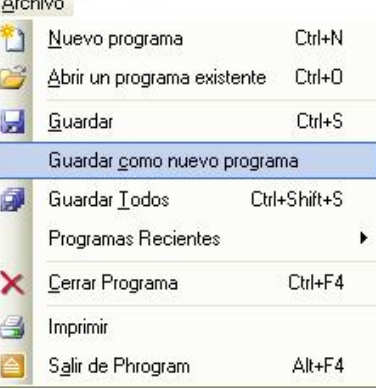

fuente, KPL nos informa con un aviso de ERROR, En el caso de existir algún error en el código

sobre la parte inferior de la ventana de Phrogram, y el curso r se sitúa sobre la línea y secuenc ia errónea. Lo rectificaremos.

Ejecutar el programa: F5 ó  $\Box$ . Sale una ventana emergente en la que se ejecuta nuestro programa:

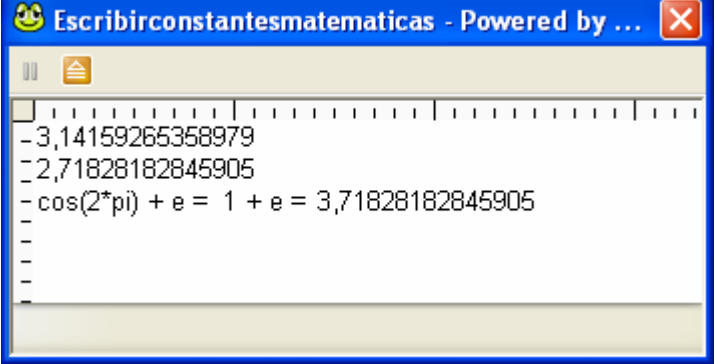

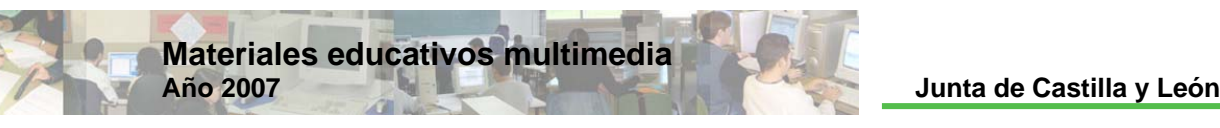

#### **Resolución**

#### Código fuente 2.1: Escribir texto

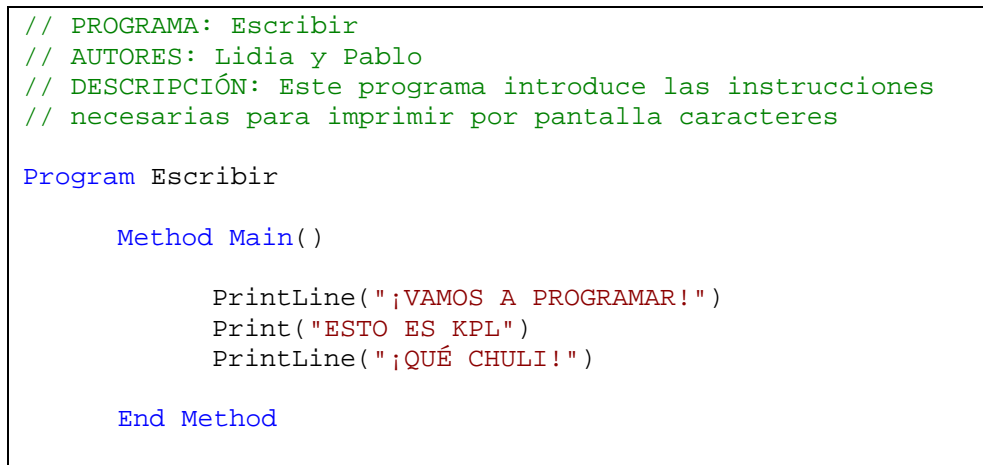

End Program

#### Código fuente 2.2: Escribir constantes matemáticas

```
// Programa: Escribir Constantes Matemáticas 
// Autores: Lidia y Pablo 
// Descripción: Esta actividad quiere introducir las instrucciones
// necesarias para imprimir por pantalla constantes matemáticas
// y diferenciarlas de los caracteres
Program Escribirconstantesmatematicas
       Method Main() 
             //imprimir el valor del número pi 
            PrintLine(pi)
            //imprimir el valor del número e 
             printLine(e) 
             //imprimir el valor de una expresión matemática 
            Print("cos(2*pi) + e = ")
            Print("1 + e = ")
            printLine(cos(2*pi)+e) 
      End Method
End Program
```
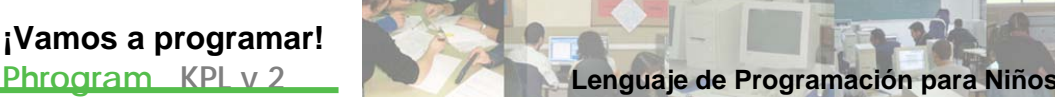

## Actividad 3

### Movimiento de objetos

### **Planteamiento**

#### Resumen explicativo

Se diseñarán tres programas sencillos para ver algunos movimientos de una imagen.

#### Objetivos a conseguir

- 1. Elaborar un programa para mover un objeto linealmente, otro programa realizando un movimiento con giro y otro con un movimiento de tambaleo.
- 2. Analizar la estructura final de los programas y hacer pequeñas variaciones sobre ellos.

#### Contenidos

- 1. Crear un Method dentro de nuestro programa distinto del principal.
- 2. Instrucciones LoadSprite, MoveSpriteToPoint, ShowSprite, MoveSpriteByAmount, RotateSpriteBy.
- 3. Sentencia Loop.
- 4. Instrucción Delay y maximize.
- 5. Definición de variable.
- 6. Utilización de programas anteriores (o código fuente de otros programas).

### **Ejecución**

#### Guión de la actividad 3.1: Movimiento lineal de una imagen

Para esta actividad y las dos siguientes necesitaremos una imagen que está en los RECURSOS del CD.

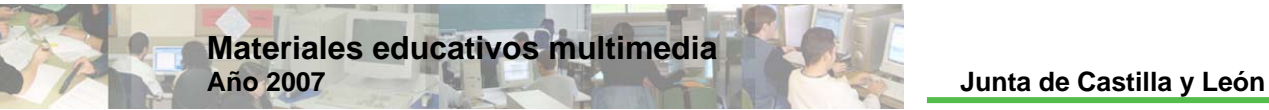

Vamos a los RECURSOS, picaremos sobre la imagen de Alicia. Se abre una ventana emergente y clicando con el botón derecho sobre la imagen, elegiremos *guardar imagen como,* buscaremos la ruta: C:\Documents and Settings\kpl\Mis documentos\My Phrogram Files\M edia Files\Images, y guardaremos.

Arrancar e l KPL, clicando dos veces sobre el icono del escritorio .

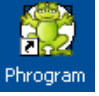

Escribir nue stro comentario

```
// Programa: Alicia 
// Autores: Lidia y Pablo 
// descripción: Este programa hace que se mueva un objeto
```
Poner título al programa: Borrar MyNewProgram y poner *Alicia* en su lugar.

Después de la línea donde tenemos Program Alicia, escribimos nuestro Método o procedimiento que se llamará cargaralicia():

```
 Method cargaralicia() 
       LoadSprite("alicia","alicia.gif") 
       MoveSpriteToPoint("alicia",0,0) 
       ShowSprite("alicia") 
End Method
```
*LoadSprite("alicia","alicia.gif")*, carga la imagen *alicia.gif* como el sprite (sprectr o/objeto) *Alicia*.

*MoveSpriteToPoint("alicia",0,0)* moverá el sprite a las coordenadas (0,0) punto que, por defecto, coincide con la parte superior izquierda de la ventana donde se ejecuta el programa.

*ShowSprite ("alicia")* muestra el sprite definido.

invocarem os por su nombre. Un método, como el que hemos definido, no es más que otro programa, al que

En el Método Principal, Method Main(), lo primero que escribimos es:

cargaralicia()

es decir, llamamos al método que lleva ese nombre para que se ejecute.

Después escribimos el código:

```
Loop 100 
       MoveSpriteByAmount("alicia",4,1) 
       Delay(20) 
End Loop
```
La sentencia Loop 100 hace que se repita 100 veces cada una de las líneas (instrucciones, sentencias, …) que hay entre Loop 100 y End Loop.

*MoveSpriteByAmount* mueve el sprite "alicia" la cantidad especificada de pixeles, desde su posición actual.

**Phrogram KPL v 2 Lenguaje de Programación para Niños**

*Delay* provoca una pausa para el tiempo especificado (con Delay(1000) la computadora hace una pausa durante 1 segundo).

Guardaremos el archivo y escribiremos el nombre *Alicia*, seleccionando la carpeta donde quiera ir almacenando todas las actividades. Por defecto la carpeta elegida es My Programs Files que está en Mis Documentos.

En el caso de existir algún error en el CÓDIGO FUENTE de nuestro programa, KPL nos informa con un aviso de ERROR y el cursor se sitúa sobre la línea y secuencia errónea. Lo rectificaremos.

Ejecutar el programa: F5 ó **. 6**. Sale una ventana emergente en la que se ejecuta nuestro programa:

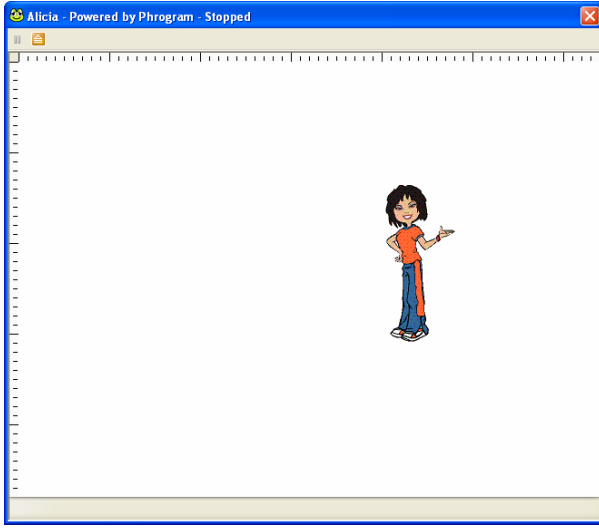

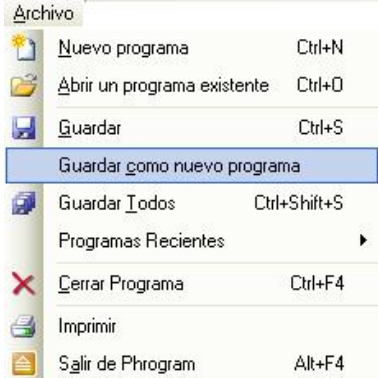

probar a hacer cambios en el código fuente y observar los resultados; por ejemplo: Poner Delay(2), cambiar la posición inicial de Alicia, cambiar a Puedes Loop 200, …

Phrogram

### imagen Guión de la actividad 3.2: Giro de una

Arrancar el KPL, haciendo doble click sobre el icono del escritorio.

código fuente del anterior, p ara siguiente: Vamos a utilizar el rograma ello abrimos el archivo Alicia.kpl de la forma

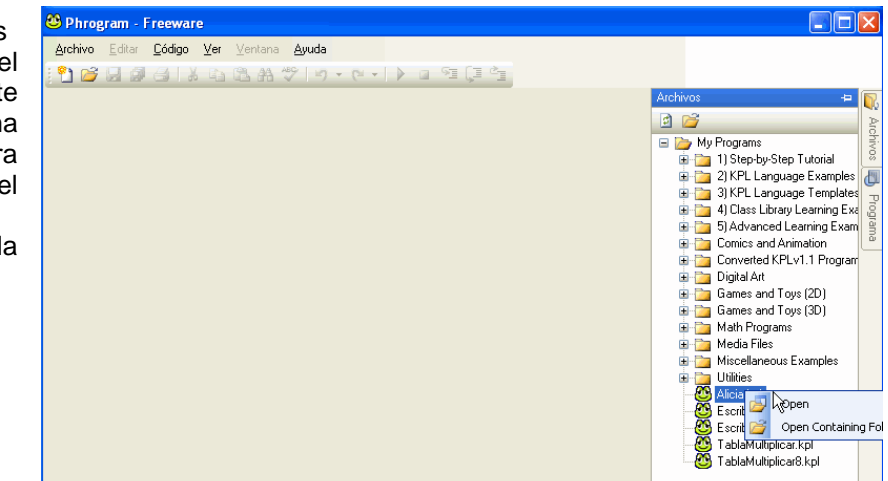

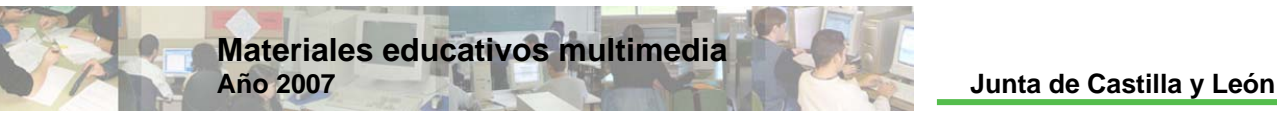

Sobre las 3 primeras líneas de comentarios, apuntamos 2 cambios:

```
Programa: Alicia2
// Autores: Lidia y Pablo
// descripción: Este programa hace que se mueva girando un objeto
```
Y en título poner *Alicia2.*

Después en el método cargaraliacia():

MoveSpriteToPoint("alicia",50,50)

con lo que el sprite arrancará en el punto de coordenadas (50,50)

En el Método Principal, introducimos

maximize()

que maximiza la pantalla de la consola.

que está en Mis Documentos.

Después cambiamos a Loop 360, M oveSpriteByAmount("alicia",1,1) e introducimos *RotateSpriteBy("alicia", 5)* que gira el sprite la cantidad de 5 grados su orientación actual, y delay(10), quedando el código:

```
Loop 360 
      MoveSpriteByAmount("alicia",1,1) 
      RotateSpriteBy("alicia",5) 
      elay(10)End Loop
```
¡MUY IMPORTANTE!, Guardaremos el archivo, como nuevo programa y escribiremos el nombre A*licia2*, seleccionando la carpeta donde quiera ir almacenando todas las actividades.

Por defecto la carpeta elegida es My Programs Files

Archivo  $Cbl+N$ Nuevo programa 23  $Crel + \Omega$ Abrir un programa existente Guardar  $\blacksquare$ Ctrl+S Guardar como nuevo programa 卤 Guardar Todos Ctrl+Shift+S Programas Recientes Cerrar Programa Ctrl+F4  $\times$ Imprimir  $\triangleleft$ 

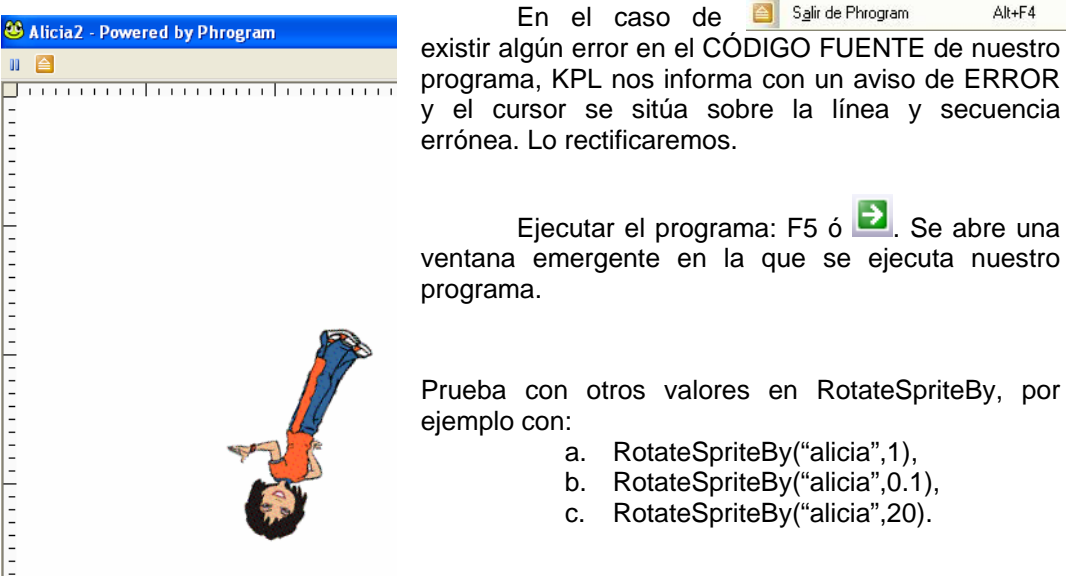

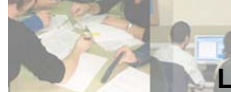

#### Guión de la actividad 3.3: Tambaleo de una imagen

Arrancar el KPL.

Vamos a utilizar el código fuente del programa anterior, es decir abrimos el archivo Alicia2.kpl

Sobre las 3 primeras líneas de comentarios, apuntamos dos cambios, quedando:

```
Programa: Alicia3
// Autores: Lidia y Pablo 
// descripción: Este programa hace que se tambalee un objeto
```
Y en título poner *Alicia3.*

En el Método Principal, añadimos después de la línea donde está

maximize()

una nueva linea con el código:

Define angulo As Integer=5

Con ello definimos una variable, llamada *angulo*, cuyos elementos o valores (tipo de dato ) son enteros y que toma el valor 5.

Después cambiamos a Loop 300, *RotateSpriteBy("alicia", angulo)*, añadimos la línea angulo=angulo\*-1 que provoca que la variable angulo se transforme en -(angulo) cada vez que se repite el Loop, y delay(50), quedando el código:

```
Loop 300 
       MoveSpriteByAmount("alicia",1,1) 
      RotateSpriteBy("alicia",angulo) 
       angulo=angulo*-1 
      Delay(50)
End Loop
```
Guardaremos el archivo, M UY IMPORTANTE, como nuevo programa y escrib iremos el nombre Alicia3, seleccionando la carpeta donde quiera ir almacenando todas las actividad es. Por defecto la carpeta elegida es My Programs Files que está en Mis Documentos.

En el caso de existir algún error en el CÓDIGO FUENTE de nuestro programa, KPL nos informa con un aviso de ERROR y el cursor se sitúa sobre la línea y secuencia errónea. Lo rectificaremos.

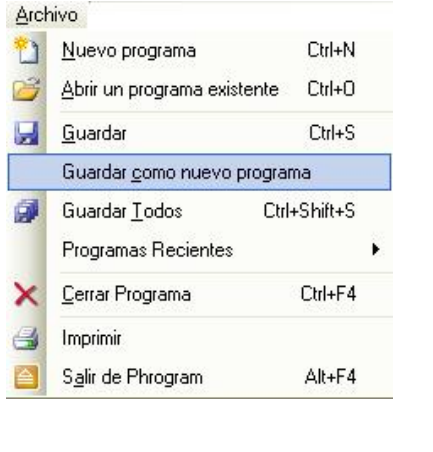

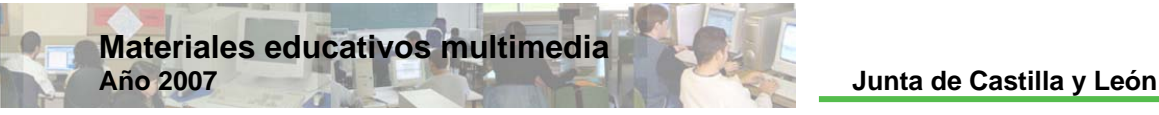

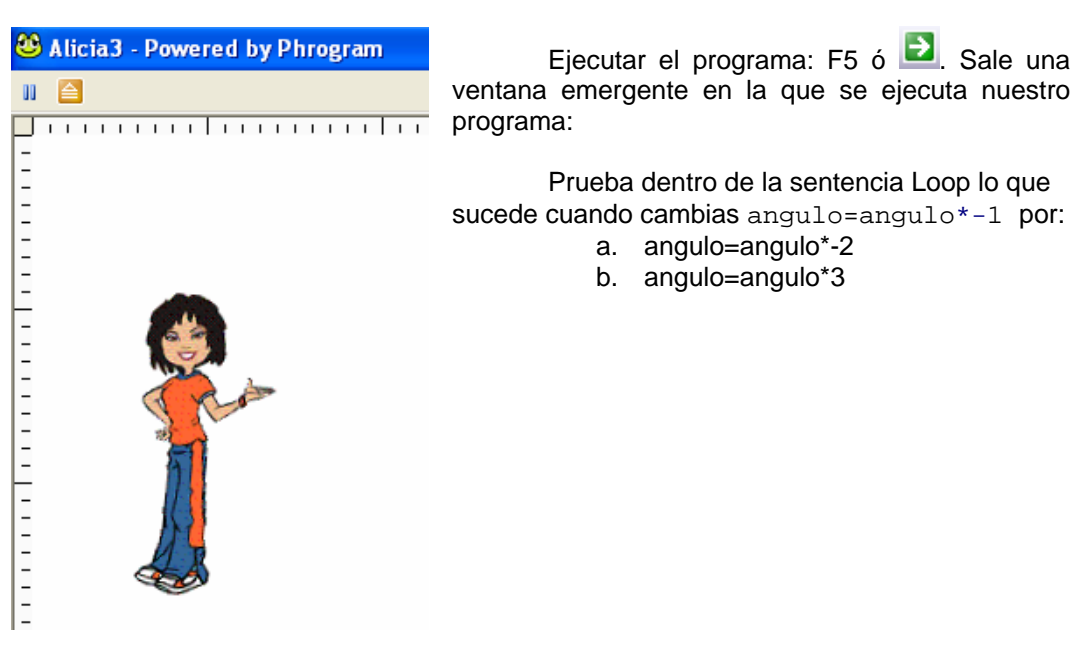

#### **Resolución**

Código fuente 3.1: Movimiento lineal de una imagen

```
// Programa: Alicia
// Autores: Lidia y Pablo 
// descripción: Este programa hace que se mueva un objeto 
Program Alicia 
      Method cargaralicia() 
             LoadSprite("alicia","alicia.gif") 
             MoveSpriteToPoint("alicia",0,0) 
             ShowSprite("alicia") 
      End Method
      Method Main() 
             cargaralicia() 
            Loop 100 
                    MoveSpriteByAmount("alicia",4,1) 
                    Delay(20) 
             End Loop
      End Method
End Program
```
**Phrogram KPL v 2 Lenguaje de Programación para Niños**

### Código fuente 3.2: Giro de una imagen

```
Programa: Alicia2
// Autores: Lidia y Pablo 
// descripción: Este programa hace que se mueva girando un objeto
Program Alicia2 
      Method cargaralicia()
            LoadSprite("alicia","alicia.gif")
             MoveSpriteToPoint("alicia",50,50) 
             ShowSprite("alicia") 
      End Method
      Method Main() 
             maximize() 
             cargaralicia() 
             Loop 360 
                    MoveSpriteByAmount("alicia",1,1) 
                    RotateSpriteBy("alicia",5) 
                    Delay(10) 
             End Loop
      End Method
End Program
```
### Código fuente 3.3: Tambaleo de una imagen

```
// Programa: Alicia3
// Autores: Lidia y Pablo
// descripción: Este programa hace que se tambalee un objeto
Program Alicia3 
       Method cargaralicia()
            LoadSprite("alicia","alicia.gif") 
            MoveSpriteToPoint("alicia",50,50) 
            ShowSprite("alicia") 
      End Method
      Method Main() 
             maximize() 
             Define angulo As Integer=5 
            cargaralicia()
            Loop 300 
                   MoveSpriteByAmount("alicia",1,1) 
                  RotateSpriteBy("alicia",angulo) 
                  angulo=angulo*-1 
                   Delay(50) 
            End Loop
      End Method
End Program
```
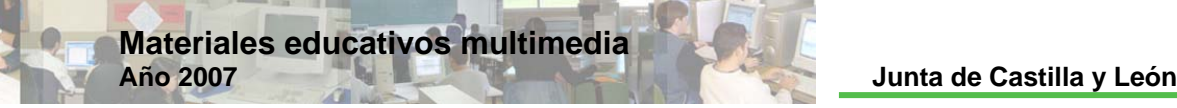

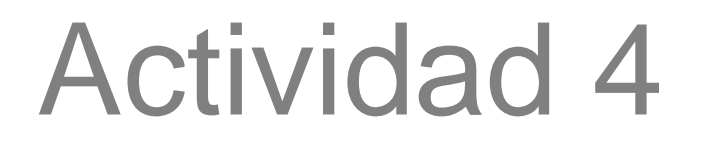

### Tabla de multiplicar

### **Planteamiento**

### Resumen explicativo

Se diseñarán dos programas sencillos que imprimen tablas de multiplicar.

### Objetivos a conseguir

- 1. Elaborar un programa para listar la tabla de multiplicar del número 8 y otro programa que listará la tabla de multiplicar de un número cualquiera.
- 2. Analizar la estructura final de los programas y hacer pequeñas variaciones sobre ellos.

### Contenidos

- 1. Sentencia Loop.
- 2. Definición de variable.
- 3. Imprimir variables.
- 4. Instrucciones SetConsoleTextAlignment, ConsoleWriteLine, ConsoleReadInt y ConsoleWrite.

### **Ejecución**

### Guión de la actividad 4.1: Tabla de multiplicar del número 8

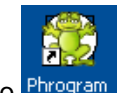

Arrancar el KPL, clicando dos veces sobre el icono del escritorio Phrogram.

Escribir nuestro comentario:

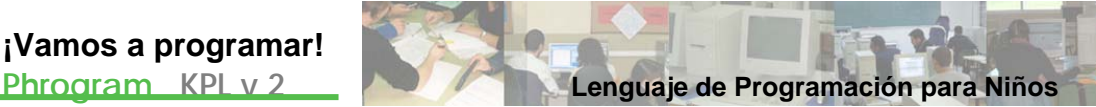

```
/*Programa: Tabla de multiplicar del 8 
     Autores: Lidia y Pablo
     Descripción: Este programa imprime por pantalla la tabla de 
     multiplicar del 8
     ¿Y si queremos la del 9?*/
```
Poner título al programa: Borrar MyNewProgram y poner *TablaMultiplicar8* en su lugar.

En el Método Principal, Method Main(), definimos dos variables N y k con tipo de datos enteros, y escribimos dos comentarios:

Define N As Integer //número que se trabaja Define k As Integer //números del 1 al 10

Ponemos el comentario:

//imprimir la tabla

Asignamos el valor 8 a la variable N:

 $N=8$ 

Escribimo s estas dos líneas de texto:

```
PrintLine("Tabla de multiplicar por "+N)
 PrintLine("=================")
```
e inicializamos la variable k:

 $k=0$ 

Tecleamos la sentencia Loop siguiente:

```
Loop 10 
      k=k+1PrintLine(N^+" x "+k^-" = "+N^*k)
End Loop
```
Observa que antes de empezar Loop, k vale 0, después de la p rimera vez que se ejecuta Loop, k vale 1, después de la segunda vez que se ejecu ta Loop, k vale 2, y así hasta 10. También cada vez que se ejecuta Loop, se imprimirá N+" x "+k+" = "+N\*k, distinguiéndose claramente las variables (van sin comillas) y los caracteres (van entrecomillados).

carpeta donde quiera ir almacenando todas las actividades. Por defecto la carpeta elegida es My Programs Files que está en Mis Documentos. Guardaremos el archivo con el nombre *TablaMultiplicar8*, seleccionando la

En el caso de existir algún error en el CÓDIGO FUENTE de nuestro programa, KPL nos informa con un aviso de ERROR y el cursor se sitúa sobre la línea y secuencia errónea. Lo rectificaremos.

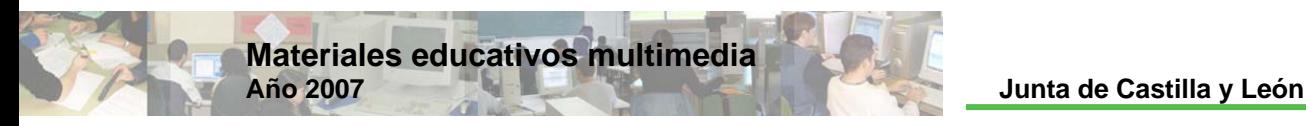

Ejecutar el programa:

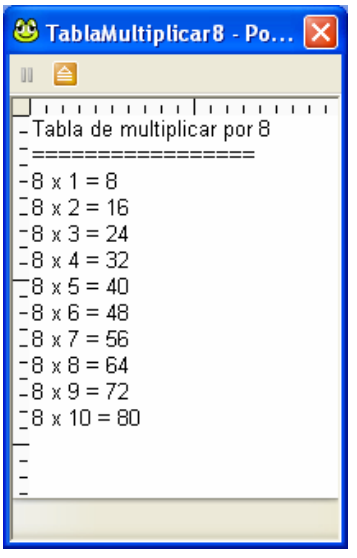

Puedes probar a cambiar N=8 por N=9 y así obtendremos la tabla de multiplicar del 9.

### Guión de la actividad 4.2 Tabla de multiplicar de cualquier número

Arrancar el KPL.

Vamos a utilizar el código fuente del programa anterior, para ello abrimos el archivo *Multiplicar8*.kpl que está por defecto la carpeta My Programs Files dentro *Tabla* de Mis D ocumentos.

Editamos los comentarios primeros para que nos quede:

```
/*Programa: Tabla de multiplicar
     Autores: Lidia y Pablo 
     Descripción: Este programa imprime por pantalla la tabla de
     multiplicar de un número introducido por el usuario*/
```
Y en título ponemos *TablaMultiplicar.*

Guardaremos el archivo, MUY IMPORTANTE, como nuevo programa y escribiremos el nombre *TablaMultiplicar*, seleccionando la carpeta donde q uiera ir almacenando todas las actividades. Por defecto la carpeta elegida es My Programs Files que está en Mis Documentos.

En el Método Principal, añadimos en una línea nueva, después de la definición de las variables:

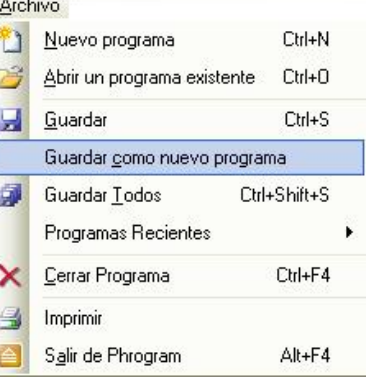

SetConsoleTextAlignment("center")

que configura el modo de alineamiento del texto de la ventana de consola, es decir, en la ventana emergente que obtenemos al ejecutar el programa.

Después:

```
ConsoleWriteLine("Vamos a escribir la tabla de multiplicar
de un número")
```
*ConsoleWriteLine* escribe texto en la consola y después regresa al inicio de la línea siguiente.

Posteriormente hacemos que la consola pida un dato al usuario introduciendo:

```
N=ConsoleReadInt("Introduce el valor de N = ",True)
```
*ConsoleReadInt* lee el número entero introducido en el área de entrada de la consola. Por tener dentro True, el texto "Introduce el valor de  $N = "y$  la respuesta del usuario serán desplegadas en la consola.

Dejamos dos líneas en blanco tecleando:

```
ConsoleWriteLine("") 
ConsoleWriteLine("")
```
Eliminamos la línea donde está:

 $N=8$ 

Eliminamos las líneas:

```
PrintLine("Tabla de multiplicar por "+N) 
PrintLine("=================")
```
Y añadimos:

```
ConsoleWrite("Tabla de multiplicar por ") 
ConsoleWriteLine(N) 
ConsoleWriteLine("===================")
```
Dentro de Loop cambiamos *PrintLine* por *ConsoleWriteLine.*

Damos sobre el icono **da** para guardar.

Ejecutar el programa: Sale la consola en la que se ejecuta nuestro programa. Nos pide un número, damos el 33 por ejemplo y pulsamos INTRO, obteniendo:

Prueba a introducir otros valores para N.

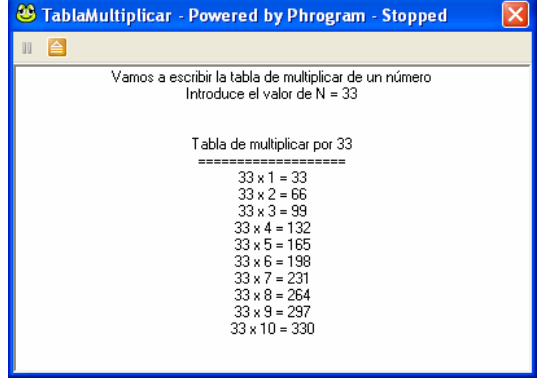

### **Resolución**

### Código fuente 4.1: Tabla de multiplicar del número 8

**Materiales educativos multimedia** 

```
/*Programa: Tabla de multiplicar del 8 
     Autores: Lidia y Pablo
     Descripción: Este programa imprime por pantalla la tabla de 
     multiplicar del 8 
     ¿Y si queremos la del 9?*/
Program TablaMultiplicar8 
      Method Main() 
           Define N As Integer //número que se trabaja
            Define k As Integer //números del 1 al 10 
            //imprimir la tabla 
           N=8PrintLine("Tabla de multiplicar por "+N) 
           PrintLine("=================") 
           k=0Loop 10 
                 k=k+1PrintLine(N+" x "+k+" = "+N*k)
            End Loop
     End Method
End Program
```
### Código fuente 4.2: Tabla de multiplicar de c ualquier número

```
/*Prog
rama: Tabla de multiplicar
     Autores: Lidia y Pablo 
     Descripción: Este programa imprime por pantalla la tabla de
     multiplicar de un número introducido por el usuario*/
Program TablaMultiplicar 
      Method Main() 
           Define N As Integer //número que se trabaja
            Define k As Integer //números del 1 al 10 
           SetConsoleTextAlignment("center") 
           ConsoleWriteLine("Vamos a escribir la tabla de 
multiplicar de un número") 
           N=ConsoleReadInt("Introduce el valor de N = ",True) 
             ConsoleWriteLine("") 
           ConsoleWriteLine("") 
             //imprimir la tabla 
            ConsoleWrite("Tabla de multiplicar por ")
```
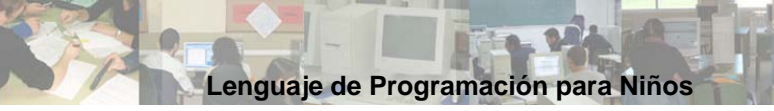

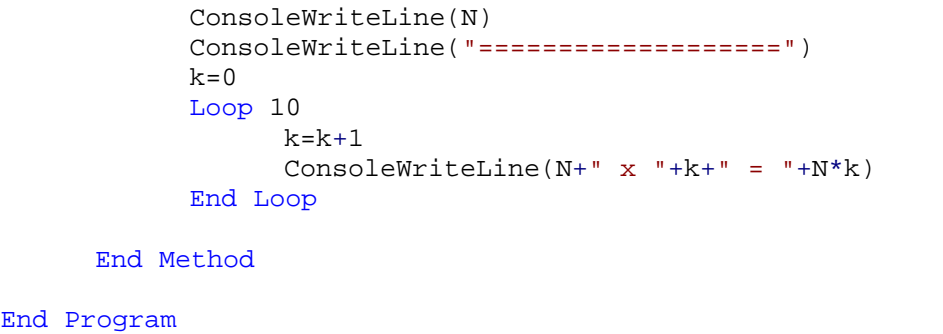

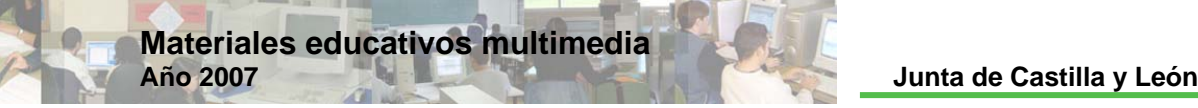

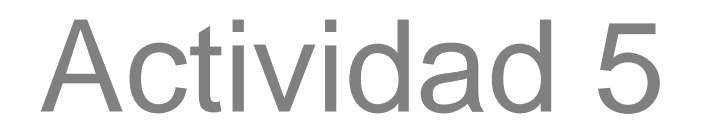

### Tipos de triángulos

### **Planteamiento**

### Resumen explicativo

Se elaborará un programa que clasifica triángulos según sus lados.

### Objetivos a conseguir

- 1. Crear un programa que lea la longitud de los 3 lados de un triángulo y estudie si existe o no el triángulo, y en caso de existir que analice si el triángulo es equilátero, isósceles, escaleno y/o rectángulo.
- 2. Analizar la estructura final del programa.

### **Contenidos**

- 1. Sentencia IF, junto con ELSE y ELSE IF.
- 2. Operadores lógicos AND y OR.
- 3. Instrucción ConsoleReadDecimal.

### **Ejecución**

### Guión de la actividad

Arrancar el KPL, haciendo click dos veces sobre el icono del escritorio.

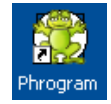

Escribir nuestro comentario inicial:

```
/*Programa: Triángulo 
     Autores: lidia y pablo 
     Descripción: este programa lee la longitud de los 3 lados 
     de un triángulo y analiza que tipo de triángulo es 
     (no existe triángulo, equilátero, isósceles, escaleno y 
     rectángulo)*/
```
**Phrogram KPL v 2 Lenguaje de Programación para Niños**

Poner título al programa: Borrar MyNewProgram y poner *Triangulo* en su lugar.

En el Método Principal, Method Main(), definimos tres variables con tipo de datos decimal utilizando ConsoleReadDecimal, que lee el número decimal introducido en el área de entrada de la consola:

```
//definir v
ariables y leer vértices
      Var ladoAB As Decimal=ConsoleReadDecimal("Longitud del lado
AB? ",True) 
      Var ladoAC As Decimal=ConsoleReadDecimal("Longitud del lado 
AC? ",True) 
      Var ladoBC As Decimal=ConsoleReadDecimal("Longitud del lado 
BC? ",True)
```
Añadimos una línea en blanco:

ConsoleWriteLine("")

Se introduce el concepto de la sentencia de selección IF ("si"):

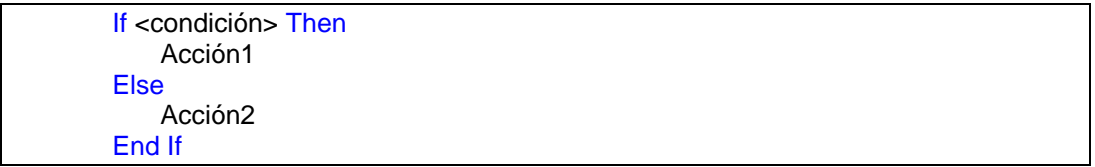

En nuestro caso, para el análisis del triángulo e impresión de resultados, tendremos en cuenta que si la suma de 2 lados cualesquiera del triángulo no es mayor que el tercer lado, entonces no existe triángulo. En caso contrario, estudiaremos cuando es equilátero, isósceles o escaleno:

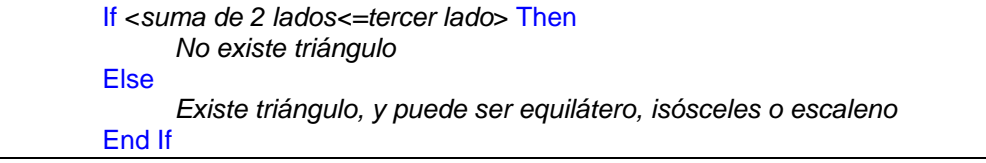

Nos ayudaremos de las funciones lógicas OR (es decir "o") y AND (es decir "y") para definir con precisión las condiciones, y de ELSE IF para simp lificar el código.

Teclearemos:

```
If (ladoAB+ladoAC<=ladoBC) Or (ladoAB+ladoBC<=ladoAC) Or
(ladoBC+ladoAC<=ladoAB) Then
            ConsoleWriteLine("No existe triángulo") 
     Else
             //si los 3 son iguales tenemos un equilátero 
            If (ladoAB=ladoAC) And (ladoAC=ladoBC) Then
                  ConsoleWriteLine("El triángulo es equilátero") 
                   ConsoleWriteLine("") 
            //si 2 son iguuales tenemos un triángulo isósceles
           Else If (ladoAC=ladoAB) Or (ladoBC=ladoAB) Or
(ladoBC=ladoAC) Then
                  ConsoleWriteLine("El triángulo es isósceles")
            //en caso contrario escaleno
           Else
```
**Materiales educativos multimedia Año 2007 Junta de Castilla y León**

ConsoleWriteLine("El triángulo es escaleno") End If End If

Finalmente utilizamos otro IF para imprimir "El triángulo es rectángulo" cuando se verifica el teorema de Pitágoras:

```
If (ladoAB*ladoAB+ladoAC*ladoAC=ladoBC*ladoBC) Or
(ladoAB*ladoAB+ladoBC*ladoBC=ladoAC*ladoAC) Or
(ladoBC*ladoBC+ladoAC*ladoAC=ladoAB*ladoAB) Then
           ConsoleWriteLine("El triángulo es rectángulo") 
            ConsoleWriteLine("") 
     End If
```
Guardaremos el archivo con el nombre *Triángulo*, seleccionando la carpeta donde quiera ir almacenando todas las actividades. Por defecto la carpeta elegida es My Programs Files que está en Mis Documentos.

En el caso de existir algún error en el CÓDIGO FUENTE de nuestro programa, KPL nos informa con un aviso de ERROR y el cursor se sitúa sobre la línea y secuencia errónea. Lo rectificaremos.

Al ejecutar el programa (F5), se abre la consola pidiéndonos el valor de cada lado. Si damos los datos ladoAB=30, ladoAC=40 y ladoBC=50, obtendremos:

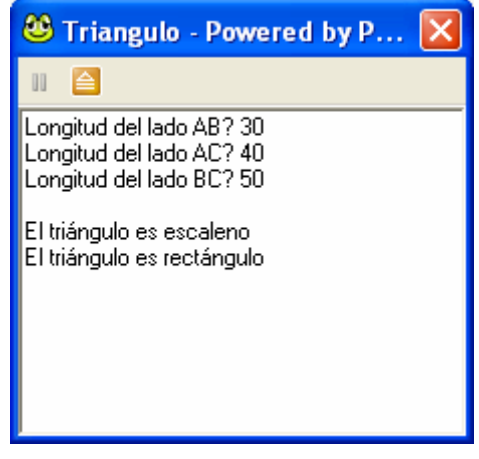

datos:

- a) ladoAB=4, ladoAC=4 y ladoBC=9
- b) ladoAB=5, ladoAC=5 y ladoBC=5
- c) ladoAB=20, ladoAC=20y ladoBC=10

### **Resolución**

### Código fuente

```
/*Programa: Triángulo 
     Autores: lidia y pablo 
     Descripción: este programa lee la longitud de los 3 lados de
      un triángulo y analiza que tipo de triángulo es (no existe
      triángulo, equilátero, isósceles escaleno y rectángulo)*/
Program Triangulo 
     Method Main()
```
Puedes probar y analizar unos casos, ejecutando el programa con los siguientes

**Phrogram KPL v 2 Lenguaje de Programación para Niños**

//definir variables y leer vértices Var ladoAB As Decimal=ConsoleReadDecimal("Longitud del lado AB? ",True) Var ladoAC As Decimal=ConsoleReadDecimal("Longitud del lado AC? ",True) Var ladoBC As Decimal=ConsoleReadDecimal("Longitud del lado BC? ",True) ConsoleWriteLine("") //análisis del triángulo e impresión de resultados //si la suma de 2 lados no es mayor que el tercero, //entonces no existe triángulo If (ladoAB+ladoAC<=ladoBC) Or (ladoAB+ladoBC<=ladoAC) Or (ladoBC+ladoAC<=ladoAB) Then ConsoleWriteLine("No existe triángulo") Else //si los 3 son iguales tenemos un equilátero If (ladoAB=ladoAC) And (ladoAC=ladoBC) Then ConsoleWriteLine("El triángulo es equilátero") ConsoleWriteLine("") //si 2 son iguuales tenemos un triángulo //isósceles Else If (ladoAC=ladoAB) Or (ladoBC=ladoAB) Or (ladoBC=ladoAC) Then ConsoleWriteLine("El triángulo es isósceles") //en caso contrario escaleno Else ConsoleWriteLine("El triángulo es escaleno") End If End If //además si verifica el Teorema de Pitágoras, el //triángulo será rectángulo If (ladoAB\*ladoAB+ladoAC\*ladoAC=ladoBC\*ladoBC) Or (ladoAB\*ladoAB+ladoBC\*ladoBC=ladoAC\*ladoAC) Or (ladoBC\*ladoBC+ladoAC\*ladoAC=ladoAB\*ladoAB) Then ConsoleWriteLine("El triángulo es rectángulo") ConsoleWriteLine("") End If End Method End Program

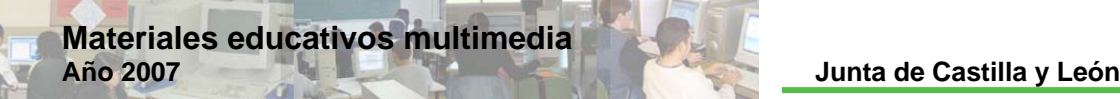

# Actividad 6

### Dibujar polígonos

### **Planteamiento**

### Resumen explicativo

Se elaborarán cuatro programas que dibujan cuadrados, rectángulos y una estrella de seis puntas.

### Objetivos a conseguir

- 1. Crear dos programas, con técnicas diferentes, que sean capaces de imprimir por pantalla un cuadrado, con los lados de un color determinado y el grosor de la línea dado.
- 2. Crear un programa que simule el trazado de un rectángulo.
- 3. Diseñar un programa que dibuje una estrella de seis puntas.
- 4. Analizar la estructura final de los programas y hacer variaciones sobre ellos.

### Contenidos

- 1. Instrucciones: Color, PenWidht, DrawLine, Pen, MoveTo y Rectangle.
- 2. Sentencia While.

### **Ejecución**

### Guión de la actividad 6.1: Dibujar un cuadrado

Arrancar el KPL, clicando dos veces sobre el icono del escritorio .

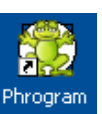

Escribir nuestro comentario inicial:

```
/*Programa: Cuadrado 
     Autores: Lidia y Pablo 
     Descripción: Este programa dibuja un cuadrado*/
```
**Phrogram KPL v 2 Lenguaje de Programación para Niños**

Poner título al programa: Borrar MyNewProgram y poner *Cuadrado* en su lugar.

En el Mét odo Principal, Method Main(), escribimos:

Color(gr een)

y así definimos el color con el que vamos a dibujar el cuadrado, después tecleamos:

PenWidth(5)

con lo que el ancho de la pluma será de 5 pixeles.

DrawLine(200,100,100,100)

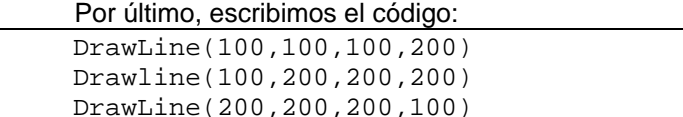

DrawLine( $x_1$  As Decimal,  $y_1$  As Decimal,  $x_2$  As Decimal,  $y_2$  As Decimal), siendo  $(x_{\scriptscriptstyle 1}, y_{\scriptscriptstyle 1})$  las coordenadas del punto inicial del segmento y  $(x_{\scriptscriptstyle 2}, y_{\scriptscriptstyle 2})$  las coordenadas del punto final, dibuja una línea en la pantalla. Así por ejemplo, DrawLin e(100,100,100,200) dibuja una línea entre los puntos (100,100) y (100,200)

Guardaremos el archivo con el nombre *Cuadrado*, seleccio nando la carpeta donde quiera ir almacenando todas las actividades. Por defecto la carpeta Program s Files que está en Mis Documentos. elegida es My

En el caso de existir algún error en el CÓDIGO FUENTE de nuestro programa, KPL no s informa con un aviso de ERROR y el cursor se sitúa sobre l a línea y secuencia errónea . Lo rectificaremos.

Al ejecutar el programa (F5), obtendremos:

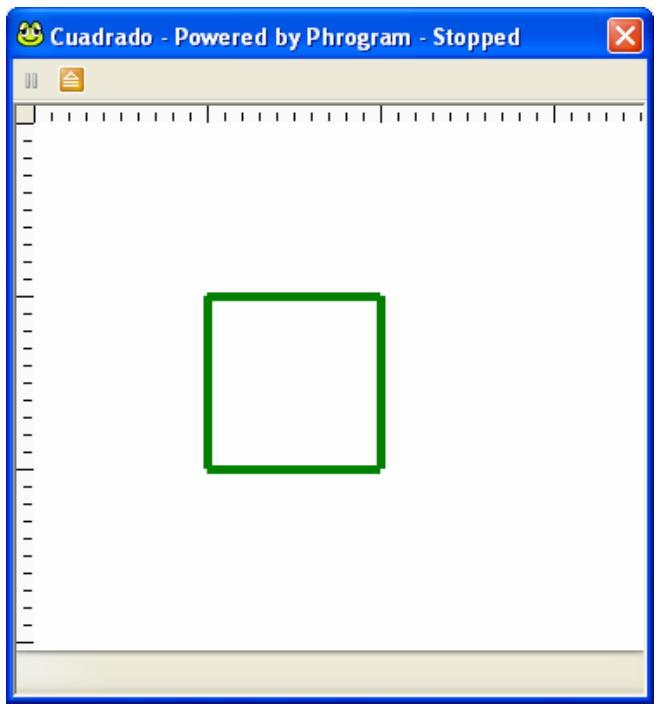

Puedes probar y cambiar las coordenadas de los extremos de los segm entos.

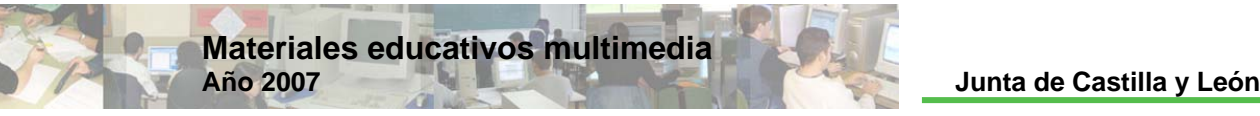

### Gui ón de la actividad 6.2: Otra manera de dibujar un cuadrado

Arrancar el KPL.

Abrimos el archivo *Cuadrado.kpl* creado anteriormente:

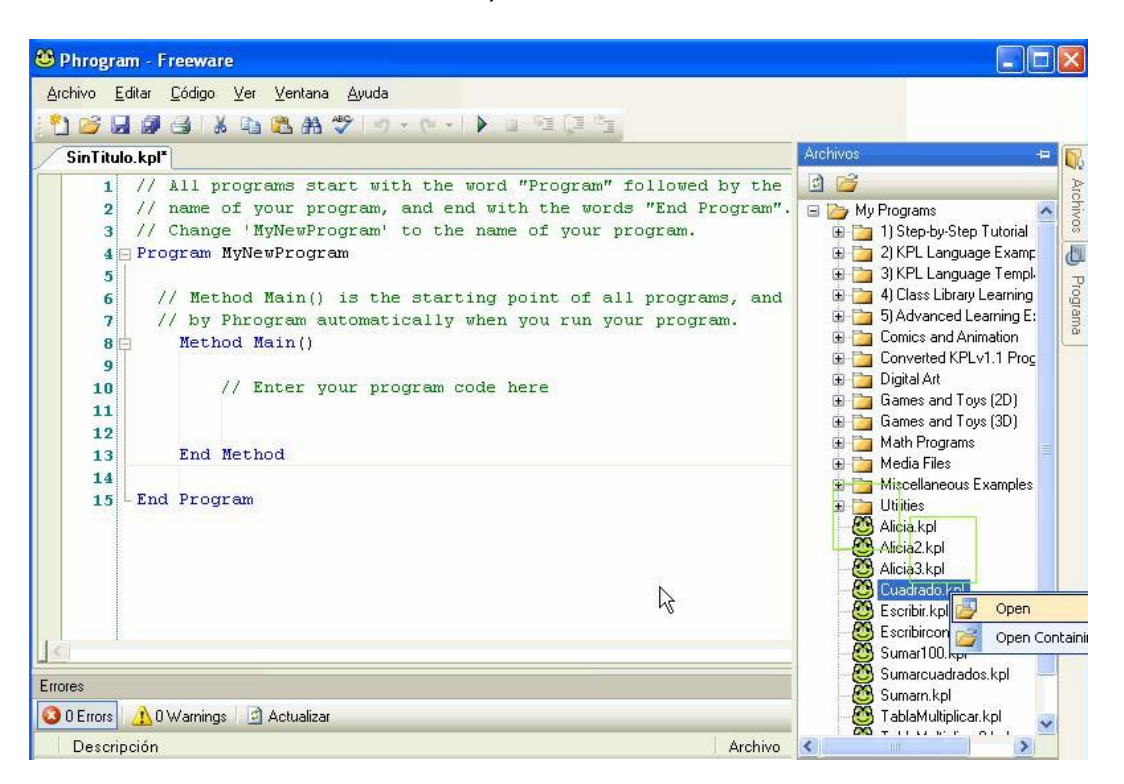

Editamos el código de *Cuadrado.kpl* dejando el primer comentario así:

```
/*Programa: Cuadrado2 
     Autores: Lidia y Pablo
     Descripción: Este programa dibuja un cuadrado*/
```
Poner título al programa: Añadimos un 2 y nos quedará *Cuadrado2*.

En el Método Principal, Method Main(), borramos todo el contenido y tecleamos:

```
Pen(False) 
 MoveTo(100,100) 
 Color(green) 
 PenWidth(5) 
 Pen(True) 
 Rectangle(100,100,False)
```
Con lo que lo primero es decirle a la computadora Pen (False), es decir que desaparezca la pluma, después MoveTo(100,100), moviendo el puntero al punto (100,100), lo siguiente es decirle que al color de la pluma sea verde y el ancho en pixeles 5, y más tarde Pen (True) con lo que se activa la pluma para dibujar. Finalmente el método  $\texttt{rectangle}(r, s, \texttt{False})$  dibuja un rectángulo en el color de la pluma actual (verde), empezando a la posición de la pluma actual (el punto (100,100)) y longitudes en

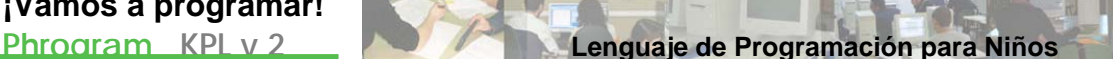

píxeles (r=100 ancho, s=100 alto). Como hemos puesto FALSE el rectángulo no se rellenará.

Guardar el archivo picando en Archivo/Gu ardar como nuevo programa y escribiremos el n ombre Cuadrado<sub>2</sub>, seleccionando la carpeta donde quiera ir almacenando todas las actividades. Por defecto la carpeta elegida e s My Programs Files que está en Mis Documentos.

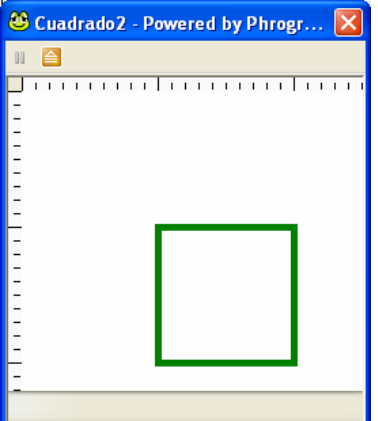

En el caso de existir algún error en el CÓDIGO FUENTE de

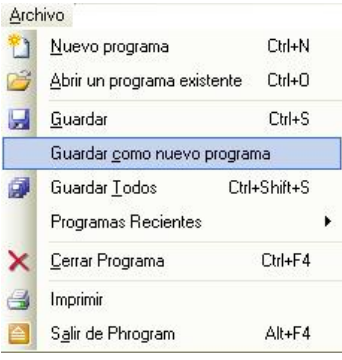

nuestro programa, KPL nos informa con un aviso de ERROR y el cursor se sitúa sobre la línea y secuencia errónea. Lo rectificaremos.

Al ejecutar el programa (F5), obtendremos:

Puedes probar y cambiar el ancho y largo en *Rectangle* y obtener un rectángulo. Y si queremos que el rectángulo esté relleno, ¿qué tendremos que hacer?

### Guión de la actividad 6.3: Dibujar un rectángulo

Arrancar el KPL.

Escribir el comentario:

```
/*Programa: Rectángulo 
     Autores: Lidia y Pablo 
     Descripción: Este programa dibuja un rectángulo*/
```
Poner título al programa: *Rectángulo*.

En el Método Principal, Method Main(), borramos todo el contenido y tecleamos:

```
Define x As Integer=100 
 Define y As Integer=100 
 Define contador As Integer
Pen(False) 
 MoveTo(x,y) 
 Pen (True) 
 Color(green) 
PenWidth(5)
```
Con lo que después de definir tres variables con tipo de datos Integer, y asignar a x=100 e y=100, nos situamos en el punto (100,100), y dej amos la pluma preparada para dibujar con un grosor 5 y de color verde.

Después escribimos el código:

```
For contador=1 To 100 
x=xy=y+1 MoveTo(x,y) 
               Delay(3)
          Next
```
Con este FOR lo que h acemos es dejar la coordenada "x" invariante y la "y" aumentarla en 1 pixel cada pasada del *contador* (de 1 a 100), de manera que si la "y" valía inicialmente 100, después de que contador sea 100, la "y" será igual a 200. La instrucción delay ralentiza el movimiento. Con todo ello, al ejecutar el programa comprobaremos la sensación de movimie nto que se produce al dibujar el lado.

Para que la pluma nos dibuje los otros tres lados, escribimos el código:

```
For contador=1 To 200 
      x=x+1 y=y 
       MoveTo(x,y) 
      Delay(3) 
 Next
 For contador=1 To 100 
       x=x 
      y=y-1 MoveTo(x,y)
       Delay(3)
 Next
 For contador=1 To 200 
      x=x-1y=y
       MoveTo(x,y) 
       Delay(3)
 Next
```
Guardar el archivo con el nombre *Rectangulo*, seleccionando la carpeta donde quiera ir almacenando todas las actividades. Por defecto la carpeta elegida es My Programs Files que está en Mis Documentos.

En el caso de existir algún error en el CÓDIGO FUENTE de nuestro programa, KPL nos inform a con un aviso de ERROR y el <sup>0</sup> Pectangule Downtod by Dhreatam Stepper cursor se sitúa sobre la línea y secuencia errónea. Lo rectificaremos.

(F5), Al ejecutar el programa obtendremos:

La gran diferencia con los dos cuadrados de las actividades 6.1 y 6.2 es el movimiento generado para dibujar el rectángulo en esta actividad 6.3.

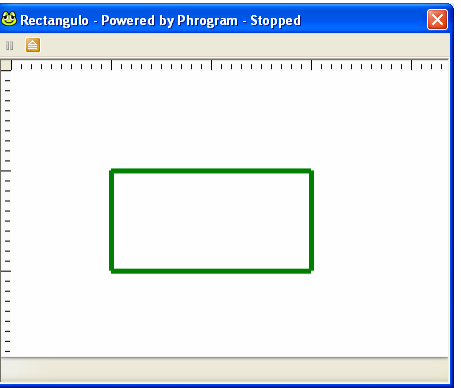

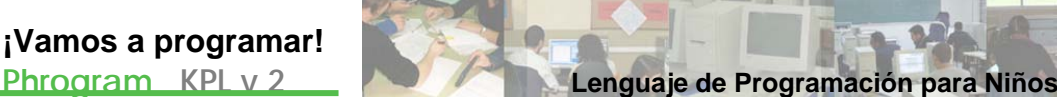

### Guión de la actividad 6.4: Dibujar una estrella de 6 puntas

Arrancar el KPL.

Escribir el comentario:

```
/*Programa: Estrella6puntas 
    Autores: Lidia y Pablo
    Descripción: Este programa dibuja una estrella de 6 puntas*/
```
Poner título al programa: *Estrella6Puntas*.

En el Método Principal, Method Main(), borramos todo el contenido y tecleamos:

```
Define x As Integer=40 
Define y As Integer=10 
 Define contador As Integer
 Pen(False) 
Moveto(x,y)
 Pen(True) 
 Color(blue) 
PenWidth(3)
```
Con lo que después de definir tres va riables con tipo de datos Integer, y asignar a x=40 e y=10, nos situamos en el punto (40,10), y dejamos la pluma preparada para dibujar con un grosor 3 y de color azul.

Después escribimos el código:

```
While x<=70 
      y=y+1x=x+1 MoveTo(x,y) 
       Delay(10)
 End While
```
La sentencia WHILE ("mientras"), que tiene la estructura:

WHILE <Expresión Boolean>

…………….

#### END WHILE

nos dice, en nuestro caso, que mientras x sea menor o igual que 70, se ejecuten todas las instrucciones que tenemos dentro de While. Inicialmente x es 40, pero cada vez que se ejecute x=x+1, el valor de x aumentará en uno hasta llegar a 71, momento en el que saldremos del While a la siguiente línea de programación. Este While nos dibujará un lado de la estrella con moviendo.

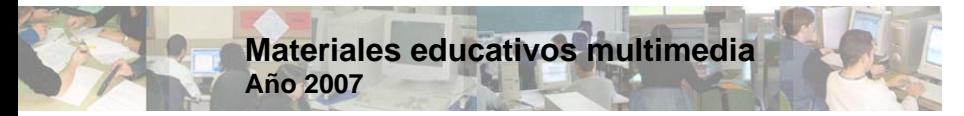

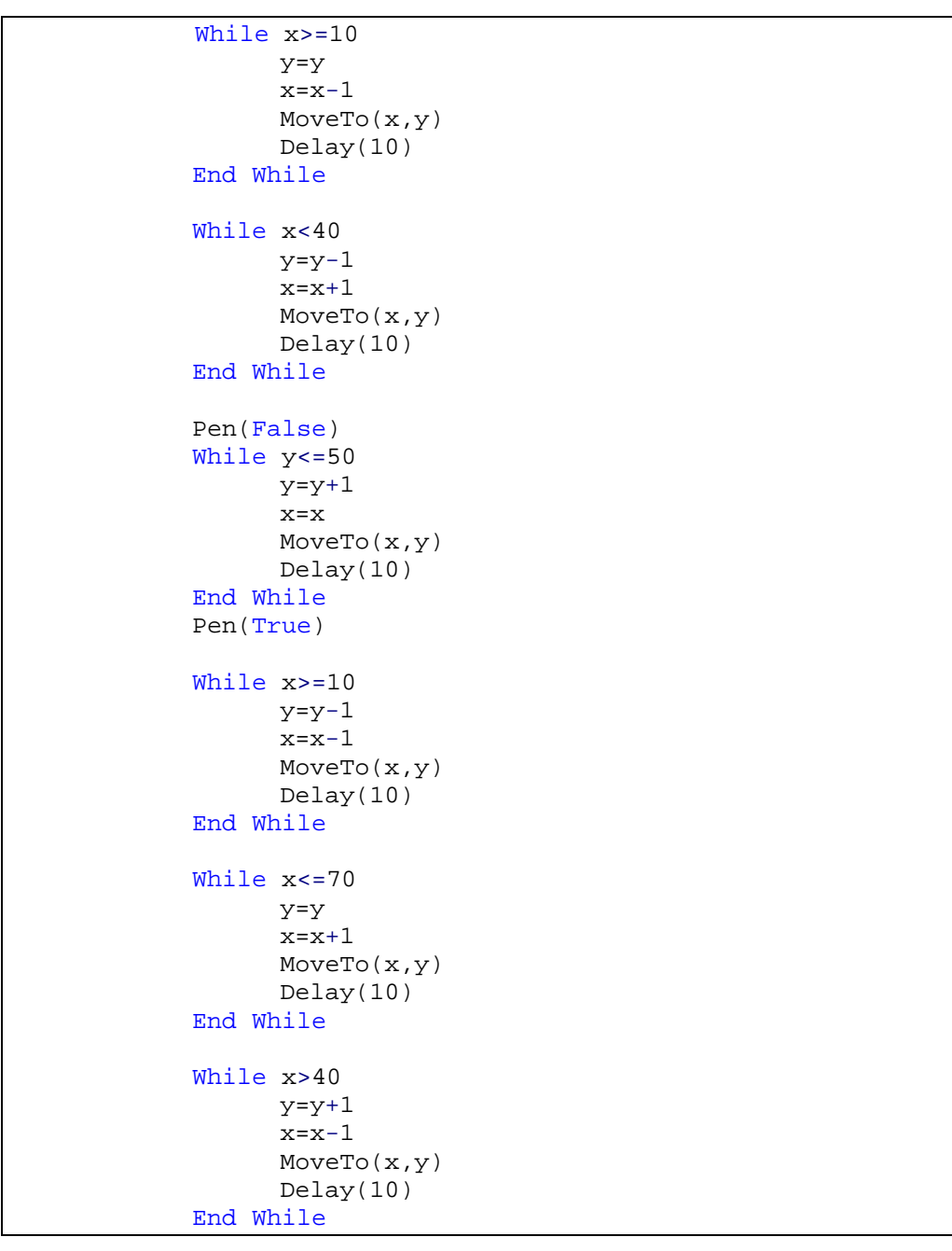

Para que la pluma nos dibuje el resto de la estrella, escribimos el código:

Guardar el archivo con el nombre Estrella6Puntas, seleccionando la carpeta donde quiera ir almacenando todas las actividades. Por defecto la carpeta elegida es My Programs Files que está en Mis Doc umentos.

En el caso de existir algún error en el CÓDIGO FUENTE de nuestro programa, KPL nos informa con un aviso de ERROR y el cursor se sitúa sobre la línea y secuencia errónea. Lo rectificaremos.

Al ejecutar el programa (F5), obtendremos:

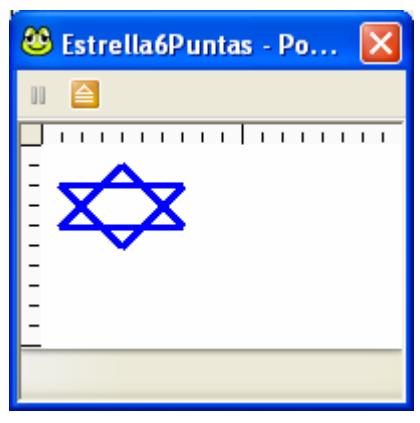

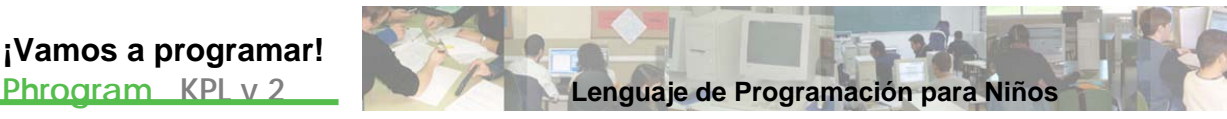

### **Resolución**

### Código fuente 6.1: Dibujar un cuadrado

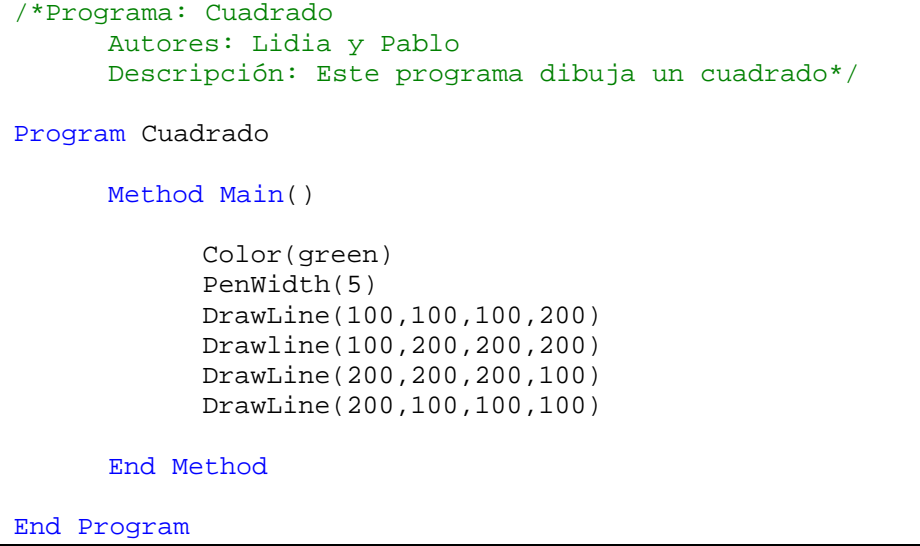

### Código fuente 6.2: Otra manera de dibujar un cuadrado

```
/*Programa: Cuadrado2 
      Autores: Lidia y Pablo 
      Descripción: Este programa dibuja un cuadrado*/
Program Cuadrado2 
      Method Main() 
             Pen(False) 
             MoveTo(100,100) 
            Color(green)
            PenWidth(5)
            Pen(True) 
            Rectangle(100,100,False) 
      End Method
End Program
```
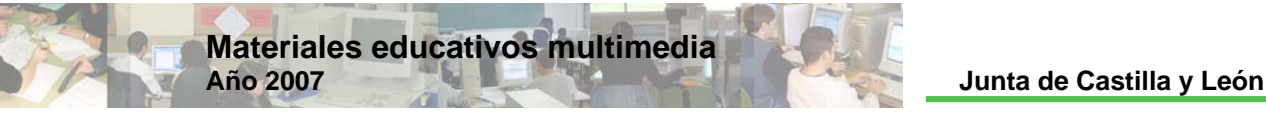

### Código fuente 6.3: Dibujar un rectángulo

```
/*Programa: Rectángulo 
      Autores: Lidia y Pablo 
      Descripción: Este programa dibuja un rectángulo*/
Program Rectangulo 
      Method Main() 
             Define x As Integer=100 
              Define y As Integer=100 
             Define contador As Integer
              Pen(False) 
              MoveTo(x,y) 
              Pen (True) 
              Color(green) 
              PenWidth(5) 
              For contador=1 To 100 
                   x=x
                   y=y+1MoveTo(x,y) 
                    Delay(3) 
             Next
              For contador=1 To 200 
                   x=x+1 y=y 
                    MoveTo(x,y)
                   Delay(3) 
              Next
              For contador=1 To 100 
                   x=x 
                   y=y-1MoveTo(x,y)
                    Delay(3)
             Next
              For contador=1 To 200
                   x=x-1 y=y 
                    MoveTo(x,y)
                    Delay(3) 
             Next
      End Method
End Program
```
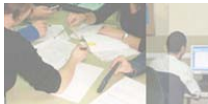

### Código fuente 6.4: Dibujar una estrella de 6 puntas

```
/*Programa: Estrella6puntas
      Autores: Lidia y Pablo
      Descripción: Este programa dibuja una estrella de 6 puntas*/
Program Estrella6Puntas 
      Method Main() 
              Define x As Integer=40 
              Define y As Integer=10 
              Define contador As Integer
              Pen(False) 
              Moveto(x,y) 
              Pen(True) 
              Color(blue) 
             PenWidth(3)
              While x<=70 
                   y=y+1x=x+1 MoveTo(x,y)
                    Delay(10) 
              End While
              While x>=10 
                    y=y 
                   x=x-1 MoveTo(x,y)
                    Delay(10) 
             End While
              While x<40 
                   y=y-1x=x+1 MoveTo(x,y)
                    Delay(10) 
              End While
              Pen(False) 
              While y<=50 
                   y=y+1 x=x
                    MoveTo(x,y)
                   Delay(10)
             End While
             Pen(True) 
             While x>=10 
                   y=y-1x=x-1 MoveTo(x,y) 
                    Delay(10) 
              End While
              While x<=70
```
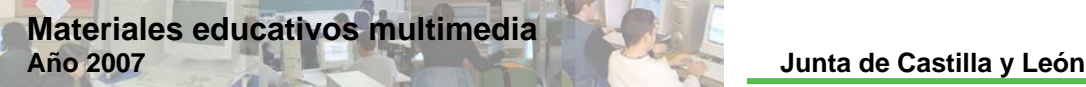

 y=y  $x=x+1$  MoveTo(x,y) Delay(10) End While While x>40  $y=y+1$  $x=x-1$  MoveTo(x,y) Delay(10) End While End Method

End Program

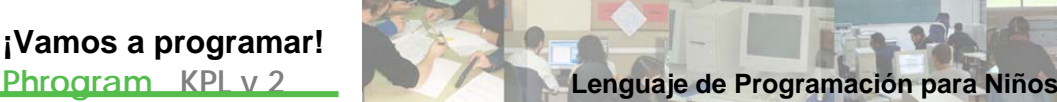

# Actividad 7

### Sumar números

### **Planteamiento**

### Resumen explicativo

Trataremos de hacer tres programas sencillos con los que calcularemos la suma de series de números enteros.

### Objetivos a conseguir

- 1. Elaborar un programa con el que se calcule la suma de los 100 primeros números naturales.
- 2. Diseñar un programa con el que se calcule la suma de los n primeros números naturales.
- 3. Crear un programa con el que se calcule la suma de los cuadrados de los n primeros números naturales.
- 4. Analizar la estructura final de los programas y hacer pequeñas variaciones sobre ellos.

### Contenidos

Afianzar los contenidos:

- Definir variables.
- Sentencia FOR.
- Instrucción ConsoleReadInt

### **Ejecución**

### Guión de la actividad 7.1: Suma de los 100 primeros números naturales

Arrancar el KPL, haciendo clic dos veces sobre el icono del escritorio.

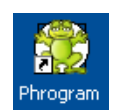

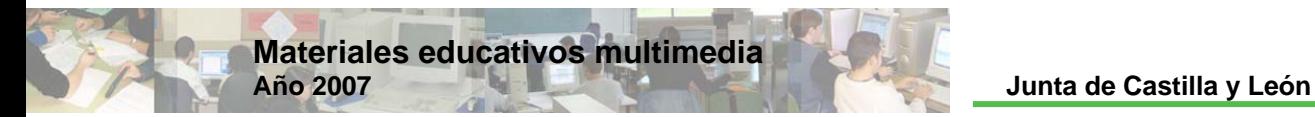

Escribir nuestro comentario inicial:

```
// Programa: Sumar100
// Autores: Lidia y Pablo
// Descripción: Este programa calcula la suma de los 100 primeros 
// números naturales
```
Poner título al programa: Borrar MyNewProgram y poner Sumar100 en su lugar.

En el Método Principal, Method Main(), escribim os:

Var m As Integer Var suma As Integer

para definir las variables.

Después tecleamos:

```
printLine("Vamos a calcular la suma de los 100
primeros números naturales") 
             PrintLine("1+2+3+4+ ... + 99+100")
```
para que el usuario entienda lo que hacemos y ahora escribimos:

For m=1 To 100 suma=suma+m Next

Esta sentencia que va desde m igual a 1 hasta 100, va asignando a la variable suma los siguientes valores:

```
Para m=1, suma=0+1=1
Para m=2, suma=1+2=3 
Para m=3, suma=3+3=6
Para m=4, suma=6+4=10
…… 
………………………
Para m=99, suma=4851+99=4950
Para m=100, suma=4950+100=5050
```
y de esta manera, cuando salimos del bucle el último valor de suma será el valor deseado.

Po r último, escribimos el código:

```
 Print("La suma es igual a ") 
 Print(suma)
```
que nos imprimirá por pantalla el resultado de la *suma*.

Guardaremos el archivo con el nombre *Sumar100*, seleccionando la carpeta donde quiera ir almacenando todas las actividades. Por defecto la carpet a elegida es My Phrograms Files que está en Mis Documentos.

En el caso de existir algún error en el CÓDIGO FUENTE de nuestro programa, KPL nos informa con un aviso de ERROR y el cursor se sitúa sobre la línea y secuencia errónea. Lo rectificaremos.

**¡Vamos a programar! Phrogram KPL v 2 Lenguaje de Programación para Niños**

Al ejecutar el programa (F5), obtendremos:

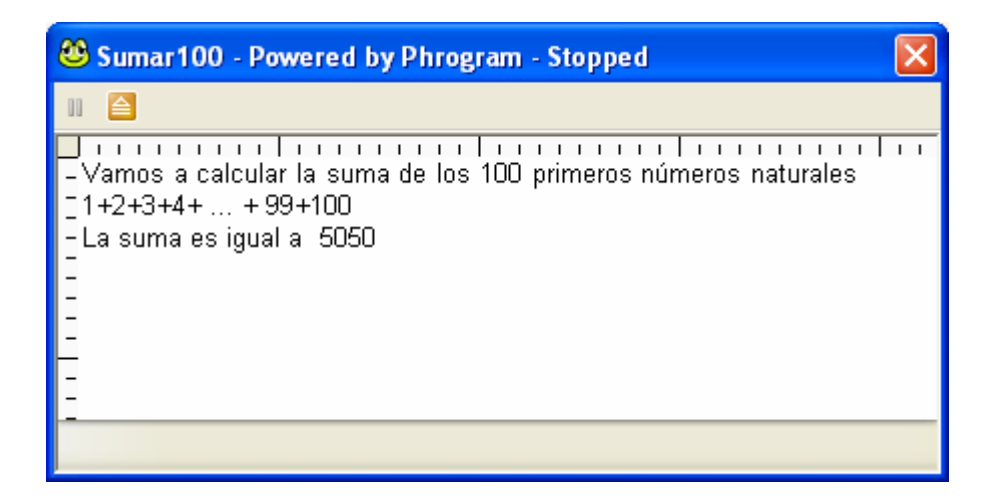

¿Qué tendrás que cambiar en el código del programa para calcular la suma de los 200 primeros números naturales? (Nota: la *suma* te tiene que salir 20100)

### Guión de la actividad 7.2: Suma de los primeros *n* números naturales

Arrancar el KPL.

Abrimos el archivo Sumar100 creado anteriormente bien desde la carpeta My Program s Files que está en Mis Documentos o bien desde:

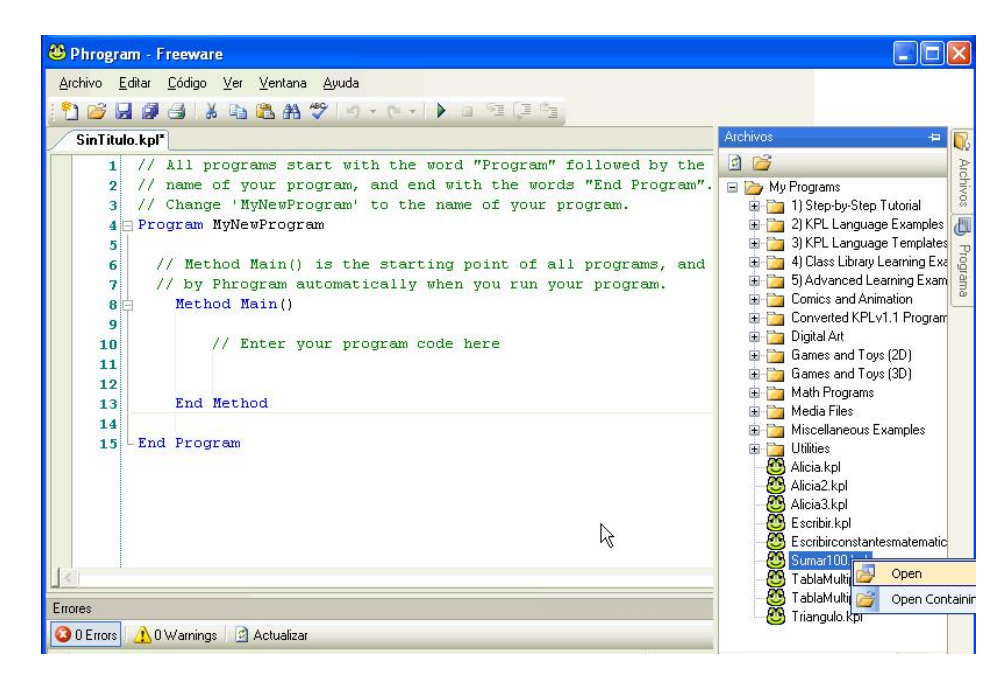

Editamos el código de *Sumar100.kpl* dejándo el primer comentario así:

```
// Programa: Sumarn 
// Autores: Lidia y Pablo
// Descripción: Este programa calcula la suma de los n primeros 
// números naturales
```
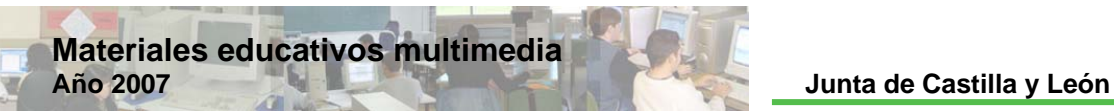

Poner título al programa: *Sumarn*.

Guardar el archivo picando en Archivo/Guardar como nuevo programa y escribiremos el nombre *Sumarn*, seleccionando la carpeta donde quiera ir almacenando todas las actividades. Por defecto la carpeta elegida es My Phrograms Files que está en Mis Documentos.

Desplegamos el Método Principal, Method Main()

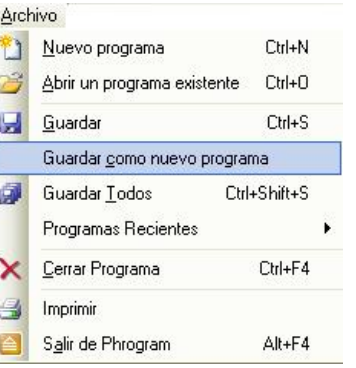

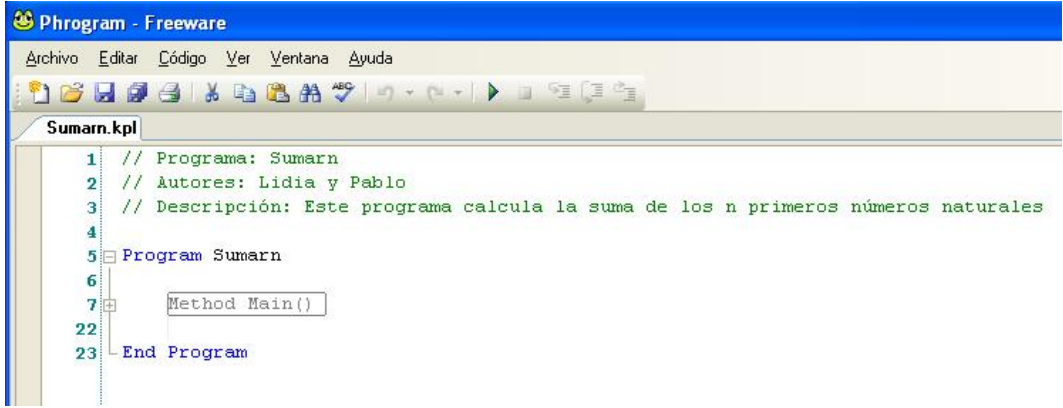

y empezamos a editar el código. Añadimos la definición de una nueva variable n, que será el extremo de la serie cuya suma vamos a calcular:

Var n As Integer

Cambiamos en las dos líneas siguientes PrintLine por ConsoleWriteLine y 100 por n, ya que vamos a trabajar con la consola, quedándonos así:

```
ConsoleWriteLine("Vamos a calcular la suma de los n primeros 
números naturales") 
      ConsoleWriteLine("1+2+3+4+ ... +(n-1)+n")
```
Pedimos al usuario el valor de la variable n, es decir:

n=ConsoleReadInt("Introduce el valor de n = ",True)

En la sentencia FOR, su interior lo dejamos como está, salvo 100 que se cambia por n:

```
For m=1 To n
       suma=suma+m 
Next
```
Y por último, quitamos las dos líneas con Print y escribimos el código:

ConsoleWrite("La suma es igual a "+suma)

que nos imprimirá por pantalla el resultado de la *suma*.

Guardamos el archivo picando sobre el icono **del** o Archivo/Guardar.

En el caso de existir algún error en el CÓDIGO FUENTE de nuestro programa, KPL nos informa con un aviso de ERROR y el cursor se sitúa sobre la línea y secuencia errónea. Lo rectificaremos.

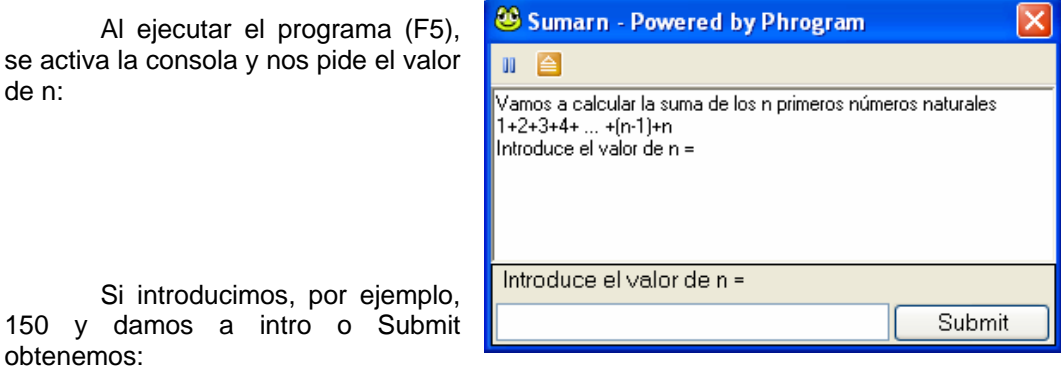

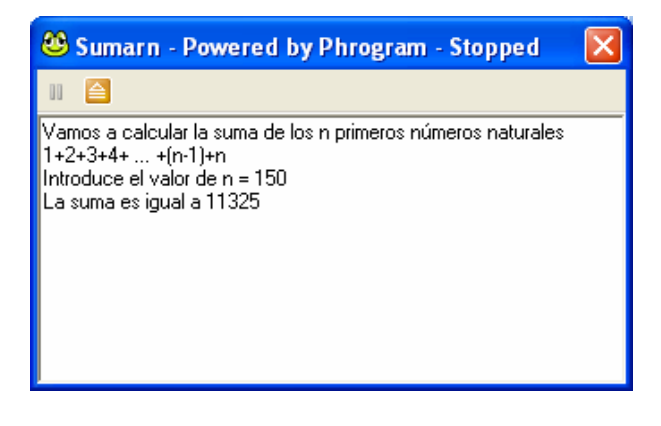

Puedes probar con distintos valores para n, como por ejemplo 100, 200, 3333. ¡Seguro que obtienes 5050, 20100 y 5556111 respectivamente!

### cuadrados de los primeros *n* números naturales Guión de la actividad 7.3: Suma de los

Arrancar el KPL.

Abrimos el archivo *Sumarn* creado anteriormente bien desde la carpeta My Programs Files que está en Mis Documentos o bien desde:

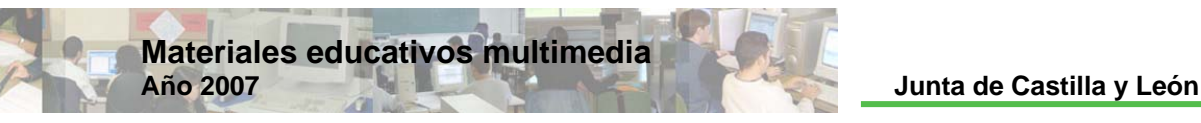

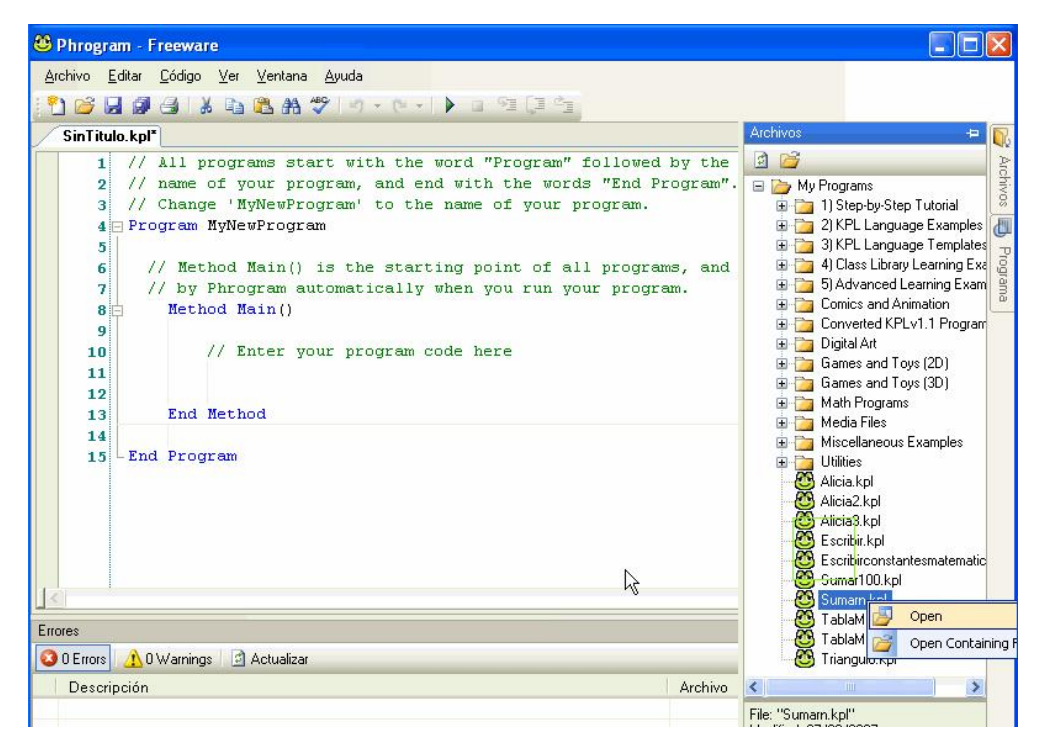

Editamos el código de *Sumarn.kpl* dejándo el primer comentario así:

```
// Programa: Sumarcuadrados 
// Autores: Lidia y Pablo 
// Descripción: Este programa calcula la suma de los cuadrados de 
// los n primeros números naturales
```
Poner título al programa: *Sumarcuadrados*.

escribiremos el nombre *Sumarcuadrados*, seleccionando la carpeta donde quiera ir Guardar el archivo picando en Archivo/Guardar como nuevo programa y almacenando todas las actividades. Por defecto la carpeta elegida es My Phrograms Files que está en Mis Documentos.

caracteres en ConsoleWriteLine para que nos quede así: Desplegamos el Método Principal, Method Main() y empezamos a editar el código. Cambiamos en las dos líneas siguientes a la definición de las variables los

```
ConsoleWriteLine("Vamos a calcular la suma de los cuadrados
de los n primeros números naturales") 
      ConsoleWriteLine("1x1 + 2x2 + 3x3 + 4x4 + ... +(n-1)x(n-1) +nxn")
```
En el interior de la sentencia FOR añadimos a la variable suma, m al cuadrado, en lugar de m:

suma=suma+m\*m

Guardamos el archivo.

**Phrogram KPL v 2 Lenguaje de Programación para Niños**

En el caso de existir algún error en el CÓDIGO FUENTE de nuestro programa, KPL nos informa con un aviso de ERROR y el cursor se sitúa sobre la línea y secuencia errónea. Lo rectificaremos.

Al ejecutar el programa (F5), se activa la consola y nos pide el valor de n:

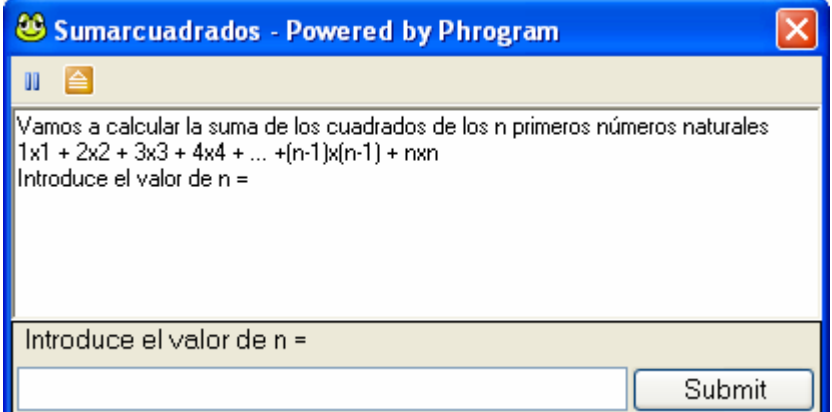

si introducimos, por ejemplo, 50 y damos a intro o Submit obtenemos:

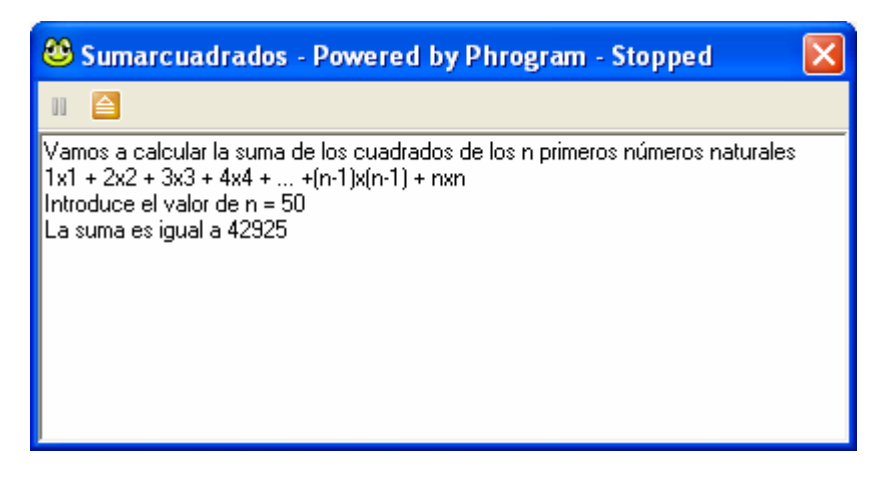

Puedes probar con distintos valores para n.

### **Resolución**

### Código fuente 7.1: Suma de los 100 primeros números naturales

```
// Programa: Sumar100
// Autores: Lidia y Pablo 
// Descripción: Este programa calcula la suma de los 100 primeros 
// números naturales 
Program Sumar100 
      Method Main() 
             Var m As Integer
```
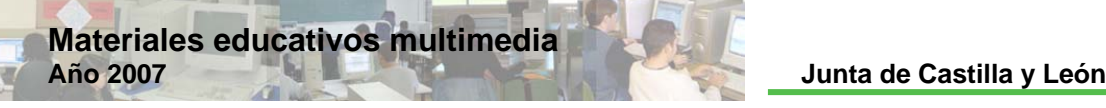

```
Var suma As Integer
             printLine("Vamos a calcular la suma de los 100 
primeros números naturales") 
             PrintLine("1+2+3+4+ ... + 99+100") 
            For m=1 To 100 
                    suma=suma+m 
             Next
             Print("La suma es igual a ") 
             Print(suma) 
      End Method
```

```
End Program
```
### Código fuente 7.2: Suma de los primeros *n* números naturales

```
// Programa: Sumarn 
// Autores: Lidia y Pablo 
// Descripción: Este programa calcula la suma de los n primeros
// números naturales 
Program Sumarn 
      Method Main() 
             Var m As Integer
             Var n As Integer
             Var suma As Integer
             ConsoleWriteLine("Vamos a calcular la suma de los n 
primeros números naturales") 
            ConsoleWriteLine("1+2+3+4+ ... +(n-1)+n")
             n=ConsoleReadInt("Introduce el valor de n = ",True) 
             For m=1 To n 
                   suma=suma+m 
             Next
            ConsoleWrite("La suma es igual a "+suma) 
      End Method
End Program
```
### Código fuente 7.3: Suma de cuadrados de los primeros *n* números naturales

```
// Programa: Sumarcuadrados
// Autores: Lidia y Pablo 
// Descripción: Este programa calcula la suma de los cuadrados de
// los n primeros números naturales
Program Sumarcuadrados 
      Method Main()
```
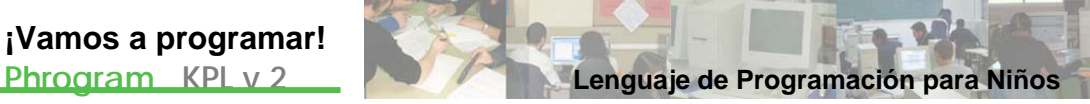

Var m As Integer Var n As Integer Var suma As Integer ConsoleWriteLine("Vamos a calcular la suma de los cuadrados de los n primeros números naturales") ConsoleWriteLine("1x1 + 2x2 + 3x3 + 4x4 + ... +(n- $1)x(n-1) + nxn$ ") n=ConsoleReadInt("Introduce el valor de n = ",True) For m=1 To n suma=suma+m\*m Next ConsoleWrite("La suma es igual a "+suma) End Method End Program

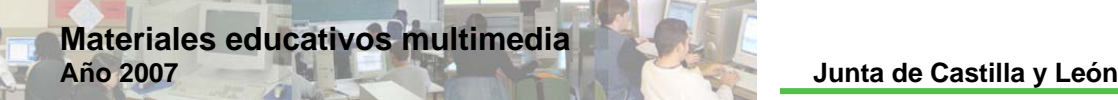

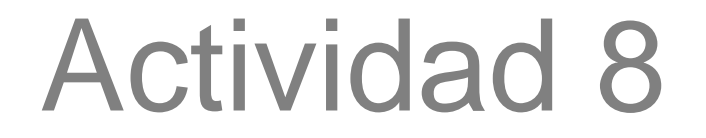

### Ecuación de primer grado

### **Planteamiento**

### Resumen explicativo

Elaboraremos un programa que resuelva la ecuación de primer grado.

### Objetivos a conseguir

Elaborar un programa con el que imprima por pantalla la solución de una ecuación de primer grado de la forma  $a \cdot x + b = 0$ , siempre que  $a \neq 0$ .

Analizar la estructura final del programa.

### Contenidos

Afianzar los contenidos:

- Variables con tipo de dato decimal.
- Sentencia WHILE.
- Instrucción ConsoleReadDecimal.

### **Ejecución**

### Guión de la actividad

Arrancar el KPL, clicando dos veces sobre el icono del escritorio .

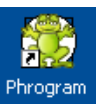

Escribir nuestro comentario inicial:

```
// Programa: Ecuación 1 
// Autores: lidia y pablo 
// Descripción: este programa nos muestra la solución de 
// la ecuación de primer grado
```
Poner título al programa: Borrar MyNewProgram y poner *Ecuacion1* en su lugar.

En el Método Principal, Method Main(), escribimos:

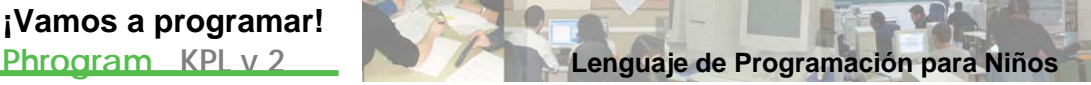

Var valora As Decimal Var valorb As Decimal Var valorx As Decimal

para definir las va riables sobre Decimal.

Despué s tecleamos:

```
ConsoleWriteLine("Vamos a resolver una ecuación de primer
grado de la forma:") 
      ConsoleWriteLine(" a x + b = 0")
       ConsoleWriteLine("")
```
para que el usuario entienda desde la consola lo que hacemos.

Ahora escribimos:

```
valora=ConsoleReadDecimal("Introduzca el valor de a
, True)
```
asignando el valor que introduzca el usuario cuando le pidamos "Introduzca el valor de a = " a la variable *valora*. Inmediatamente después ponemos el while:

```
While valora=0 
            ConsoleWriteLine("SI a ES CERO NO TENDREMOS UNA
ECUACIÓN DE PRIMER GRADO") 
            ConsoleWriteLine("POR FAVOR INTRODUZCA UN VALOR 
DISTINTO DE CERO") 
            valora=ConsoleReadDecimal("Introduzca el valor de a = 
 , True)
      End While
```
con ello, creamos un bucle del que no se sale nunca si el usuario introduce el valor cero (0) para la variable "a". Incluso le ponemos un comentario sobre el asunto en cuestión.

Tecleamos el código:

```
valorb=ConsoleReadDecimal("Introduzca el
                                              valor de b =
, True)
```
y después:

valorx=(valorb\*-1)/(valora)

que asign ará a la variable *valorx* la solución de la ecuación de primer grado.

Por último, hacemos que se imprima la solución con un salto de línea antes:

```
ConsoleWriteLine("")
 ConsoleWrite("Entonces x = "+valorx)
```
Guardamos el archivo picando sobre el icono **del** o Archivo/Guardar, seleccio nando la carpeta donde quiera ir almacenando todas las actividades. Por defecto la carpeta elegida es My Phrograms Files que está en Mis Documentos.

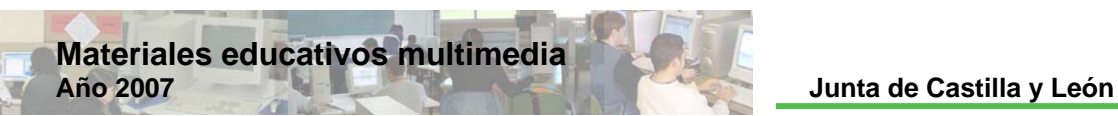

En el caso de existir algún error en el CÓDIGO FUENTE de nuestro programa,

KPL nos informa con un aviso de ERROR y el cursor se sitúa sobre la línea y secuencia errónea. Lo rectificaremos.

(F5), se activa la consola y nos pide el valor de a: Al ejecutar el programa

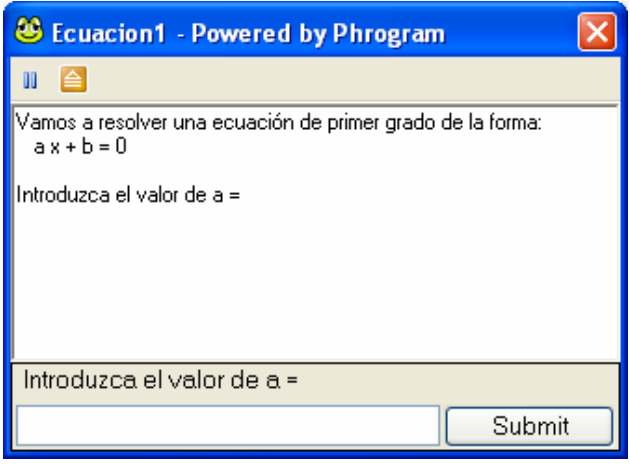

si introd ucimos 0, obtenemos:

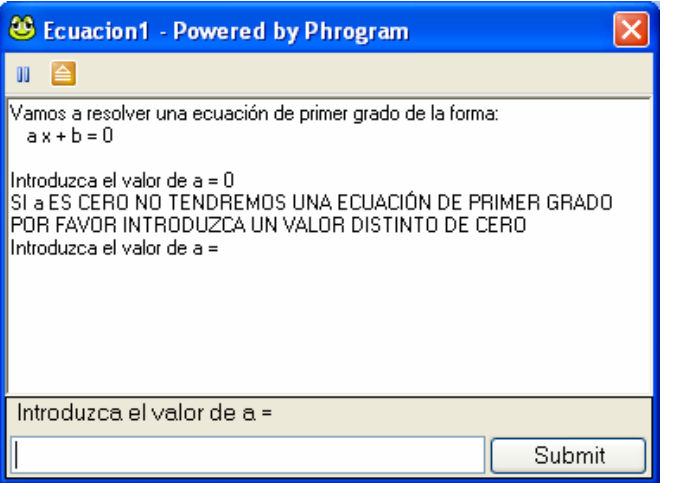

y si ahora introducimos, por ejemplo, 2 y damos a intro, nos pedirá el valor de b:

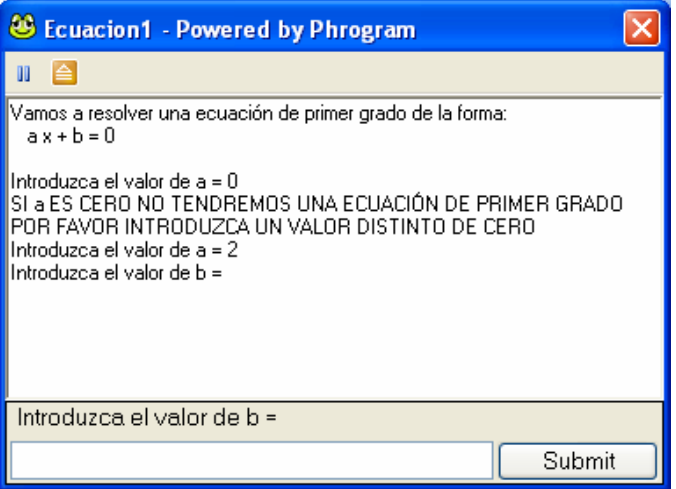

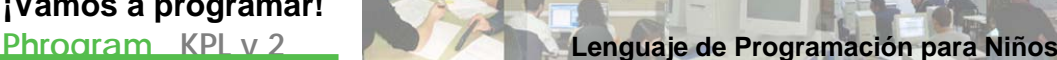

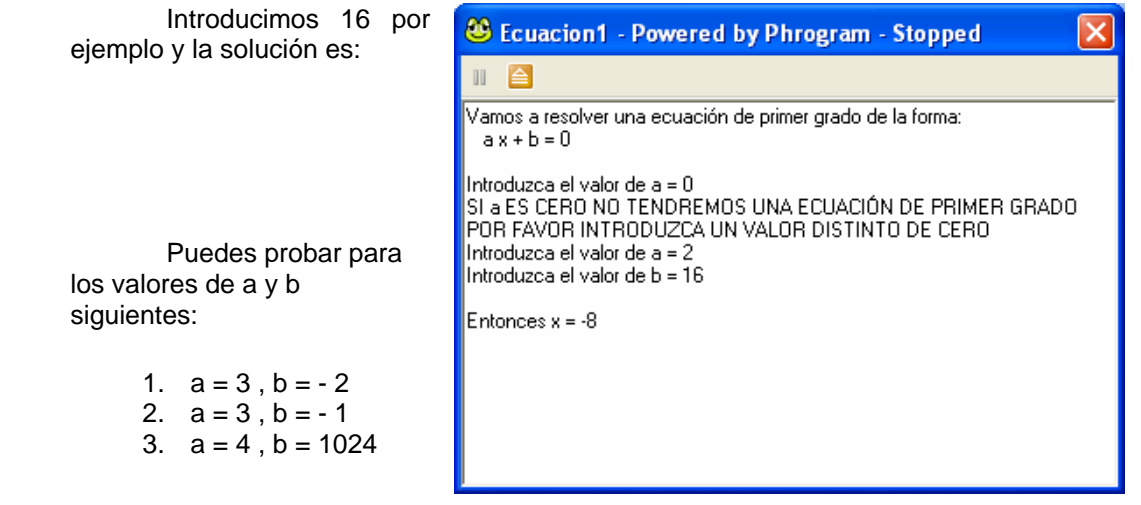

### **Resolución**

### Código fuente

```
// Programa: Ecuación 1 
// Autores: lidia y pablo 
// Descripción: este programa nos muestra la solución de la 
// ecuación de primer grado*/ 
Program Ecuacion1 
      Method Main() 
             Var valora As Decimal
             Var valorb As Decimal
             Var valorx As Decimal
             ConsoleWriteLine("Vamos a resolver una ecuación de 
primer grado de la forma:") 
            ConsoleWriteLine(" a x + b = 0")
             ConsoleWriteLine("") 
             valora=ConsoleReadDecimal("Introduzca el valor de a = 
",True) 
             While valora=0 
                   ConsoleWriteLine("SI a ES CERO NO TENDREMOS UNA 
ECUACIÓN DE PRIMER GRADO") 
                   ConsoleWriteLine("POR FAVOR INTRODUZCA UN VALOR 
DISTINTO DE CERO") 
                   valora=ConsoleReadDecimal("Introduzca el valor 
de a = ", True)
             End While
             valorb=ConsoleReadDecimal("Introduzca el valor de b = 
",True) 
             valorx=(valorb*-1)/(valora) 
             ConsoleWriteLine("") 
             ConsoleWrite("Entonces x = "+valorx) 
      End Method
End Program
```
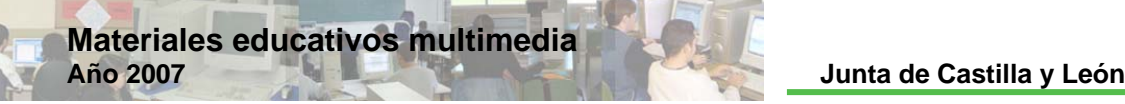

# Actividad 9

### Ecuación de segundo grado

### **Planteamiento**

### Resumen explicativo

Elaboraremos un programa que resuelva la ecuación de segundo grado.

### Objetivos a conseguir

- 1. Elaborar un programa con el que imprima por pantalla las soluciones de una ecuación de segundo grado de la forma  $a \cdot x^2 + b \cdot x + c = 0$ , siempre que  $a \neq 0$ .
- 2. Analizar la estructura final del programa.

### **Contenidos**

- 1. Instrucciones SetConsoleTextAlignment, sqrt.
- 2. Afianzar los contenidos: Sentencia IF

### **Ejecución**

### Guión de la actividad

Arrancar el KPL.

Abrimos el archivo *Ecuacion1* creado en la actividad 8 bien desde la carpeta My Programs Files que está en Mis Documentos o bien desde:
**Phrogram KPL v 2 Lenguaje de Programación para Niños**

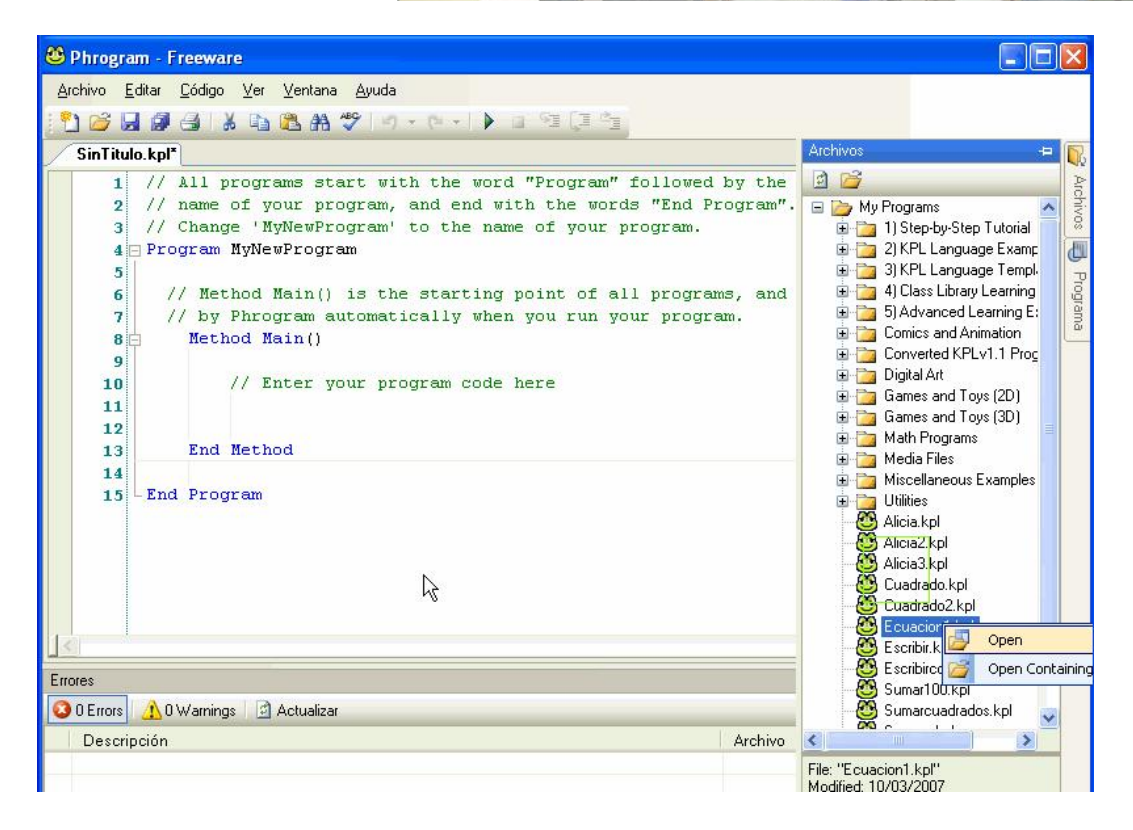

Editar el comentario inicial para que quede así:

```
Programa: Ecuación 2
// Autores: lidia y pablo
// Descripción: este programa nos muestra las soluciones de la 
// ecuación de segundo grado, si es que existen
```
Poner título al programa: *Ecuacion2*.

Guardar el archivo picando en Archivo/Guardar como nuevo programa:

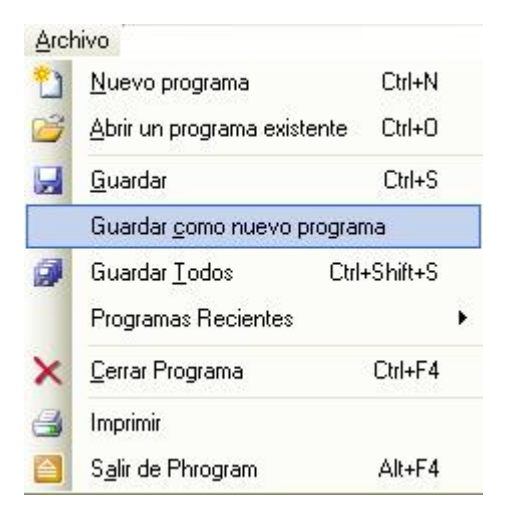

y escribiremos el nombre *Ecuacion2*, seleccionando la carpeta donde quiera ir almacenando todas las actividades. Por defecto la carpeta elegida es My Phrograms Files que está en Mis Documentos.

En el Método Principal, Method Main(), añadimos la variable con tipo de dato decimal *valorc*:

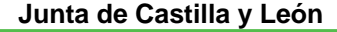

Var valorc As Decimal

Quitamos *valorx* y añadimos las líneas:

```
Var valorx1 As Decimal
Var valorx2 As Decimal
Var discriminante As Decimal
```
para definir las dos variables donde van a estar las soluciones y la variable discriminante, que será el valor del discrimínate de la ecuación de segundo grado.

Escribimos:

SetConsoleTextAlignment("center")

que configura el modo de alineamiento centrado del texto de la ventana de consola.

Editamos el código de las dos líneas siguientes para que quede:

```
ConsoleWriteLine("Vamos a resolver una ecuación de segundo 
grado de la forma:") 
                          a x^2 + b x + c = 0")
```
Dentro del While que tenemos para asegurarnos que el usuario introduce un valor para "a" es distinto de cero, cambiamos el texto PRIMER GRADO por SEGUNDO GRADO.

Después de:

```
valorb=ConsoleReadDecimal("Introduzca el valor de b = 
",True)
```
tecleam os el código:

```
valorc=ConsoleReadDecimal("Introduzca el valor de c = 
",True)
```
para asignar a *valorc* el valor del término independiente de la ecuación de segundo grado que introduzca el usuario a través de la consola.

Después eliminamos la línea

valorx=(valorb\*-1)/(valora)

y añadimos:

discriminante=(valorb\*valorb)+(4\*(valora)\*(valorc\*-1))

con lo que asignamos a la variable *discriminante* el valor  $b^2 - 4 \cdot a \cdot c$  .

**Phrogram KPL v 2 Lenguaje de Programación para Niños**

Por último, eliminamos las dos líneas siguientes y escribimos el código:

```
If discriminante>=0 Then
       valorx1=((valorb*-1)+sqrt(discriminante))/(2*(valora)) 
      valorx2=((valorb*-1)+(sqrt(discriminante))*-1)/(2*(valora)) 
       ConsoleWriteLine("") 
       ConsoleWriteLine("*****DOS SOLUCIONES REALES*****") 
       ConsoleWrite("x = "+valorx1)
       ConsoleWriteLine("") 
       ConsoleWrite("x = "+valorx2) 
      If valorx1=valorx2 Then
             ConsoleWriteLine("") 
             ConsoleWriteLine("***SOLUCIÓN DOBLE***") 
      End If
Else
      ConsoleWriteLine("") 
       ConsoleWriteLine("*****NO EXISTEN SOLUCIONES REALES*****") 
End If
```
¿Qué hacemos con esto? La clave está en el signo del discriminante. Si el discriminante es mayor o igual que cero, sabemos que la ecuación tiene dos soluciones reales que son:

$$
x_1 = \frac{-b + \sqrt{b^2 - 4 \cdot a \cdot c}}{2 \cdot a} = \frac{-b + \sqrt{a^2 - 4 \cdot a \cdot c}}{2 \cdot a} = \frac{-b - \sqrt{a^2 - 4 \cdot a \cdot c}}{2 \cdot a} = \frac{-b - \sqrt{a^2 - 4 \cdot a \cdot c}}{2 \cdot a}
$$

Obsérv ese que sqrt es la función matemática disponible en KPL que devuelve la raíz grado no tiene solución real. Así pues, la idea es la siguiente: cuadrada. Si el discriminante es menor que cero, sabemos que la ecuación de segundo

If discriminante>=0 Then //existen 2 soluciones reales Else //no existen soluciones reales End If

Además en el caso de que el discriminante sea mayor o igual que cero añadimos un IF para que en el caso de que las 2 raíces sean iguales, es decir, el discriminante cero, el programa imprima por pantalla que la solución es doble.

Guardamos el archivo picando sobre el icono **de la Archivo/Guardar.** 

En el caso de existir algún error en el CÓDIGO FUENTE de nuestro programa, KPL nos informa con un aviso de ERROR y el cursor se sitúa sobre la línea y secuencia errónea . Lo rectificaremos.

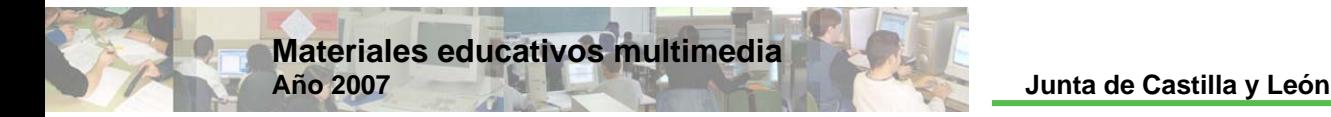

Al ejecutar el programa (F5), se activa la consola y nos pide el valor de a:

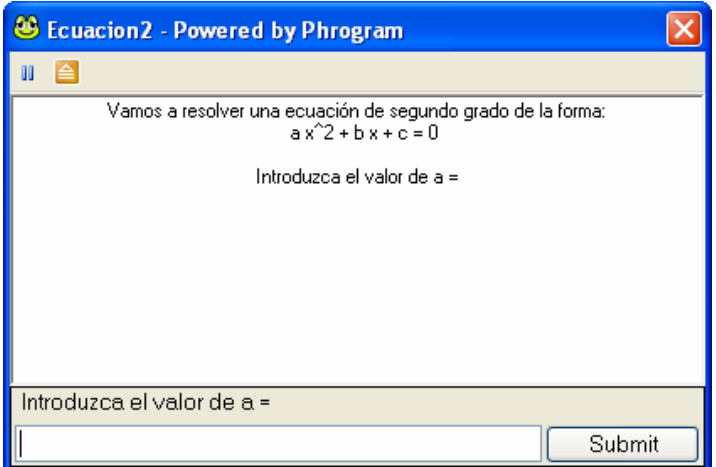

si introducimos 0, obtenemos:

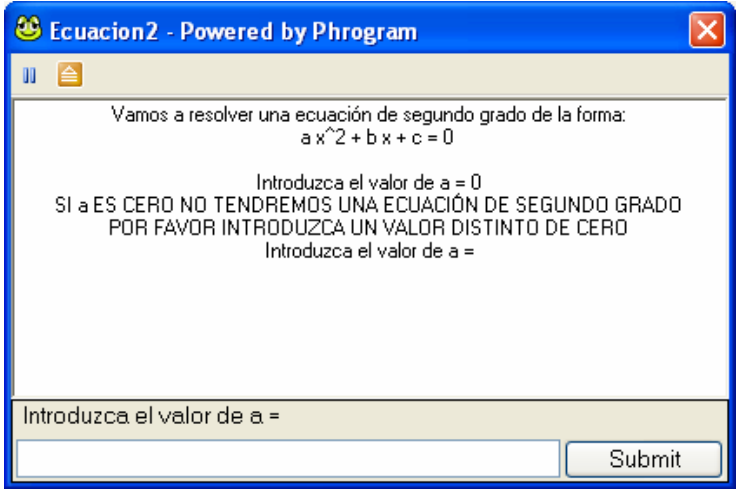

y si ahora introducimos, por ejemplo, 1 y damos a intro, nos pedirá el valor de b:

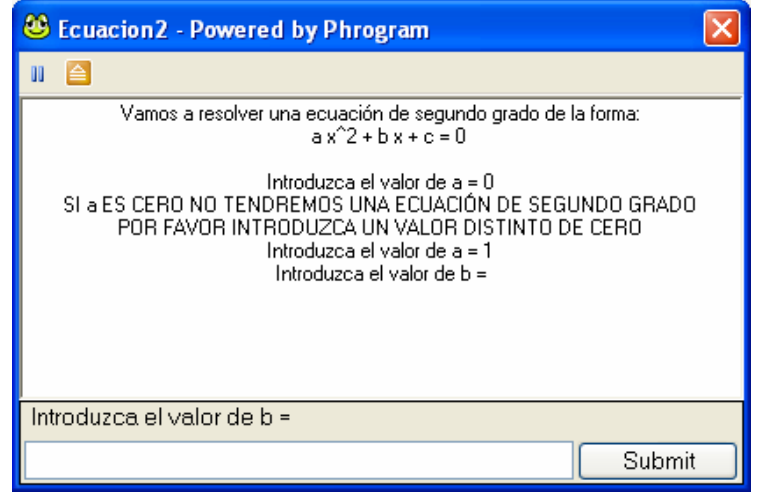

**Phrogram KPL v 2 Lenguaje de Programación para Niños**

introducir -1, damos a intro, y después nos pedirá el valor de c:

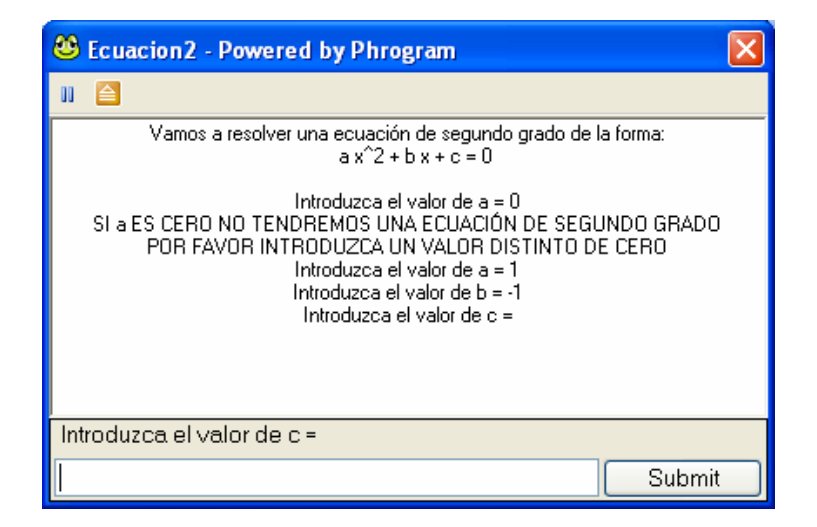

Introducimos -6 por ejemplo y la solución es:

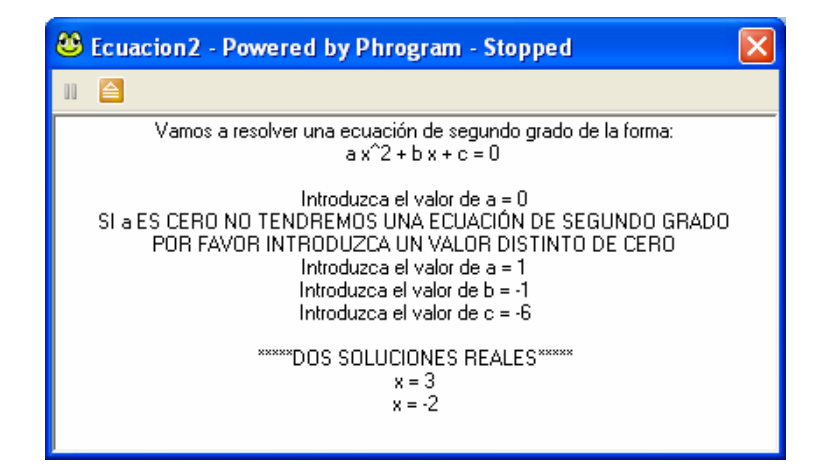

Puedes probar a ejecutar el programa con distintos valores para a, b y c, como por ejemplo:

1)  $a = 1, b = 4, c = 4$ 3)  $a = 1, b = 5, c = 6$ 2)  $a = 2, b = -1$   $c = 5$ 

#### **Resolución**

# Código fuente

```
// Programa: Ecuación 2 
// Autores: lidia y pablo 
// Descripción: este programa nos muestra las soluciones de la 
// ecuación de segundo grado, si es que existen 
Program Ecuacion2 
      Method Main()
```
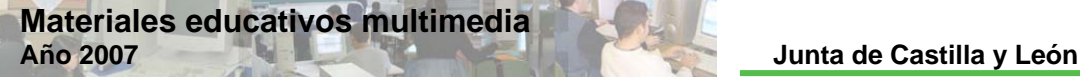

 Var valora As Decimal Var valorb As Decimal Var valorc As Decimal Var valorx1 As Decimal Var valorx2 As Decimal Var discriminante As Decimal SetConsoleTextAlignment("center") ConsoleWriteLine("Vamos a resolver una ecuación de segundo grado de la forma:")  $a x^2 + b x + c = 0"$  ConsoleWriteLine("") valora=ConsoleReadDecimal("Introduzca el valor de a = ",True) While valora=0 ConsoleWriteLine("SI a ES CERO NO TENDREMOS UNA ECUACIÓN DE SEGUNDO GRADO") ConsoleWriteLine("POR FAVOR INTRODUZCA UN VALOR DISTINTO DE CERO") valora=ConsoleReadDecimal("Introduzca el valor de  $a = "$ , True) End While valorb=ConsoleReadDecimal("Introduzca el valor de b = ",True) valorc=ConsoleReadDecimal("Introduzca el valor de c = ",True) discriminante=(valorb\*valorb)+(4\*(valora)\*(valorc\*-1)) If discriminante>=0 Then valorx1=((valorb\*- 1)+sqrt(discriminante))/(2\*(valora)) valorx2=((valorb\*-1)+(sqrt(discriminante))\*-  $1)/(2*(\text{valora}))$  ConsoleWriteLine("") ConsoleWriteLine("\*\*\*\*\*DOS SOLUCIONES REALES\*\*\*\*\*") ConsoleWrite("x = "+valorx1) ConsoleWriteLine("") ConsoleWrite("x = "+valorx2) If valorx1=valorx2 Then ConsoleWriteLine("") ConsoleWriteLine("\*\*\*SOLUCIÓN DOBLE\*\*\*") End If Else ConsoleWriteLine("") ConsoleWriteLine("\*\*\*\*\*NO EXISTEN SOLUCIONES REALES\*\*\*\*\*") End If End Method End Program

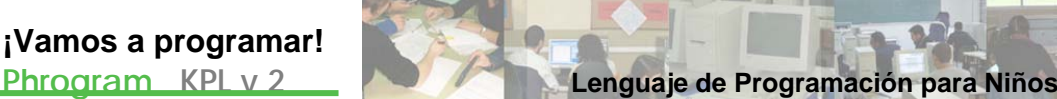

# Actividad 10

# Números primos

# **Planteamiento**

# Resumen explicativo

Elaboraremos dos programas que impriman la lista de números primos entre dos números naturales.

#### Objetivos a conseguir

- 1. Elaborar un programa con el que se imprima la lista de números primos ent re 1 y 100.
- naturales introducidos por el usuario. Se puede decir que el segundo es una 2. Diseñar otro programa que imprima los núm eros primos entre dos números mejora del primero.
- 3. Analizar la estructura final del programa y hacer pequeñas variaciones sobre ellos.

# Contenidos

- Concepto de FUNCTION, RETURN.
- Resto en una división de números naturales: k MOD d.
- Min y Max.

# **Ejecución**

# Guión de la actividad 10.1: Números primos entre 1 y 100

Arrancar el KPL y crear un nuevo programa.

Escribimos en las primeras líneas de código el comentario:

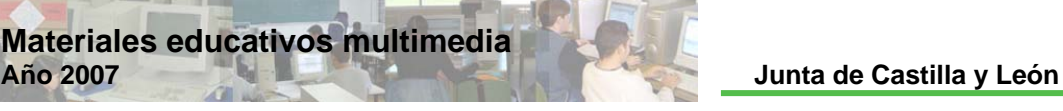

```
/*Programa: Primos1 
     Autores: Lidia y Pablo
     Descripción: Este programa imprime la lista de los números 
     primos entre 1 y 100*/
```
Poner título al programa: Borrar MyNewProgram y poner *Primos1* en su lugar.

Antes del Método Principal, Method Main(), definimos la variable k, que vamos a utilizar tanto en el Method Main() como en la Function con la que trabajaremos:

Var k As Integer //número a ensayar

Escribimos el comentario:

//función que indica si "k" es primo

A continuación definimos la Función EsPrimo. Una función es como un subprograma que realiza una determinada acción y que devuelve un valor. FUNCTION debe contener siempre la sentencia RETURN, que devuelve como valor de la función el resultado de los cálculos realizados. Además FUNCTION acaba siempre con End Function. Tecleamos el código:

```
Function EsPrimo(k As Integer) As Boolean
      Var d As Integer //posible divisor 
      For d=2 To (-1+k)If k Mod d=0 Then
                  Return False
            End If
      Next
     Return True
End Function
```
Esta función devuelve True (verdadero) si k es primo y False (falso) si k no es primo. Lo primero que hac emos es definir la variable d con tipo de datos enteros, que actuará de posible divisor de k. A continuación abrimos un FOR desde d=2 hasta (k-1) y dentro un IF que provoca la salida de la función con RETURN False en el caso de que k sea divisible por d ("k Mod d" es la forma de escribir el resto que sale al dividir k entre d), es decir el resto de dividir k entre d es cero.

En el caso de k Mod d sea distinto de cero para todos los valores de d entre 2 y (k-1) entonces el programa salta a la línea siguiente y se ejecuta RETURN True, es decir, k es primo.

Ahora ya dentro del Método Principal, Method Main(), def inimos las variables n y m y les asignamos los valores 1 y 100 respectivamente, pues queremos calcular los primos entre esos dos valores:

```
Var n As Integer
Var m As Integer
n=1 m=100
```
**Phrogram KPL v 2 Lenguaje de Programación para Niños**

Escribimos:

```
//impresión del resultado
      PrintLine("Los números primos comprendidos entre los valores
"+n+" y "+m+" son:") 
      PrintLine("")
```
y después un FOR en el que k recorre todos los valores entre n (=1) y m (=100) y que imprime k cuando k es primo:

```
For k=n To m 
       If EsPrimo(k) Then
            Print(k)
             Print(" ") 
       End If
Next
```
Obsérvese que EsPrimo(k) es la forma de invocar la función que hemos definido anteriormente, entonces, cuando EsPrimo(k) sea True se imprimirá k y unos espacios en blanco.

Guardamos el archivo picando en Archivo/Guardar como nuevo programa y escribiremos el nombre Primos1, seleccionando la carpeta donde quiera ir almacenando todas las actividades. Por defecto la carpeta elegida es My Phrograms Files que está en Mis Documentos.

En el caso de existir algún error en el CÓDIGO FUENTE de nuestro programa, KPL nos informa con un aviso de ERROR y el cursor se sitúa sobre la línea y secuencia errónea. Lo rectificaremos.

Al ejecutar el programa (F5), obtenemos:

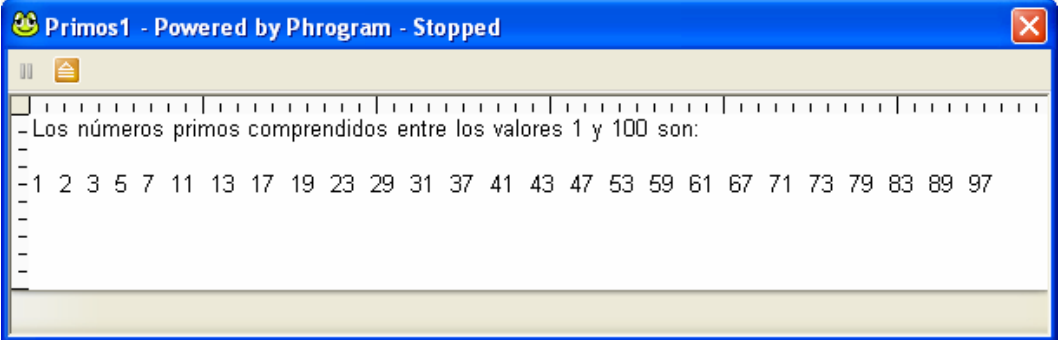

¿Qué tendremos que cambiar en el código fuente de nuestro programa para obtener los primos entre 25 y 121?

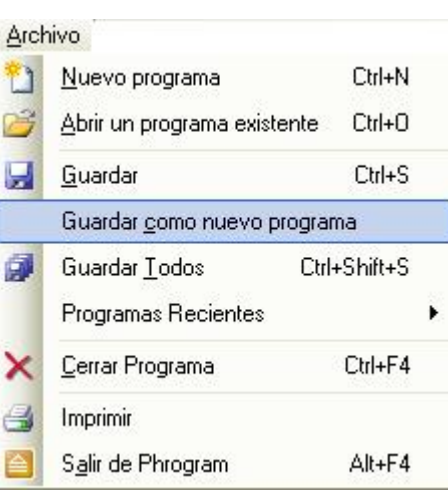

# Guión de la actividad 10.2: Números primos entre dos valores introducidos por el usuario

**Materiales educativos multimedia** 

Arrancar el KPL y abrimos el archivo Primos1 creado anteriormente bien desde la carpeta My Programs Files que está en Mis Documentos o bien desde:

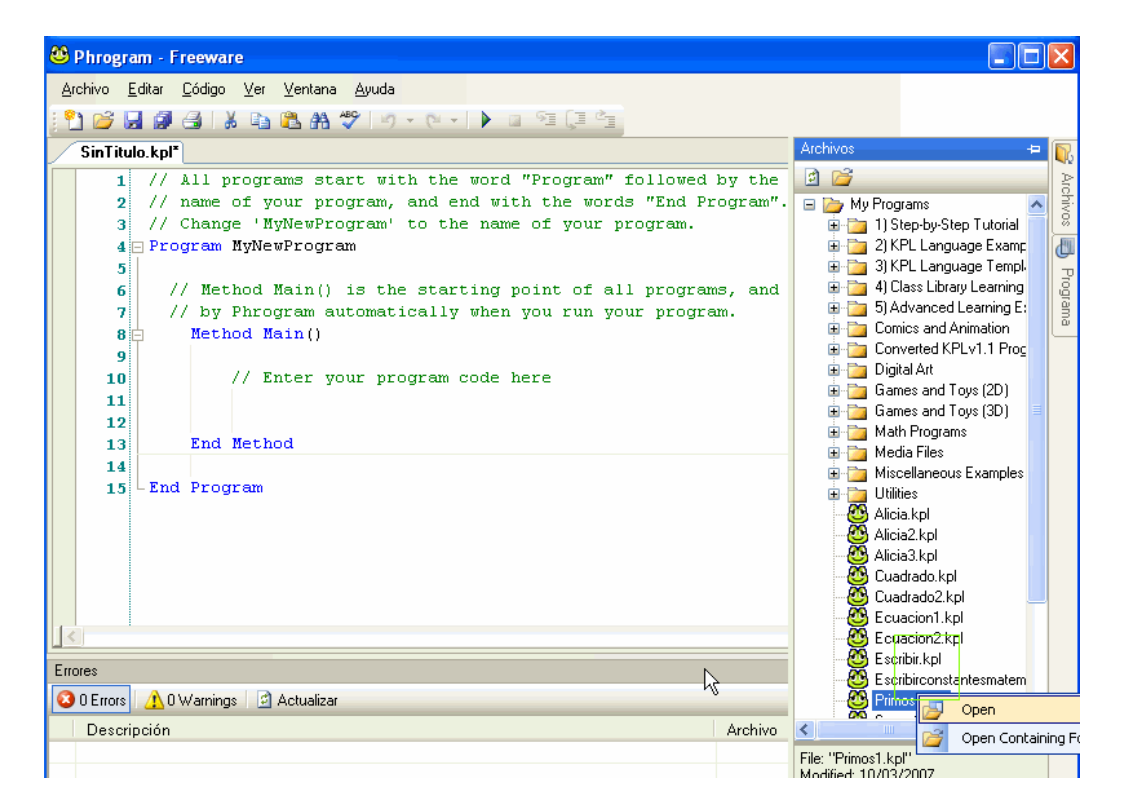

Editamos las primeras líneas de código para que el comentario nos quede así:

```
/*Programa: Primos2 
     Autores: Lidia y Pablo 
      Descripción: Este programa imprime la lista de los números 
      primos entre dos valores naturales introducidos por el 
     usuario, dando el resultado en 15 columnas*/
```
Poner título al programa: *Primos2* en lugar de *Primos1*.

Guardamos el archivo picando en Archivo /Guardar como nuevo programa y escribiremos el nombre Primos2, seleccionando la carpeta donde quiera ir almacenando todas las actividades. Por defecto la carpeta elegida es My Phrograms Files que está en Mis Documentos.

La Function EsPrimo() no la tocamos.

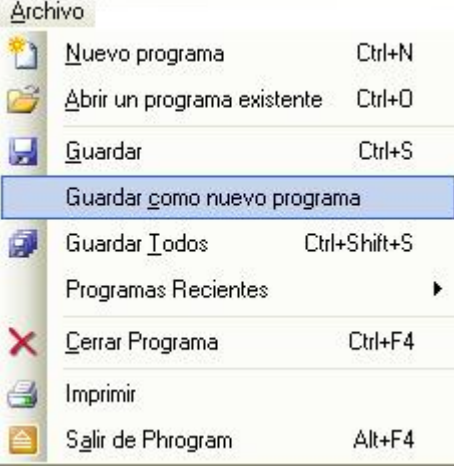

**Phrogram KPL v 2 Lenguaje de Programación para Niños**

En el Método Principal, Method Main(), definimos la variable columna:

Var columna As Integer //contador de columnas

A continuación añadimos el código:

```
ConsoleWriteLine("Sabías que el número de números naturales
primos es infinito?") 
      ConsoleWriteLine("Vamos a hallar todos los primos entre dos 
números naturales dados") 
       ConsoleWriteLine("")
```
Hacemos que la variable n tome el valor que introduzca el usuario a través de la consola:

```
Var n As Integer=ConsoleReadInt("Introduzca un número natural: 
 , True)
```
e introducimos un WHILE para que ese valor de n sea un número entero mayor que cero:

```
While n<=0 
       ConsoleWriteLine("Por favor, tiene que ser mayor que cero") 
      n=ConsoleReadInt("Introduzca un número natural: ",True) 
End While
```
Idem para la variable m:

```
While m<=0 
       ConsoleWriteLine("Por favor, otra vez igual,tiene que ser 
mayor que cero") 
       m=ConsoleReadInt("Introduzca otro número natural: ",True) 
End While
```
Escribimos a continuación:

```
//impresión del resultado
ConsoleWriteLine("") 
ConsoleWriteLine("Los números primos comprendidos entre los 
valores "+Min(n,m)+" y "+Max(n,m)+" son:")
ConsoleWriteLine("")
```
donde M in(n,m) es una función matemática prede finida disponible en KPL que devuelve el menor valor de n y m, y Max(n,m) es también una función matemática predefinida disponible en KPL que devuelve el mayor valor de n y m.

Después editamos el FOR en el que k recorre todos los valores entre Min(n,m) y Max(n,m) y que imprime k cuando k es primo:

```
For k=Min(n,m) To Max(n,m) If EsPrimo(k) Then
            ConsoleWrite(k) 
            ConsoleWrite(" ")
            columna=columna+1
             If columna=15 Then
                   columna=0
```
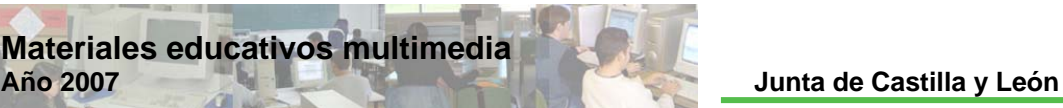

 ConsoleWriteLine("") End If

End If Next

Cuando EsPrimo(k) sea True se imprimirá k, unos espacios en blanco y además el cont ador de columnas aumentará en 1 (ver columna=columna+1). A continuación hemos introducimos un IF para que cuando el contador de columnas sea 15, entonces asigna a la variable columna el valor cero y además hace un salto de línea de impresión.

Guardamos el archivo picando sobre el icono **de** o Archivo/Guardar.

En el caso de existir algún error en el CÓDIGO FUENTE de nuestro programa, KPL nos informa con un aviso de ERROR y el cursor se sitúa sobre la línea y secuencia errónea. Lo rectificaremos.

Al ejecutar el programa (F5), nos pedirá el primer el número natural:

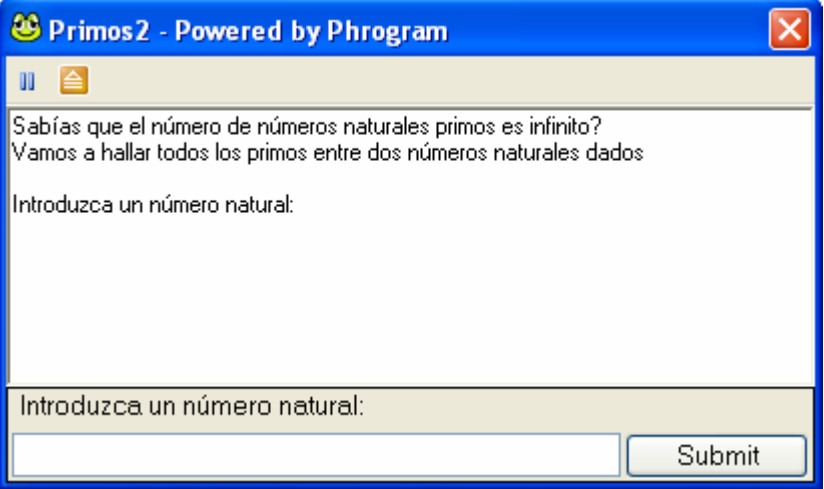

Si por ejemplo introducimos -324 y damos a intro, obtendremos:

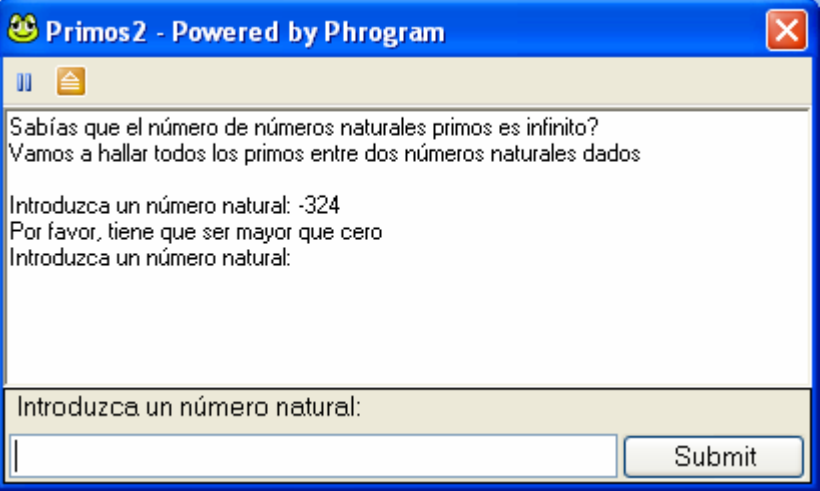

Ahora si introducimos 324, intro y después nos pedirá otro número natural; introducimos por ejemplo 1500, intro y obtenemos:

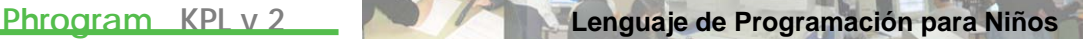

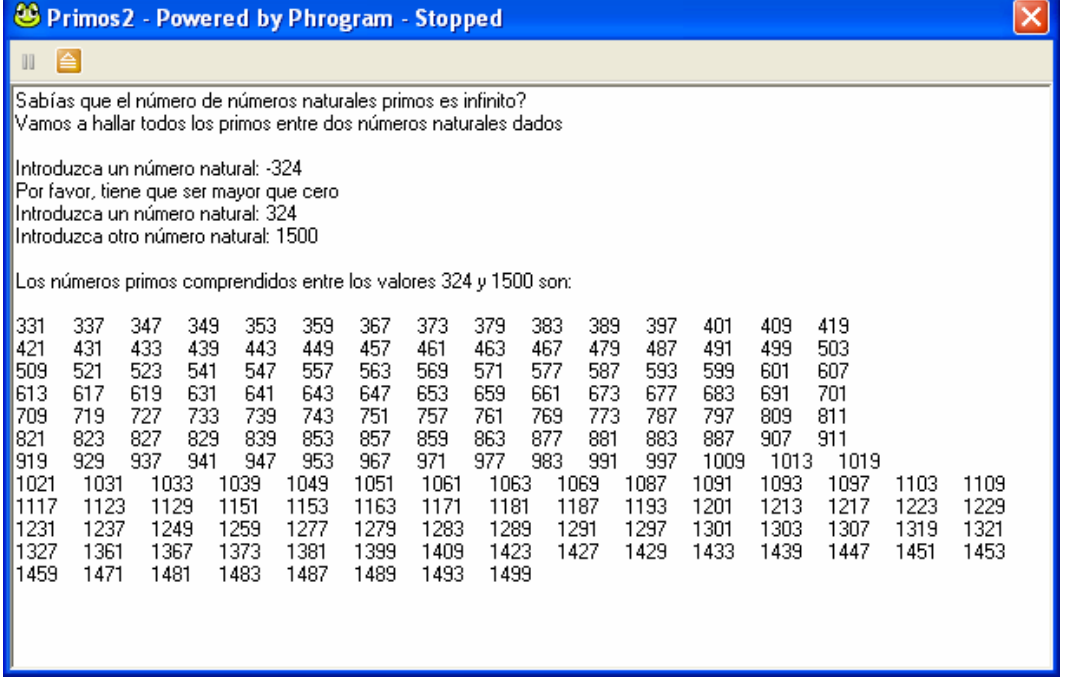

Puedes comprobar que si se introduce 1500 primero y 324 después, el programa imprime el mismo resultado. Esto se lo tenemos que agradecer a las funciones matemáticas Min y Max.

¿Cuáles son los primos entre 5000 y 20000?

#### **Resolución**

#### Código fuente 10.1: Números primos entre 1 y 100

```
/*Programa: Primos1 
     Autores: Lidia y Pablo 
     Descripción: Este programa imprime la lista de los números 
     primos entre 1 y 100*/
Program Primos1 
     Var k As Integer //número a ensayar 
      //función que indica si "k" es primo 
      Function EsPrimo(k As Integer) As Boolean
             Var d As Integer //posible divisor 
            For d=2 To (-1+k) If k Mod d=0 Then
                        Return False
                   End If
             Next
             Return True
      End Function
     Method Main()
```
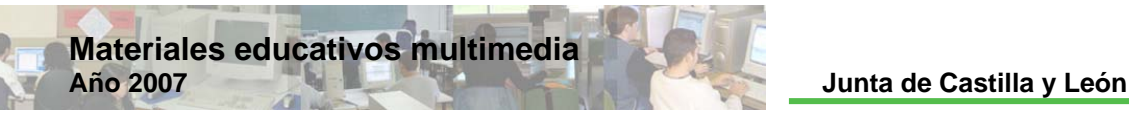

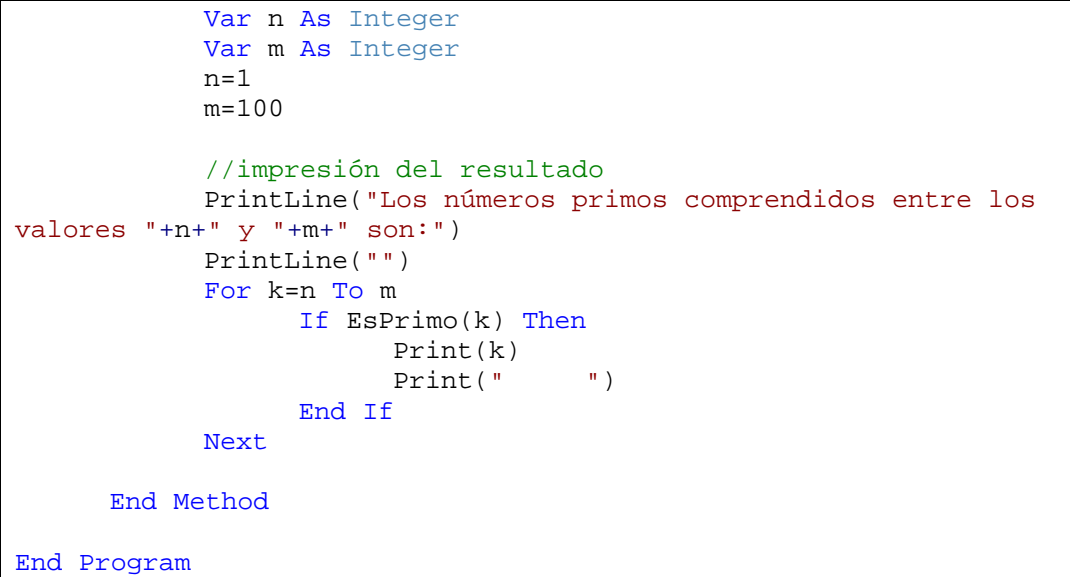

# Código fuente 10.2: Números primos entre dos valores introducidos por el usuario

```
/*Prog
rama: Primos2
      Autores: Lidia y Pablo 
      Descripción: Este programa imprime la lista de los números
      primos entre dos valores naturales introducidos por el
      usuario, dando el resultado en 15 columnas*/
Program Primos2 
      Var k As Integer //número a ensayar 
      //función que indica si "k" es primo 
      Function EsPrimo(k As Integer) As Boolean
             Var d As Integer //posible divisor 
            For d=2 To (-1+k)If k Mod d=0 Then
                       Return False
                  End If
            Next
             Return True
      End Function
      Method Main() 
            Var columna As Integer //contador de columnas
             ConsoleWriteLine("Sabías que el número de números
naturales primos es infinito?") 
            ConsoleWriteLine("Vamos a hallar todos los primos
entre dos números naturales dados") 
            ConsoleWriteLine("") 
             Var n As Integer=ConsoleReadInt("Introduzca un número 
natural: ",True)
```
**Phrogram KPL v 2 Lenguaje de Programación para Niños**

While n <= 0 ConsoleWriteLine("Por favor, tiene que ser mayor que cero") n=ConsoleReadInt("Introduzca un número natural: ",True) End While Var m As Integer=ConsoleReadInt("Introduzca otro número natural: ",True) While m <= 0 ConsoleWriteLine("Por favor, otra vez igual,tiene que ser mayor que cero") m=ConsoleReadInt("Introduzca otro número natural: ",True) End While //impresión del resultado ConsoleWriteLine("") ConsoleWriteLine("Los números primos comprendidos entre los valores "+Min(n,m)+" y "+Max(n,m)+" son:") ConsoleWriteLine("") For k=Min(n,m) To Max(n,m) If EsPrimo(k) Then ConsoleWrite(k) ConsoleWrite(" ") columna=columna+1 If columna=15 Then columna=0 ConsoleWriteLine("") End If End If Next End Method End Program

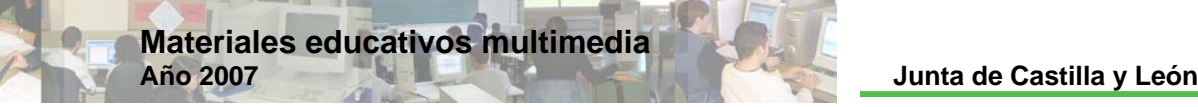

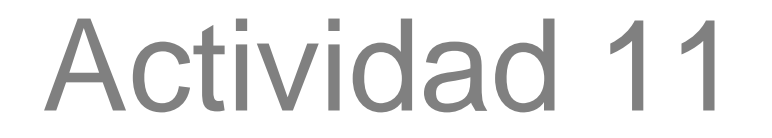

# Máximo Común Divisor

# **o Planteamient**

# Resumen explicativo

Crear un programa que calcule el Máximo Común Divisor de dos números.

# Objetivos a conseguir

- 1. Elaborar un programa con el que imprima por pantalla el Máximo Común Divisor de 148 y 212.
- 2. Analizar la estructura final del programa.
- 3. Diseñar un programa, editando el anterior, que imprima por pantalla el Máximo Común Divisor de dos números naturales cualesquiera.

#### Contenidos

Afianzar los contenidos:

- 1. Sentencias IF y FOR.
- 2. Resto de dividir dos números naturales: N Mod k.

#### **Ejecución**

# Guión de la actividad

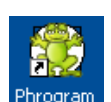

Arrancar el KPL, clicando dos veces sobre el icono del escritorio .

Escribir nuestro comentario inicial:

```
/*Programa: Máximo Común Divisor 
     Autores: Lidia y Pablo 
     Descripción: Este programa imprime el MCD de los números 148 
      y 212, teniendo en cuenta que el MCD es el máximo 
     número entero que divide a ambos*/
```
**Phrogram KPL v 2 Lenguaje de Programación para Niños**

Poner título al programa: Borrar MyNewProgram y poner *Mcd* en su lugar.

En el Método Principal, Method Main(), definimos las variables con las que vamos a trabaj ar y les asignamos los valores N=148, M=212 y X=1:

```
Var X As Integer
                          //X será el MCD
Var k As Integer
Var N As Integer
Var M As Integer
 N=148 
 M=212 
X=1
```
Si queremos calcular el MCD de 900 y 1 536 sólo tendremos que editar el código fuente y escribir en estas líneas N=900 y M=1 536

Tecleamos:

```
For k=1 To N 
       If (N Mod k=M Mod k) And (N Mod k=0) Then
            X = kEnd If
Next
```
con ello, k recorre todos los valores entre 1 y  $N=148$  y si el resto de dividir N entre k es igual al resto de dividir M entre k y ambas cosas son iguales a cero, entonces X será k, es decir, k será el MCD. Para construir esta estructura se ha tenido muy en cuenta que el M CD de dos números es el máximo número natural que divide a ambos.

Y por último escribimos el código siguiente que hace que visualicemos por pantalla el resultado:

```
Print("El MCD de los números "+N+" y "+M+" es: "+X)
```
Guardamos el archivo picando sobre el icono **de** o Archivo/Guardar, escribiremos el nombre Mcd, seleccionando la carpeta donde quiera ir almacenando todas las actividades. Por defecto la carpeta elegida es My Phrograms Files que está en Mis Docu mentos.

En el caso de existir algún error en el CÓDIGO FUENTE de nuestro programa, KPL nos informa con un aviso de ERROR y el cursor se sitúa so bre la línea y secuencia errónea. Lo rectificaremos.

: Al ejecutar el programa (F5), obtenemos

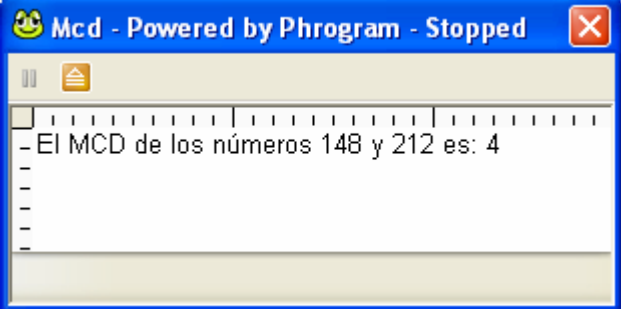

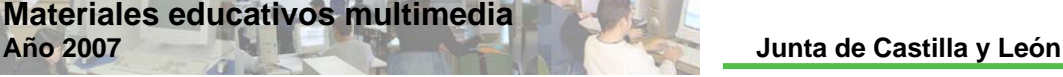

¿Cuál es MCD de 1536 y 900?

Puedes elaborar un programa editando el anterior en el que se pida al usuario que introduzca dos números naturales e imprima por pantalla su MCD. Ten en cuenta que para ello tendrás que utilizar ConsoleReadInt y ConsoleWrite.

# **Resolución**

# Código fuente 11

```
/*Prog
rama: Máximo Común Divisor
     Autores: Lidia y Pablo 
     Descripción: Este programa imprime el MCD de los números 148
     y 212, teniendo en cuenta que el MCD es el máximo número 
      entero que divide a ambos*/
Program Mcd 
      Method Main() 
             Var X As Integer //X será el MCD 
             Var k As Integer
             Var N As Integer
             Var M As Integer
            N=148 M=212 
            X=1For k=1 To N 
                  If (N Mod k=M Mod k) And (N Mod k=0) Then
                         X=k 
                  End If
            Next
            Print("El MCD de los números "+N+" y "+M+" es: "+X) 
      End Method
End Program
```
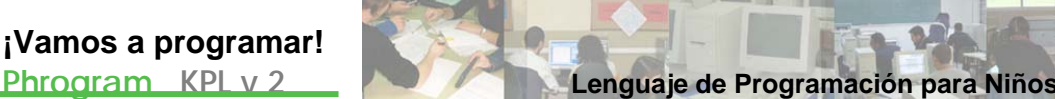

# Actividad 12

# Simplificar fraccion es

# **Planteamiento**

# Resumen explicativo

Elaboraremos dos programas para simplificar fracciones, es decir buscar una fracción equivalente a la dada en la que MCD (numerador, denominador) = 1.

#### Objetivos a conseguir

- 1. Elaborar un programa que reduce a fracción simple la fracción 1024/3584, y otro programa que reduce a fracción simple cualquier fracción introducida por el usuario. Se puede decir que el segundo es una mejora del primero.
- 2. Analizar la estructura final del programa y hacer pequeñas variaciones sobre ellos.

# Contenidos

- 1. Diseñar un METHOD.
- 2. Instrucción ABS.

# **Ejecución**

# fracción simple la fracción 1024/3584 Guión de la actividad 12.1: Reducir a

Arrancar el KPL y crear un nuevo programa.

Escribimos en las primeras líneas de código el comentario:

```
/*Programa: SimplificarFracción1 
    Autores: Lidia y Pablo 
    Descripción: Este Programa reduce a fracción simple la 
    fracción 1024/3584*/
```
Poner título al programa: Borrar MyNewProgram y poner *Fraccion1* en su lugar.

**Materiales educativos multimedia Año 2007 Junta de Castilla y León**

Antes del Método Principal, Method Main(), definimos las variables n (numerador) y d (denominador), que vamos a utilizar tanto en el Method Main() como en la Method Red ucirFraccion () con el que trabajaremos:

```
Var n
As Integer
Var d As Integer
```
A continuación definimos el Método ReducirFraccion. Un Method es como un subprograma que realiza una determinada acción. M ETHOD acaba siempre con End Method. Tecleamos el código:

```
Method ReducirFraccion() 
       //simplificamos la fracción n/d 
      Var divisor As Integer
       divisor=2 
       While (divisor<=n) And (divisor<=d) 
             While (n Mod divisor=0) And (d Mod divisor=0) 
                    n=n/divisor 
                    d=d/divisor 
             End While
            divisor=divisor+1 
      End While
End Method
```
Lo primero que hacemos es definir la variable divisor con tipo de datos enteros y asignarle el valor 2. A continuación abrimos un WHILE en el que las acciones que lleva dentro sólo se ejecutarán cuando la variable divisor sea, a la vez, menor o igual que n y d. La primera acción que tenemos es un WHILE con las condiciones en Mod divisor=0 y d Mod divisor=0, es decir, que el resto de dividir n entre divisor y d entre divisor sean ambos cero. En este caso se ejecutan las asignaciones  $n=n/divisor$ y d=d/divisor, con lo que "n" se transforma en el cociente n/divisor, y a "d" se le asigna el valor de d/divisor. La siguiente línea de programació n hace que la variable divisor aumente en 1 (divisor=divisor+1).

Este Method que hemos definido lo que hace es dividir numerador y denominador por todos los divisores de ambos, con lo que al final la fracción será simple.

Ahora ya dentro del Método Principal, Method Main(), asignamos los valores 1024 y 3584 a las variables n y d respectivamente, pues queremos reducir a fracción simple 1024/3584:

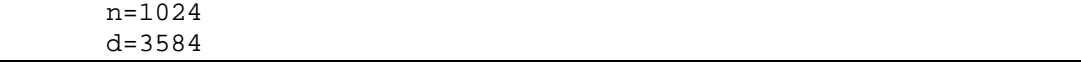

**Phrogram KPL v 2 Lenguaje de Programación para Niños**

Escribimos el código siguiente:

```
PrintLine("Mi fracción es "+n+"/"+d)
 ReducirFraccion() 
 PrintLine("Simplificando mi fracción obtenemos "+n+"/"+d)
```
Obsérvese que ReducirFraccion() es Archivo la forma de invocar el Method que hemos definido anteriormente, entonces, cuando ReducirFraccion() se ejecuta, la fracción n/d será simple.

Archivo/Guardar como nuevo programa y seleccionando la carpeta donde quiera ir Guardamos el archivo picando en escribiremos el nombre SimplificarFraccion1, almacenando todas las actividades. Por

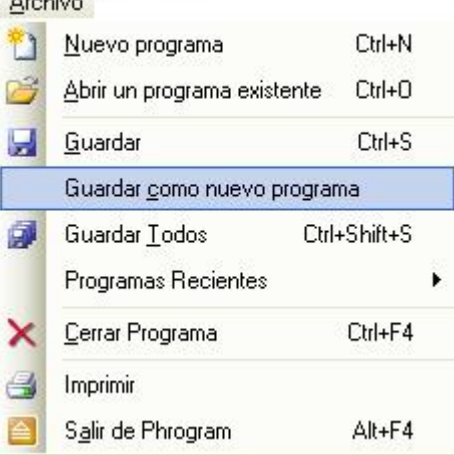

defecto la carpeta elegida es My Phrograms Files que está en Mis Documentos.

En el caso de existir algún error en el CÓDIGO FUENTE de nuestro programa,

KPL nos informa con un aviso de ERROR y el cursor se sitúa sobre la línea y secuencia errónea. Lo rectificaremos.

Al ejecutar el programa (F5), obtenemos:

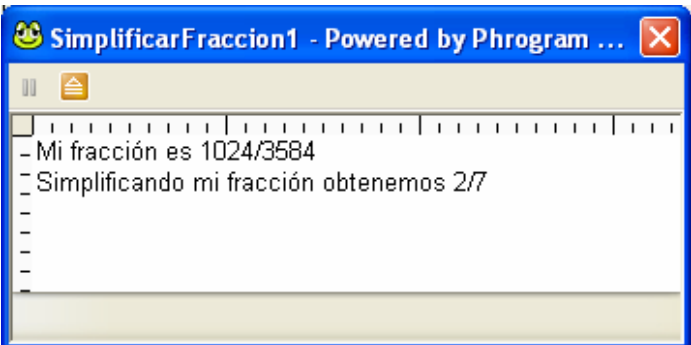

¿Qué tendremos que cambiar en el código fuente de nuestro programa para reducir a fracción simple 5610/9000? ¿Obtienes 187/300?

#### Guión de la actividad 12.2: Transformar a fracción irreducible una fracción cualquiera

Arrancar el KPL y abrimos el archivo SimplificarFraccion1 creado anteriormente bien desde la carpeta My Programs Files que está en Mis Documentos o bien desde:

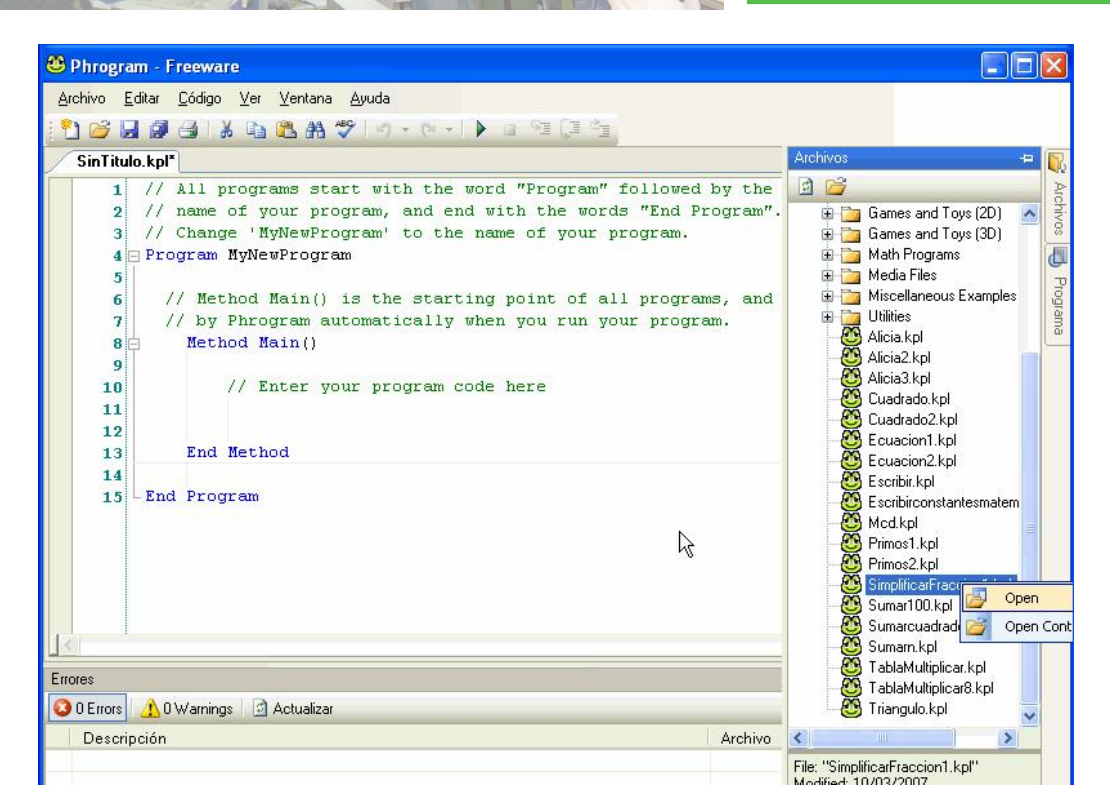

Editamos las primeras líneas de código para que el comentario nos quede así:

```
/*Programa: SimplificarFracción2
     Autores: Lidia y Pablo
     Descripción: Este Programa reduce a fracción simple 
     cualquier fracción introducida por el usuario*/
```
Poner título al programa: *SimplificarFraccion2* en lugar de *SimplificarFraccion1.*

En el Method ReducirFraccion(), en las condiciones del primer while, cambiamos n por Abs(n) y d por Abs(d) para poder trabajar con enteros negativos, quedándonos la línea así: While (divisor<=Abs(n)) And (divisor<=Abs(d)). ABS es una función matemática predefinida disponible en KPL que devuelve el valor absoluto del número.

También dentro de nuestro Method ReducirFraccion(), añadimos las líneas:

```
If n<0 And d<0 Then
       n=Abs(n) 
      d = Abs(d)End If
If n>0 And d<0 Then
       n=-n 
      d=-dEnd If
```
**Materiales educativos multimedia** 

Con el primer IF, lo que hacemos es decirle al programa que si n y d son negativos, lo trasforme a positivos pues en la fracción n/d, "*menos dividido por menos es igual a más*". El segundo IF, hace que cuando el signo negativo esté en el denominador, por *convenio y elegancia* lo pondremos en el numerador.

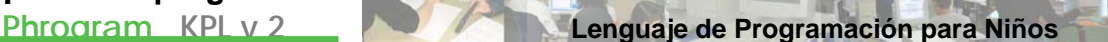

En el Método Principal, Method Main(), definimos las variables:

```
n=ConsoleReadInt("Introduzca numerador: ",True) 
 d=ConsoleReadInt("Introduzca denominador: ",True)
```
A continuación programamos a la defensiva, estudiando el caso en el que el usuario nos pueda introducir cero para el denominador:

```
//ojo con el denominador igual a cero 
      While d=0 
             d=ConsoleReadInt("Por favor, el denominador no puede 
ser cero; introduzca denominador: ", True)
      End While
```
Cambiamos PrintLine("Mi fracción es "+n+"/"+d) por:

```
ConsoleWriteLine("Mi fracción es "+n+"/"+d)
```
y finalmente donde está PrintLine("Simplificando mi fracción obtenemos "+n+"/"+d) introducimos el código:

```
If d<>1 Then
             ConsoleWriteLine("Simplificando mi fracción obtenemos 
"+n+"/"+d) 
      Else
             ConsoleWriteLine("Simplificando mi fracción obtenemos
un entero "+n) 
      End If
```
Con ello hacemos que si el denominador es distinto de uno, por pantalla se escribirá la fracción simplificada, pero si el denominador es 1, para dejarlo "más bonito", el program a dirá que la fracción es un número entero e imprimirá sólo el numerador.

actividades. Por defecto la carpeta elegida es My Phrogra ms Files que está en Mis Documentos. Guardamos el archivo picando en Archivo/Guardar como nuevo programa y escribiremos el nombre *SimplificarFraccion2* , seleccionando la carpeta donde quiera ir almacenando todas las

En el caso de existir algún error en el CÓDIGO FUENTE de nuestro programa, KPL nos informa con un aviso de ERROR y el cursor se sitúa sobre la línea y secuencia errónea. Lo rectificaremos.

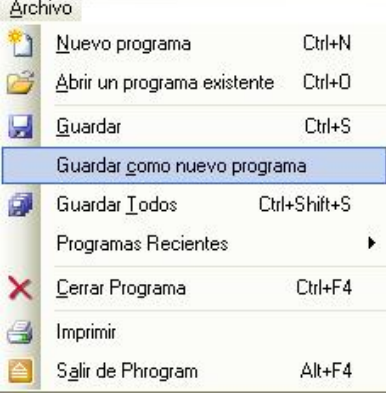

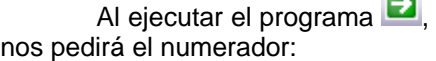

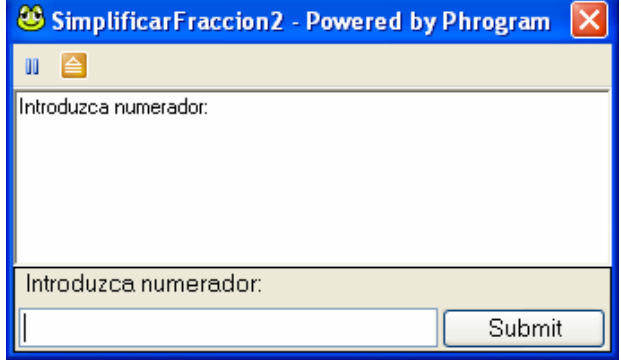

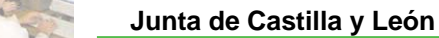

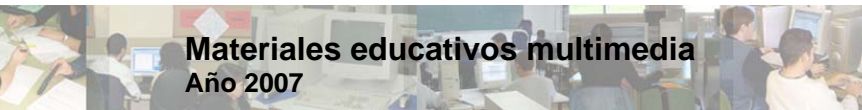

Por ejemplo introducimos 3584 y damos a intro, obtendremos:

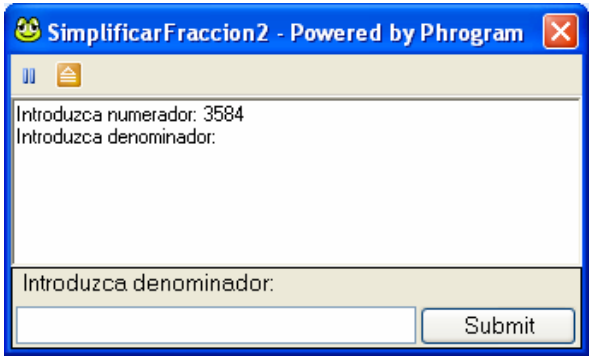

Ahora para el denominador introducimos 0, intro y obtenemos:

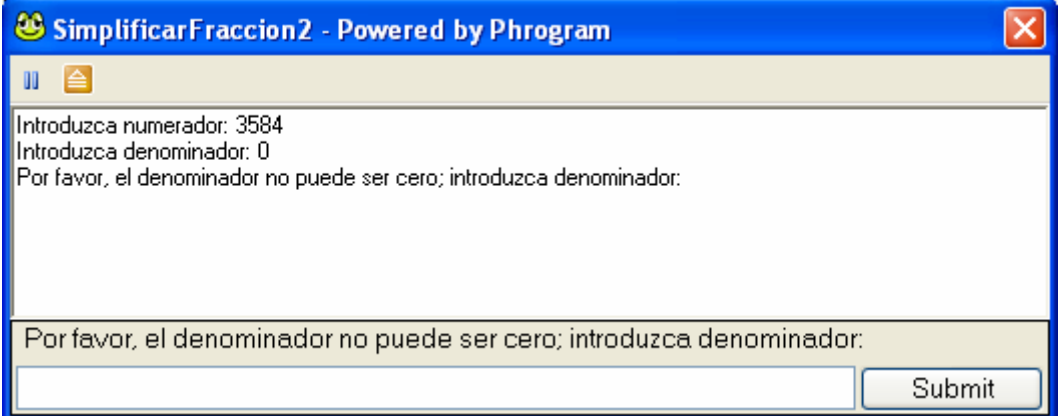

No podemos poner cero en el denominador, introducimos -1024, intro y sale:

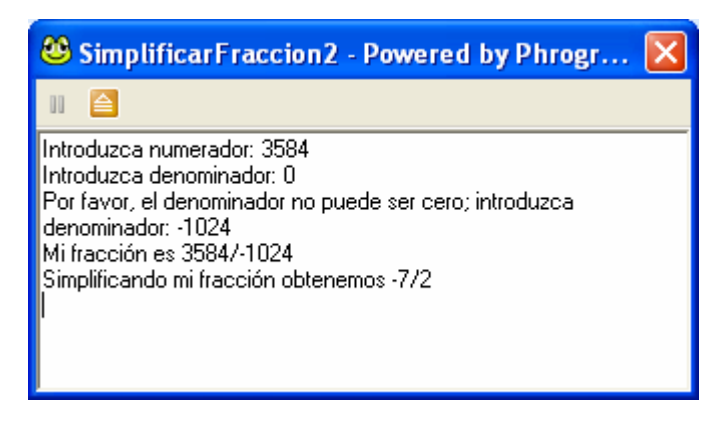

Utilizando el programa que hemo s diseñado reduce a fracción simple:

- a. 5000 / 2510
- b. 5610 / 9000
- c. 1024/512
- d. 123456 / 78910

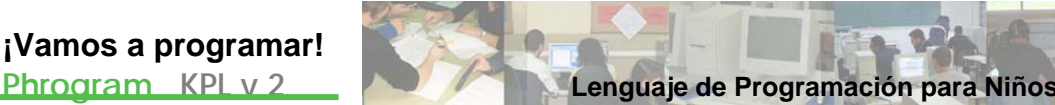

# **Resolución**

# Código fuente 12.1: Reducir a fracción simple la fracción 1024/3584

```
/*Programa: SimplificarFracción1 
      Autores: Lidia y Pablo 
      Descripción: Este Programa reduce a fracción simple la 
      fracción 1024/3584*/
Program SimplificarFraccion1 
       Var n As Integer
      Var d As Integer
      Method ReducirFraccion() 
             //simplificamos la fracción n/d 
             Var divisor As Integer
             divisor=2 
             While (divisor<=n) And (divisor<=d) 
                   While (n Mod divisor=0) And (d Mod divisor=0) 
                          n=n/divisor 
                          d=d/divisor 
                    End While
                    divisor=divisor+1 
             End While
      End Method
      Method Main() 
             n=1024 
             d=3584 
             PrintLine("Mi fracción es "+n+"/"+d) 
             ReducirFraccion() 
             PrintLine("Simplificando mi fracción obtenemos 
"+n+"/"+d)
      End Method
End Program
```
# Código fuente 12.2: Transformar a fracción irreducible una fracción cualquiera

```
/*Programa: SimplificarFracción2 
     Autores: Lidia y Pablo 
     Descripción: Este Programa reduce a fracción simple 
      cualquier fracción introducida por el usuario*/
Program SimplificarFraccion2 
      Var n As Integer
```

```
Materiales educativos multimedia 
Año 2007 Junta de Castilla y León
```
Var d As Integer Method ReducirFraccion() //simplificamos la fracción n/d Var divisor As Integer divisor=2 While (divisor<=Abs(n)) And (divisor<=Abs(d)) While (n Mod divisor=0) And (d Mod divisor=0) n=n/divisor d=d/divisor End While divisor=divisor+1 End While If n<0 And d<0 Then n=Abs(n) d=Abs(d) End If If n>0 And d<0 Then n=-n  $d=-d$ End If End Method Method Main() n=ConsoleReadInt("Introduzca numerador: ",True) d=ConsoleReadInt("Introduzca denominador: ",True) //ojo con el denominador igual a cero While d=0 d=ConsoleReadInt("Por favor, el denominador no puede ser cero; introduzca denominador: ",True) End While ConsoleWriteLine("Mi fracción es "+n+"/"+d) ReducirFraccion() //si la división es exacta podemos decir que el //resultado es un entero If d<>1 Then ConsoleWriteLine("Simplificando mi fracción obtenemos "+n+"/"+d) Else ConsoleWriteLine("Simplificando mi fracción obtenemos un entero "+n) End If End Method End Program

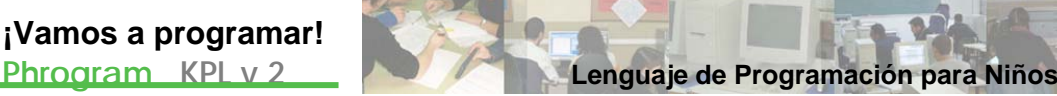

# Actividad 13

# Letra del NIF

# **Planteamiento**

# Resumen explicativo

Crear un programa que calcule la letra del NIF a partir de los dígitos del DNI.

# Objetivos a conseguir

- 1. Diseñar un programa que imprima por pantalla el NIF a partir del DNI.
- 2. Además el programa pedirá el nombre del usuario, pondremos color de fondo a la consola, tipo y color de letra e incluso haremos que se ejecute un archivo de sonido.
- 3. Analizar la estructura final del programa y hacer pequeñas variaciones sobre ellos.

# Contenidos

- 1. Concepto de ARRAY.
- 2. Afianzar el concepto de RETURN.
- 3. Instrucciones ShowConsole, SetConsoleFont, SetConsoleBackgroundColor, SetConsoleFontColor, ConsoleReadLine y PlaySound.

# **Ejecución**

#### Guión de la actividad

En primer lugar explicaremos que pasos debemos seguir para obtener la letra del **NIF** partiendo del **DNI**. El proceso es muy fácil, simplemente deberemos dividir el **DNI** entre **23** y quedarnos con el resto. Seguidamente deberemos mirar en la siguiente tabla para obtener la letra que forma parte del **NIF**:

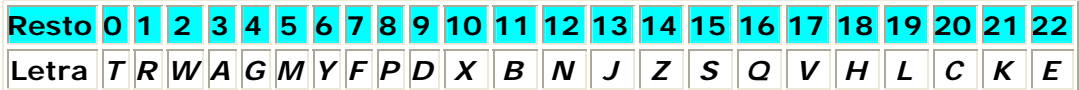

Ahora empezamos arrancando el KPL y creando un nuevo programa.

Escribi mos en las primeras líneas de código el comentario:

```
/*Programa:
Nif
     Autores: Lidia y Pablo
     Descripción: Este programa devuelve a partir del DNI, sin 
     letra, el NIF, es decir, DNI+letra*/
```
Poner título al programa: Borrar MyNewProgram y poner *Nif* en su lugar.

En el Método Principal, Method Main(), definim os la variable llamada *vector* que es lo que en programación se conoce como un ARRAY, es decir, un tipo de datos complejo que consiste en una colección de variables del mismo tipo, y que es semejante al concepto matemático de vector, de la siguiente forma:

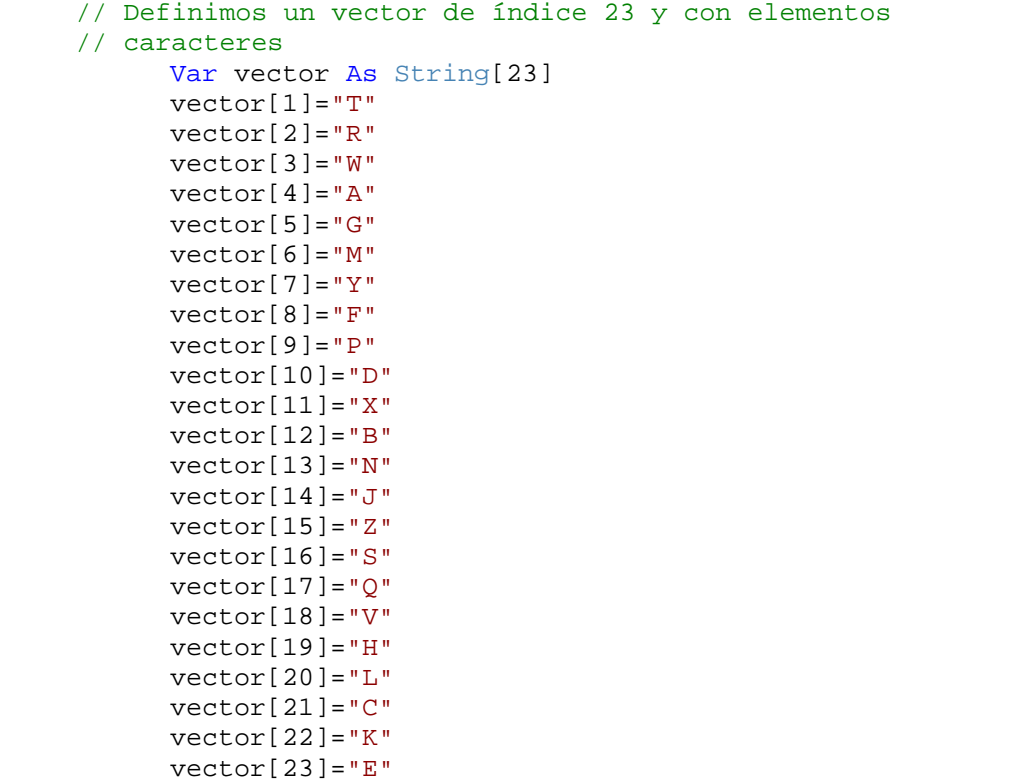

asignando valores a sus 23 elementos teniendo en cuanta la form a en la que se calcula la letra del NIF.

Escribimos el código siguiente:

```
//mostramos la consola, ponemos fuente verdana tamaño 24, 
//color naranja de fondo y la pluma azul 
ShowConsole() 
SetConsoleFont("Verdana",24) 
SetConsoleBackgroundColor(orange)
SetConsoleFontColor(blue)
```
Con ShowConsole() se muestra la consola, con SetConsoleFont ("Verdana", 24) se fija el tipo de letra en verdana y el tamaño de la letra a 24, con SetConsoleBackgroundColor(orange) se fija el color naranja de

**Phrogram KPL v 2 Lenguaje de Programación para Niños**

fondo para la consola (el color puede especificarse a través del número de color o de su nombre) y con SetConsoleFontColor(blue) se fija el color azul de la letra.

A continuación tecleamos las siguientes líneas de código:

```
//pedimos al usuario su nombre (no es necesario pero queda
      //bonito :-)Var Usuario As String=ConsoleReadLine("Por favor, introduce 
tu nombre: ",True) 
      If Usuario<>"" Then
            ConsoleWriteLine("Hola "+Usuario) 
      Else
            ConsoleWriteLine("No has introducido tu nombre, 
chiao!") 
            Return //salimos inmediatamente del programa 
      End If
```
Con ConsoleRead Line se lee el texto introducido en el área de entrada de la consola y se guarda en la variable *Usuario*. El IF que hemos diseñado hace que si el usuario no introduce un nombre, el programa finaliza inmediatamente con RETURN; en caso contrario, el programa saluda al usuario con Hola más el nombre introducido.

Escribimos el código siguiente, donde definimos la variable que guardará el valor del DNI, y nos aseguramos, con el WHILE, de que ese valor introducido está entre 0 y 99999999, es decir tiene máximo 10 dígitos:

```
Var x As Integer=ConsoleReadInt("Introduce tu DNI sin letra: ",
True) 
//detectamos posibles errores en la introducción del DNI 
While x<=0 Or x>99999999 
      ConsoleWriteLine("Por favor, tiene que ser mayor que cero y
menor que 99.999.999") 
      x=ConsoleReadInt("Introduce tu DNI sin letra: ", True) 
End While
```
Definimos la variable resto teniendo en cuenta que lo que queremos hacer es dividir el DNI entre 23 y quedarnos con el resto (recuerda que x Mod 23 es el resto de dividir x entre 23):

```
//se calcula el resto de dividir x entre 23
Var resto As Integer=x Mod 23
```
Tecleamos las líneas siguientes para que el programa imprima por pantalla la solución:

```
ConsoleWriteLine("") 
       ConsoleWriteLine(Usuario+", tu NIF es "+x+"-
"+vector[resto+1])
```
Finalmente añadimos un efecto de sonido:

```
//efecto de sonido durante 2 segundos, ¿queda bien?
PlaySound("Utopia Asterisk.wav") 
 Delay(2000)
```
La acción PlaySound("Utopia Asterisk.wav") ejecuta el archivo de sonido llamado *Utopia Asterisk.wav* que está en C:\Documents and Settings\kpl\Mis

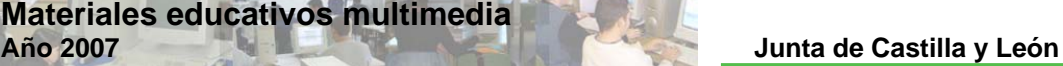

documentos\My Phrogram Files\Media Files\Sounds. Con Delay(2000) retardamos el efecto 2 segundos.

Guardamos el archivo picando en Archivo/Guardar como nuevo programa y escribir emos el nombre *Nif*, seleccionando la carpeta donde quiera ir almacenando todas las actividades. Por defecto la carpeta elegida es My Phrograms Files que está en Mis Documentos.

se sitúa sobre la línea y secuencia errónea. Lo En el caso d e existir algún error en el CÓDIGO FUENTE de nuestro programa, KPL nos informa con un aviso de ERROR y el cursor rectificaremos.

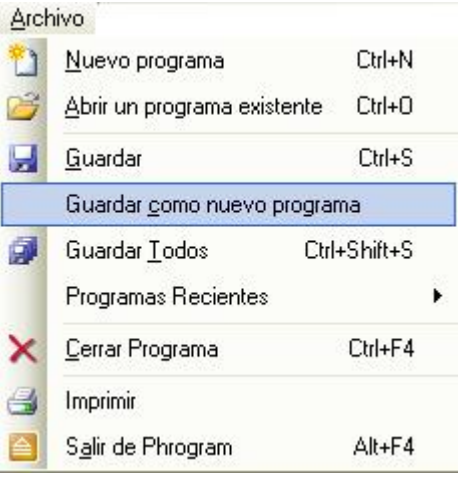

Al ejecutar el programa (F5), nos pedirá un nombre, introducimos Alicia, damos intro y obtenemos:

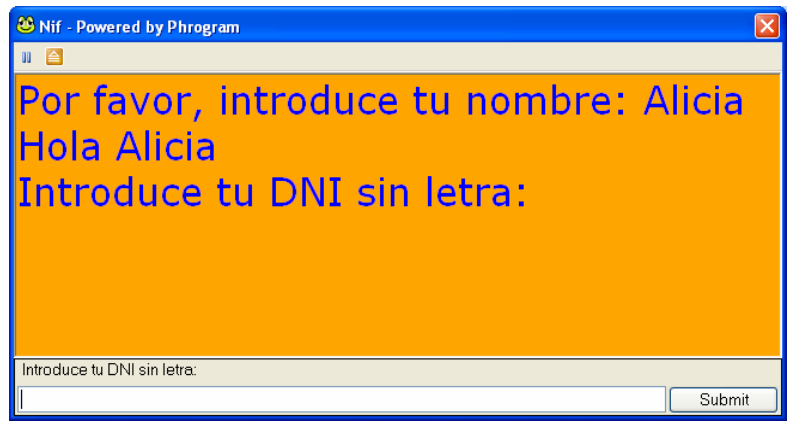

Introducimos por ejemplo el DNI 71998112, pulsamos intro y nos sale la siguiente ventana acompaña de un efecto de sonido:

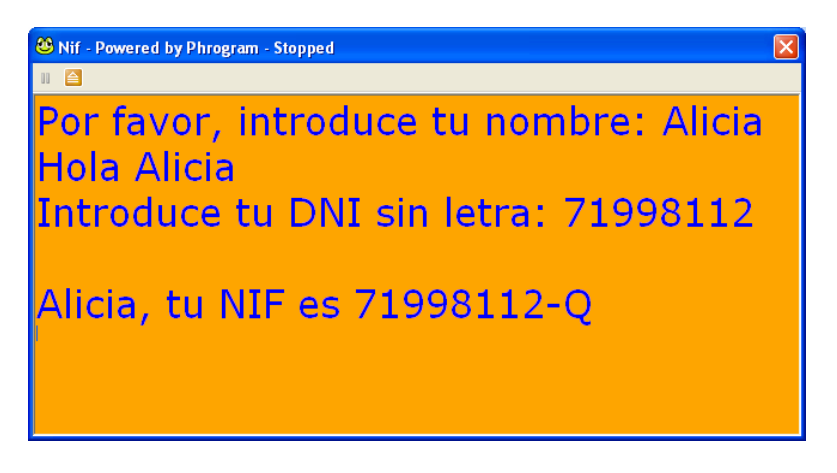

Ejecuta el programa y prueba con tu DNI.

Haz pruebas y cambia en el código fuente el color de fondo, el tipo y color de letra, el efecto de sonido, etc.

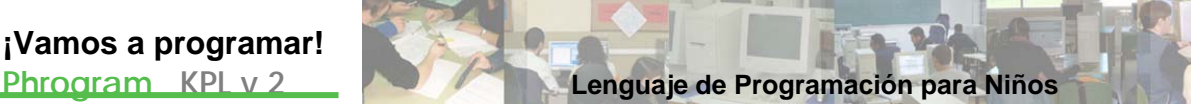

# **Resolución**

#### Código fuente 13

```
/*Programa: Nif 
      Autores: Lidia y Pablo
      Descripción: Este programa devuelve a partir del DNI, sin 
      letra, el NIF, es decir, DNI+letra*/
Program Nif 
      Method Main() 
             // Definimos un vector de índice 23 y con elementos 
            // caracteres 
             Var vector As String[23] 
            vector[1]="T" vector[2]="R"
             vector[3]="W"
             vector[4]="A"
             vector[5]="G"
             vector[6]="M"
             vector[7]="Y"
            vector[8] = "F" vector[9]="P"
            vector[10]="D"vector[11]="X"vector[12] = "B"vector[13] = "N"vector[14]="J"vector[15] = "Z"vector[16] = "S"vector[17]="Q" vector[18]="V"
            vector[19] = "H"vector[20]="L"vector[21]="C" vector[22]="K"
            vector[23] = "E" // mostramos la consola, ponemos fuente verdana tamaño 
            // 24, color naranja de fondo y la pluma azul 
             ShowConsole() 
             SetConsoleFont("Verdana",24) 
             SetConsoleBackgroundColor(orange) 
             SetConsoleFontColor(blue) 
             // pedimos al usuario su nombre (no es necesario pero 
            // queda bonito :-) 
             Var Usuario As String=ConsoleReadLine("Por favor, 
introduce tu nombre: ",True) 
             If Usuario<>"" Then
                  ConsoleWriteLine("Hola "+Usuario) 
             Else
                   ConsoleWriteLine("No has introducido tu nombre, 
chiao!") 
                   Return //salimos indemiatamente del programa
```
**Año 2007 Junta de Castilla y León**

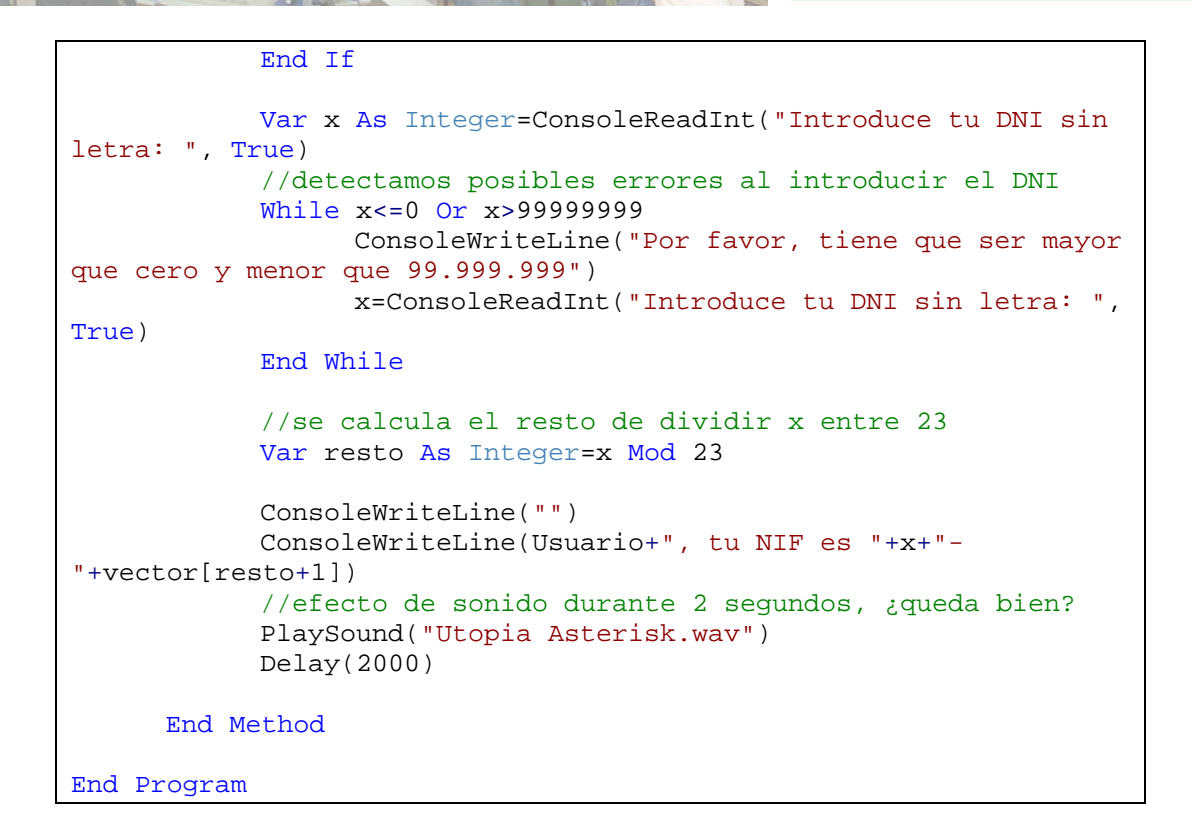

**Materiales educativos multimedia** 

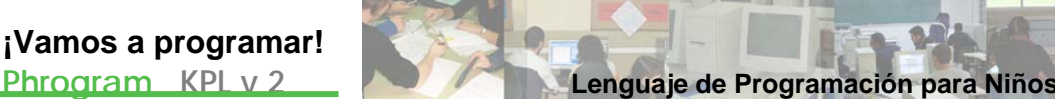

# Actividad 14

# Contador de caracteres

# **Planteamiento**

# Resumen explicativo

Crear un programa que cuenta en un texto introducido por el usuario el número de caracteres totales, el número de espacios en blanco, el número de dígitos numéricos y el número de vocales.

# Objetivos a conseguir

- 1. Diseñar un programa que cuenta en un texto introducido por el usuario el número de caracteres totales, el número de espacios en blanco, el número de dígitos numéricos y el número de vocales.
- 2. Analizar la estructura final del programa y hacer pequeñas variaciones sobre él.

#### **Contenidos**

Instrucción ConsoleReadKey.

# **Ejecución**

# Guión de la actividad

Arrancar el KPL y crear un nuevo programa.

Escribimos en las primeras líneas de código un comentario inicial:

```
/*Programa: ContarCaracteres 
     Autores: Lidia y Pablo 
     Descripción: Este programa cuenta en un texto introducido 
     por el usuario el número de caracteres totales, el número de 
     espacios en blanco, el número de dígitos numéricos y el 
     número de vocales*/
```
Poner título al programa: Borrar MyNewProgram y poner *ContarCaracteres* en su lugar.

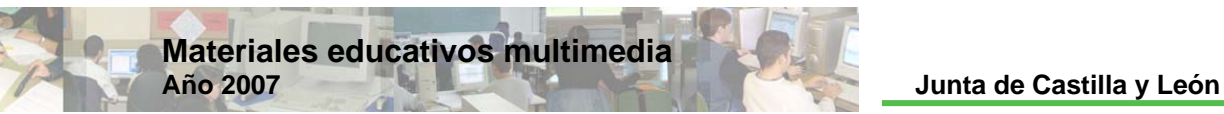

En el Método Principal, Method Main(), definimos las variables que necesitamos de la siguiente forma:

```
Var c
aracter As String
Var caracteres As Integer //contador de sílabas
Var blancos As Integer //contador de blancos<br>Var digitos As Integer //contador de digitos
Var digitos As Integer //contador de digitos<br>Var vocales As Integer //contador de vocales
Var vocales As Integer
```
Escribimos el código siguiente:

```
While caracter <> ". "
             caracter=ConsoleReadKey() 
            ConsoleWrite(caracter)
             caracteres=caracteres+1
            If caracter=" " Then
                   blancos=blancos+1 
             End If 
             If caracter="0" Or caracter="1" Or caracter="2" Or
caracter="3" Or caracter="4" Or caracter="5" Or caracter="6" Or
caracter="7" Or caracter="8" Or caracter="9" Then
                   digitos=digitos+1 
             End If 
            If caracter="a" Or caracter="e" Or caracter="i" Or
caracter="o" Or caracter="u" Then
                   vocales=vocales+1 
             End If 
      End While
```
La variable caracter=ConsoleReadKey() lee una tecla presionada por el usuario en el área de entra da de la consola y devuelve el carácter presionado. Para cada carácter, el programa actualizará los contadores de caracteres, espacios en blanco, dígitos numéricos y vocales. Todo esto se ejecutará mientras la variable *caracter* sea distinto de "." (avisaremos al usuario que el proceso finaliza cuando se teclea un punto ".")

Finalmente añadimos el código siguiente para imprimir por pantalla los resultados:

```
//imprimir el resultado 
      ConsoleWriteLine("") 
      ConsoleWriteLine("") 
       ConsoleWriteLine("RESULTADOS") 
      ConsoleWriteLine("número de caracteres totales = 
"+caracteres) 
      ConsoleWriteLine("número de espacios en blancos = "+blancos) 
       ConsoleWriteLine("número de dígitos numéricos = "+digitos) 
     ConsoleWriteLine("número de vocales = "+vocales)
```
Guardamos el archivo picando sobre el icono **de** o Archivo/Guardar, v escribiremos el nombre *ContarCaracteres*, seleccionando la carpeta donde quiera ir almacena ndo todas las actividades. Por defecto la carpeta elegida es My Phrograms Files que está en Mis Documentos.

**Phrogram KPL v 2 Lenguaje de Programación para Niños**

En el caso de existir algún error en el CÓDIGO FUENTE de nuestro programa, KPL nos informa con un aviso de ERROR y el cursor se sitúa sobre la línea y secuencia errónea. Lo rectificaremos.

Al ejecutar el programa (F5), nos sale la siguiente ventana con una explicación inicial y en la que el cursor espera que el usuario introduzca un texto:

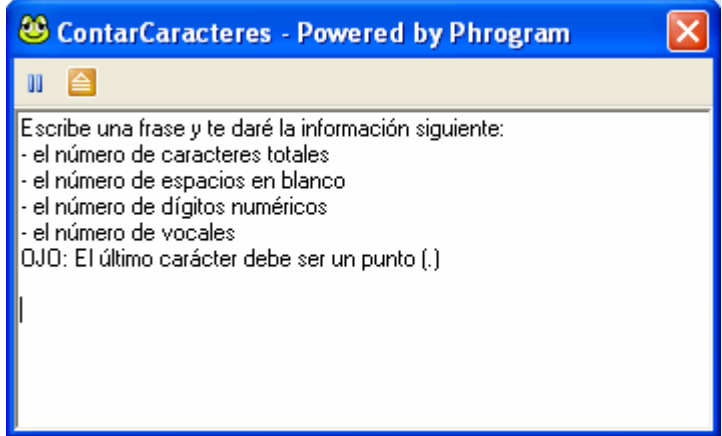

Introducimos por ejemplo:

Me llamo Alicia y me encanta KPL v2.

En el mismo momento de teclear el punto el programa nos muestra la ventana:

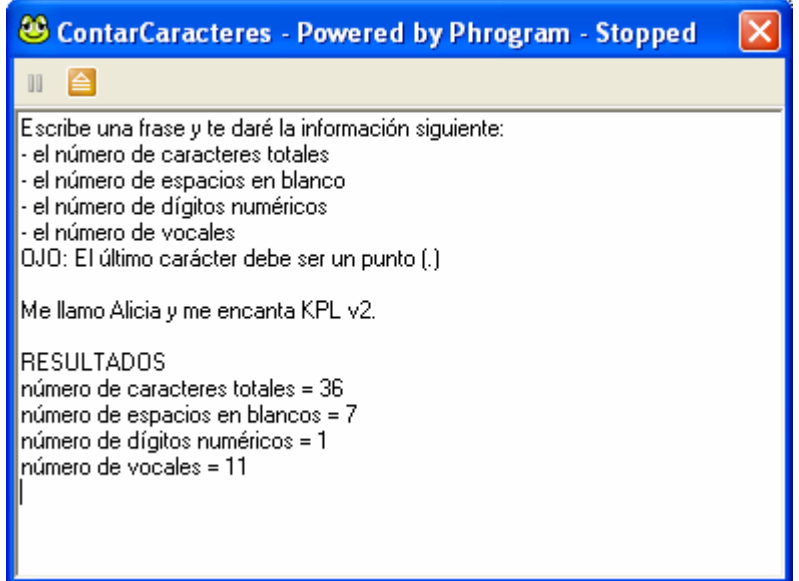

Ejecuta el programa y prueba a introducir otro texto.

¿Qué tendríamos que hacer en el código fuente para que el programa nos cuente el número de veces que aparece la sílaba "pa"?.

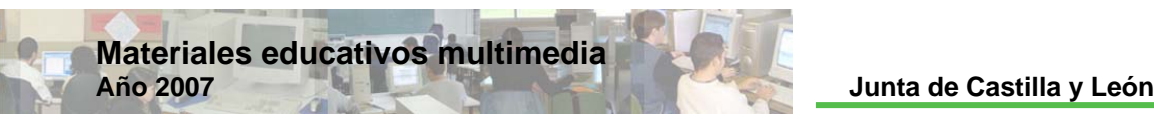

# **Resolución**

# Código fuente 14

```
/*Programa: ContarCaracteres 
      Autores: Lidia y Pablo 
      Descripción: Este programa cuenta en un texto introducido 
      por el usuario el número de caracteres totales, el número 
      de espacios en blanco, el número de dígitos numéricos y el 
      número de vocales*/
Program ContarCaracteres 
      Method Main() 
             Var caracter As String
            Var caracteres As Integer //contador de sílabas<br>Var blancos As Integer //contador de blancos
            Var blancos As Integer
            Var digitos As Integer //contador de digitos
            Var vocales As Integer //contador de vocales
            ConsoleWriteLine("Escribe una frase y te daré la
información siguiente:") 
             ConsoleWriteLine("- el número de caracteres totales") 
            ConsoleWriteLine("- el número de espacios en blanco")
             ConsoleWriteLine("- el número de dígitos numéricos") 
             ConsoleWriteLine("- el número de vocales") 
             ConsoleWriteLine("OJO: El último carácter debe ser un 
punto (.)")
             ConsoleWriteLine("") 
             //si el carácter introducido es distinto de "." se 
            //ejecuta While 
             While caracter<>"."
                    caracter=ConsoleReadKey() 
                    ConsoleWrite(caracter) 
                    caracteres=caracteres+1 
                    If caracter=" " Then
                          blancos=blancos+1 
                    End If
                    If caracter="0" Or caracter="1" Or caracter="2"
Or caracter="3" Or caracter="4" Or caracter="5" Or caracter="6" Or
caracter="7" Or caracter="8" Or caracter="9" Then
                          digitos=digitos+1 
                    End If
                   If caracter="a" Or caracter="e" Or caracter="i"
Or caracter="o" Or caracter="u" Then
                          vocales=vocales+1 
                   End If
            End While
             //imprimir el resultado 
             ConsoleWriteLine("") 
             ConsoleWriteLine("") 
             ConsoleWriteLine("RESULTADOS") 
             ConsoleWriteLine("número de caracteres totales = 
"+caracteres)
```
**Phrogram KPL v 2 Lenguaje de Programación para Niños**

 ConsoleWriteLine("número de espacios en blancos = "+blancos) ConsoleWriteLine("número de dígitos numéricos = "+digitos) ConsoleWriteLine("número de vocales = "+vocales) End Method End Program

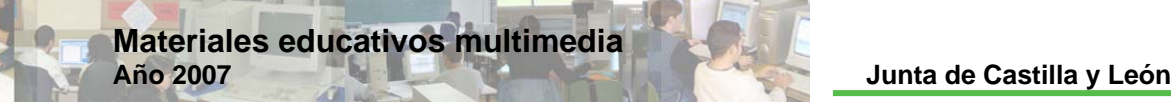

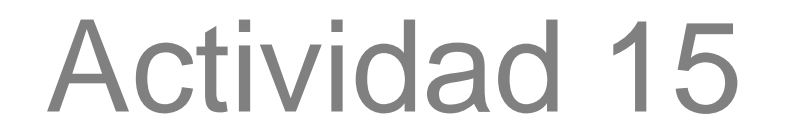

# Simulador de Lotería Primitiva

# **Planteamiento**

# Resumen explicativo

Crear un programa que simule el juego de la lotería primitiva.

# Objetivos a conseguir

- 1. Diseñar un programa que simule el juego de la lotería primitiva hasta 924 apuestas. El programa preguntará al usuario si desea jugar más apuestas una vez marcados 6 números. El sistema será capaz de generar una combinación de 6 números más complementario de forma aleatoria. Además el programa listará la combinación ganadora ordenada y el complementario y nos dirá cuantos aciertos, incluido el complementario, ha tenido el usuario.
- 2. Analizar la estructura final del programa.

# **Contenidos**

- 1. Afianzar el concepto de METHOD, ARRAY, RETURN.
- 2. Instrucción Random.
- 3. Ordenar elementos en un ARRAY.

# **Ejecución**

# Guión de la actividad

Arrancar el KPL y crear un nuevo programa.

Escribimos en las primeras líneas de código un comentario inicial:

```
/*Programa: Primitiva 
     Autores: Lidia y Pablo 
     Descripción: Programa que simula el juego de la lotería 
     primitiva*/
```
**Phrogram KPL v 2 Lenguaje de Programación para Niños**

Poner título al programa: Borrar MyNewProgram y poner *Primitiva* en su lugar.

Primero definimos dos variables tipo ARRAY (premiados tendrá 7 elementos y boleto 12, pues marcar 12 números supone jugar 924 apuestas) que vamos a necesitar en distintos mé todos:

```
Var
 premiados As Integer[7] 
Var boleto As Integer[12]
```
Vamos a definir 3 métodos antes de ir al Método Pri ncipal:

- Method CubrirBoleto ()
- Method GenerarNumeros ()
- Method Informar ()

En el primero escribimos el código:

```
Method CubrirBoleto() 
      Var i As Integer
       boleto[1]=ConsoleReadInt("Introduzca número 1: ",True) 
      While boleto[1]<1 Or boleto[1]>49 
            boleto[1]=ConsoleReadInt("Por favor, introduzca bien 
número 1: ",True) 
      End While
      boleto[2]=ConsoleReadInt("Introduzca número 2: ",True) 
      While boleto[2]<1 Or boleto[2]>49 Or boleto[2]=boleto[1]
            boleto[2]=ConsoleReadInt("Por favor, introduzca bien
número 2: ",True) 
      End While
      boleto[3]=ConsoleReadInt("Introduzca número 3: ",True) 
      While boleto[3]<1 Or boleto[3]>49 Or boleto[3]=boleto[1] Or
boleto[3]=boleto[2]
            boleto[3]=ConsoleReadInt("Por favor, introduzca bien
número 3: ",True) 
      End While
      boleto[4]=ConsoleReadInt("Introduzca número 4: ",True) 
      While boleto[4]<1 Or boleto[4]>49 Or boleto[4]=boleto[1] Or
boleto[4]=boleto[2] Or boleto[4]=boleto[3] 
             boleto[4]=ConsoleReadInt("Por favor, introduzca bien
número 4: ",True) 
      End While
       boleto[5]=ConsoleReadInt("Introduzca número 5: ",True) 
      While boleto[5]<1 Or boleto[5]>49 Or boleto[5]=boleto[1] Or
boleto[5]=boleto[2] Or boleto[5]=boleto[3] Or boleto[5]=boleto[4] 
            boleto[5]=ConsoleReadInt("Por favor, introduzca bien
número 5: ",True) 
      End While
      boleto[6]=ConsoleReadInt("Introduzca número 6: ",True) 
      While boleto[6]<1 Or boleto[6]>49 Or boleto[6]=boleto[1] Or
boleto[6]=boleto[2] Or boleto[6]=boleto[3] Or boleto[6]=boleto[4]
Or boleto[6]=boleto[5]
             boleto[6]=ConsoleReadInt("Por favor, introduzca bien 
número 6: ",True)
```
**Materiales educativos multimedia Año 2007 Junta de Castilla y León**

```
End While
      boleto[7]=ConsoleReadInt("Si desea jugar 7 apuestas, 
introduzca número 7; en caso contrario pulse cero (0): ",True) 
      While boleto[7]<0 Or boleto[7]>49 Or boleto[7]=boleto[1] Or
boleto[7]=boleto[2] Or boleto[7]=boleto[3] Or boleto[7]=boleto[4] 
Or boleto[7]=boleto[5] Or boleto[7]=boleto[6]
            boleto[7]=ConsoleReadInt("Por favor, introduzca bien 
número 7 o teclee cero (0) si desea salir: ",True) 
      End While
      If (boleto[7]=0) Then
             For i=8 To 12 
                  boleto[i]=0
            Next
            Return
      End If
      boleto[8]=ConsoleReadInt("Si desea jugar 28 apuestas,
introduzca número 8; en caso contrario pulse cero (0): ",True) 
      While boleto[8]<0 Or boleto[8]>49 Or boleto[8]=boleto[1] Or
boleto[8]=boleto[2] Or boleto[8]=boleto[3] Or boleto[8]=boleto[4] 
Or boleto[8]=boleto[5] Or boleto[8]=boleto[6] Or
boleto[8]=boleto[7] 
             boleto[8]=ConsoleReadInt("Por favor, introduzca bien
número 8 o teclee cero (0) si desea salir: ",True) 
      End While
      If (boleto[8]=0) Then
             For i=9 To 12 
                   boleto[i]=0 
             Next
            Return
      End If
      boleto[9]=ConsoleReadInt("Si desea jugar 84 apuestas, 
introduzca número 9; en caso contrario pulse cero (0): ",True) 
      While boleto[9]<0 Or boleto[9]>49 Or boleto[9]=boleto[1] Or
boleto[9]=boleto[2] Or boleto[9]=boleto[3] Or boleto[9]=boleto[4] 
Or boleto[9]=boleto[5] Or boleto[9]=boleto[6] Or
boleto[9]=boleto[7] Or boleto[9]=boleto[8] 
            boleto[9]=ConsoleReadInt("Por favor, introduzca bien 
número 9 o teclee cero (0) si desea salir: ",True) 
      End While
      If (boleto[9]=0) Then
             For i=10 To 12 
                   boleto[i]=0 
             Next
             Return
      End If
       boleto[10]=ConsoleReadInt("Si desea jugar 210 apuestas, 
introduzca número 10; en caso contrario pulse cero (0): ",True) 
      While boleto[10]<0 Or boleto[10]>49 Or boleto[10]=boleto[1]
Or boleto[10]=boleto[2] Or boleto[10]=boleto[3] Or
boleto[10]=boleto[4] Or boleto[10]=boleto[5] Or
boleto[10]=boleto[6] Or boleto[10]=boleto[7] Or
boleto[10]=boleto[8] Or boleto[10]=boleto[9] 
             boleto[10]=ConsoleReadInt("Por favor, introduzca bien 
número 10 o teclee cero (0) si desea salir: ",True) 
      End While
      If (boleto[10]=0) Then
             For i=11 To 12
```
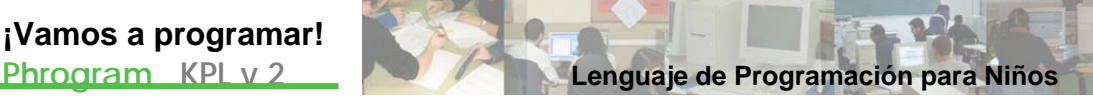

 boleto[i]=0 Next Return End If boleto[11]=ConsoleReadInt("Si desea jugar 462 apuestas, introduzca número 11; en caso contrario pulse cero (0): ",True) While boleto[11]<0 Or boleto[11]>49 Or boleto[11]=boleto[1] Or boleto[11]=boleto[2] Or boleto[11]=boleto[3] Or boleto[11]=boleto[4] Or boleto[11]=boleto[5] Or boleto[11]=boleto[6] Or boleto[11]=boleto[7] Or boleto[11]=boleto[8] Or boleto[11]=boleto[9] Or boleto[11]=boleto[10] boleto[11]=ConsoleReadInt("Por favor, introduzca bien número 11 o teclee cero (0) si desea salir: ",True) End While If (boleto[11]=0) Then boleto[12]=0 Return End If boleto[12]=ConsoleReadInt("Si desea jugar 924 apuestas, introduzca número 12; en caso contrario pulse cero (0): ",True) While boleto[12]<0 Or boleto[12]>49 Or boleto[12]=boleto[1] Or boleto[12]=boleto[2] Or boleto[12]=boleto[3] Or boleto[12]=boleto[4] Or boleto[12]=boleto[5] Or boleto[12]=boleto[6] Or boleto[12]=boleto[7] Or boleto[12]=boleto[8] Or boleto[12]=boleto[9] Or boleto[12]=boleto[10] Or boleto[12]=boleto[11] boleto[12]=ConsoleReadInt("Por favor, introduzca bien número 12 o teclee cero (0) si desea salir: ",True) End While End Method

En este método vamos pidiendo al usuario que introduzca los números que desea jugar, asegurándonos de que no los repite y que el número está entre 1 y 49 (entre 0 y 49, si estamos con boleto[i], para i ≥ 7). Además , cuando llegamos al séptimo número y sucesivos, el sistema le indicará al usuario si quiere seguir jugando o dejarlo. En caso de querer dejarlo, la variable boleto tomará el valor cero a partir de ese elemento y saldremos del método con RETURN.

En el segundo método escribimos:

```
Method GenerarNumeros() 
//con este método generamos la combinación ganadora y la ordenamos
      Var auxiliar As Integer
      Var g As Integer
      Var h As Integer
       premiados[1]=Random(1,49) 
       premiados[2]=Random(1,49) 
      While premiados[2]=premiados[1] 
             premiados[2]=Random(1,49) 
      End While
      premiados[3]=Random(1,49)
      While premiados[3]=premiados[1] Or premiados[3]=premiados[2]
```
**Materiales educativos multimedia Año 2007 Junta de Castilla y León**

```
premiados[3]=Random(1,49)
      End While
      premiados[4]=Random(1,49)
      While premiados[4]=premiados[1] Or premiados[4]=premiados[2] 
Or premiados[4]=premiados[3]
             premiados[4]=Random(1,49) 
      End While
       premiados[5]=Random(1,49) 
      While premiados[5]=premiados[1] Or premiados[5]=premiados[2]
Or premiados[5]=premiados[3] Or premiados[5]=premiados[4]
            premiados[5]=Random(1,49)
      End While
      premiados[6]=Random(1,49)
      While premiados[6]=premiados[1] Or premiados[6]=premiados[2] 
Or premiados[6]=premiados[3] Or premiados[6]=premiados[4] Or
premiados[6]=premiados[5]
            premiados[6]=Random(1,49)
      End While
       premiados[7]=Random(1,49) 
      While premiados[7]=premiados[1] Or premiados[7]=premiados[2]
Or premiados[7]=premiados[3] Or premiados[7]=premiados[4] Or
premiados[7]=premiados[5] Or premiados[7]=premiados[6]
             premiados[7]=Random(1,49) 
      End While
      //ordenamos la combinación ganadora de 6 números 
      For g=2 To 6 
            auxiliar=premiados[g]
            h = q - 1While h>=1 And auxiliar<premiados[h]
                   premiados[h+1]=premiados[h] 
                  h=h-1 End While
             premiados[h+1]=auxiliar 
      Next
End Method
```
La función RANDOM devuelve un número entero al azar entre 1 y 49. Cada número que genera el programa comprueba que no ha sido extraído anteriormente y si es así genera otro hasta que sea diferente de todos los anteriores. El premiados[7] será el complementario. Al final del método se ordena la combinación de 6 números con un FOR.

escribir información por pantalla cuando lo invoquemos: A continuación tecleamos el tercer método que simplemente lo tenemos para

```
Method Informar() 
      //listamos información 
      ConsoleWriteLine("Si usted marca 6 números, jugará 1 
apuesta") 
       ConsoleWriteLine("Si usted marca 7 números, jugará 7
apuestas") 
      ConsoleWriteLine("Si usted marca 8 números, jugará 28 
apuestas") 
       ConsoleWriteLine("Si usted marca 9 números, jugará 84
apuestas")
```
**Phrogram KPL v 2 Lenguaje de Programación para Niños**

```
 ConsoleWriteLine("Si usted marca 10 números, jugará 210
apuestas") 
      ConsoleWriteLine("Si usted marca 11 números, jugará 462 
apuestas") 
       ConsoleWriteLine("Si usted marca 12 números, jugará 924 
apuestas") 
End Method
```
En el Método Principal, Method Main(), definimos las variables que necesitamos de la siguiente forma:

```
Var acertados As Integer
Var acertadocomplementario As Boolean
Var i As Integer
Var n As Integer
Var m As Integer
Var f As Integer
```
Escribimos el código siguiente:

```
ConsoleWriteLine("=====JUEGO DE LA PRIMITIVA=====")
```
Tecleamos:

```
Informar() //invocamos nuestro método Informar
 CubrirBoleto() //invocamos nuestro método CubrirBoleto
```
con lo que invocamos primero el método Informar y después el CubrirBoleto.

A continuación dejamos dos lineas en blanco con:

```
ConsoleWriteLine("") 
 ConsoleWriteLine("")
```
Despué s introducimos las líneas de programación siguientes invocando el método Genera rNumeros y añadiendo algún efecto simpático:

```
//esto es para retardar y dar emoción al asunto 
       ConsoleWriteLine("Generando combinación ganadora") 
       Delay(2000) 
      ConsoleWriteLine("¡Qué nervios!") 
       Delay(3000) 
      GenerarNumeros() //invocamos nuestro método generarnumeros 
       ConsoleWriteLine("Combinación ganadora: "+premiados[1]+" - 
"+premiados[2]+" - "+premiados[3]+" - "+premiados[4]+" - 
"+premiados[5]+" - "+premiados[6]+" y el complementario 
"+premiados[7])
```
Escribimos a continuación:

```
ConsoleWriteLine("") 
 ConsoleWriteLine("")
```
Para contar el número de aciertos y si hemos acertado el complem entario diseñamos un FOR en el que comparamos los elementos de premiados con los

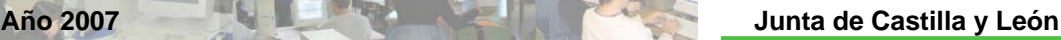

elementos de boleto. En caso de que coincida alguno, la variable aciertos aumentará en una unidad, y si el acierto se produce en premiados[7], es decir, en el complementario, la variable acertadocomplementario tomará el valor True:

**Materiales educativos multimedia** 

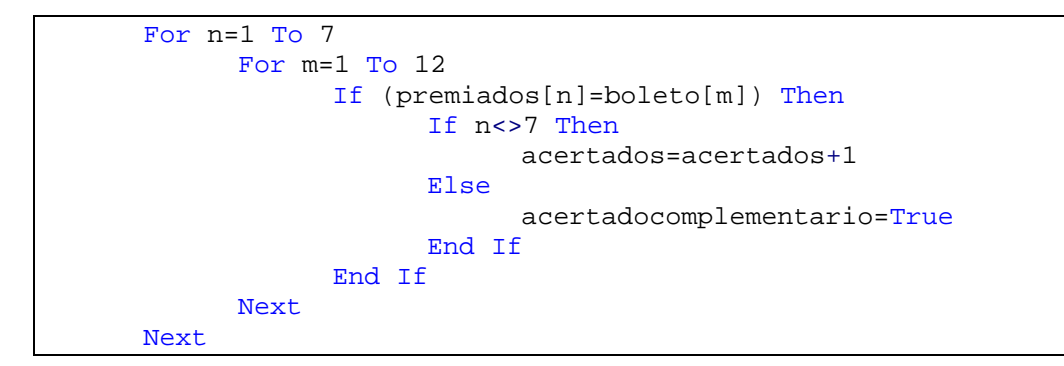

Por último imprimimos por pantalla el resumen de aciertos:

```
ConsoleWrite("Usted ha tenido "+acertados+" aciertos") 
If acertadocomplementario=True Then
     ConsoleWriteLine(" y el complementario") 
End If
```
Guardamos el archivo picando sobre el icono **de** o Archivo/Guardar, y escribiremos el nombre *Primitiva*, seleccionando la carpeta donde quiera ir almacenando todas las actividades. Por defecto la carpeta elegida es My Phrograms Files que está en Mis Documentos.

En el caso de existir algún error en el CÓDIGO FUENTE de nuestro programa, KPL nos informa con un aviso de ERROR y el cursor se sitúa sobre la línea y secuencia errónea. Lo rectificaremos.

Al ejecutar el programa (F5), nos sale la siguiente ventana con una explicación inicial y esperando que el usuario introduzca el primer número en la consola:

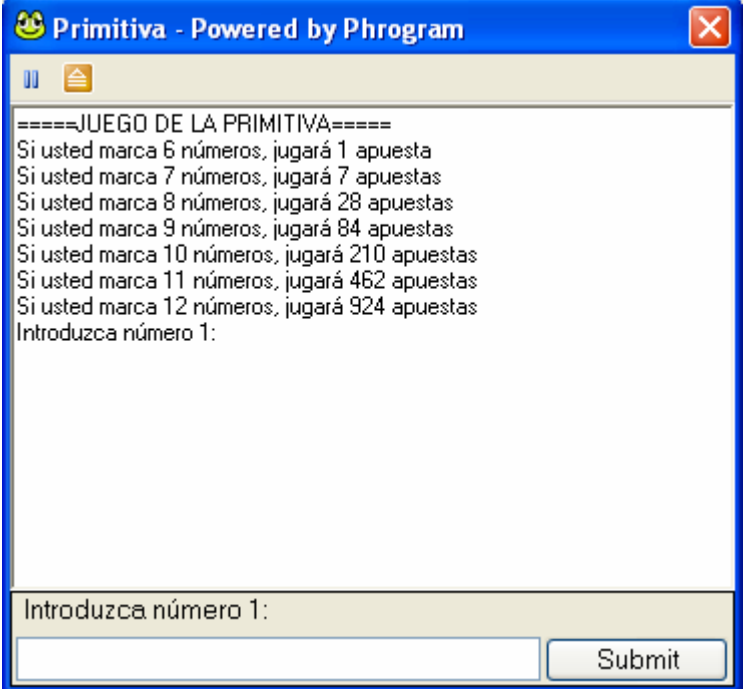

**Phrogram KPL v 2 Lenguaje de Programación para Niños**

Introducimos por ejemplo 15,16,17,18,19 y 19 y llegamos a:

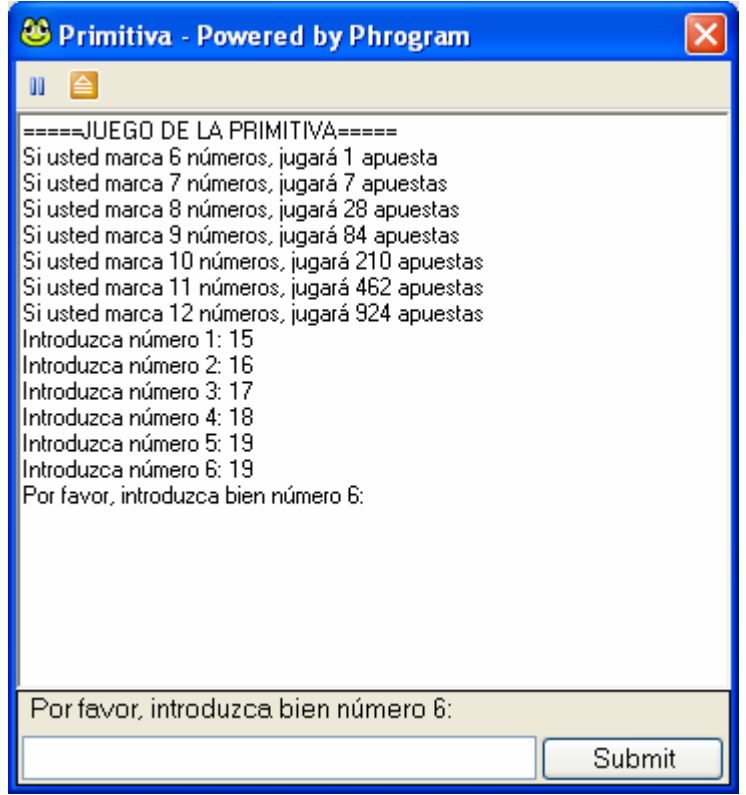

El sistema nos dice que hemos introducido mal el sexto número y que lo volvamos a introducir (¡está repetido!). Introducimos 55 y ¿qué obtenemos?

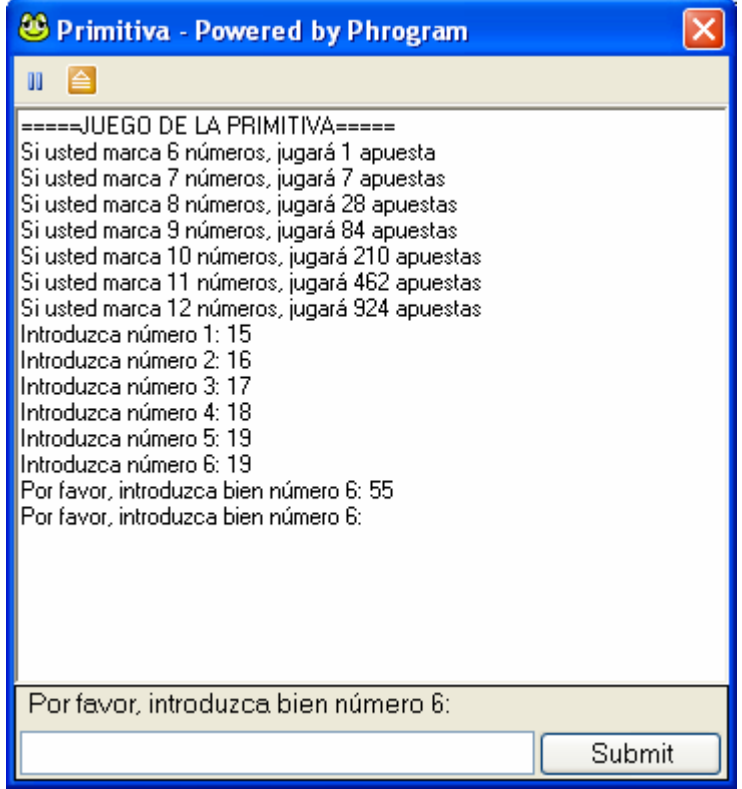

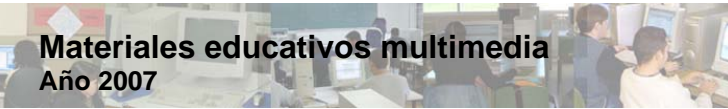

también mal pues

números

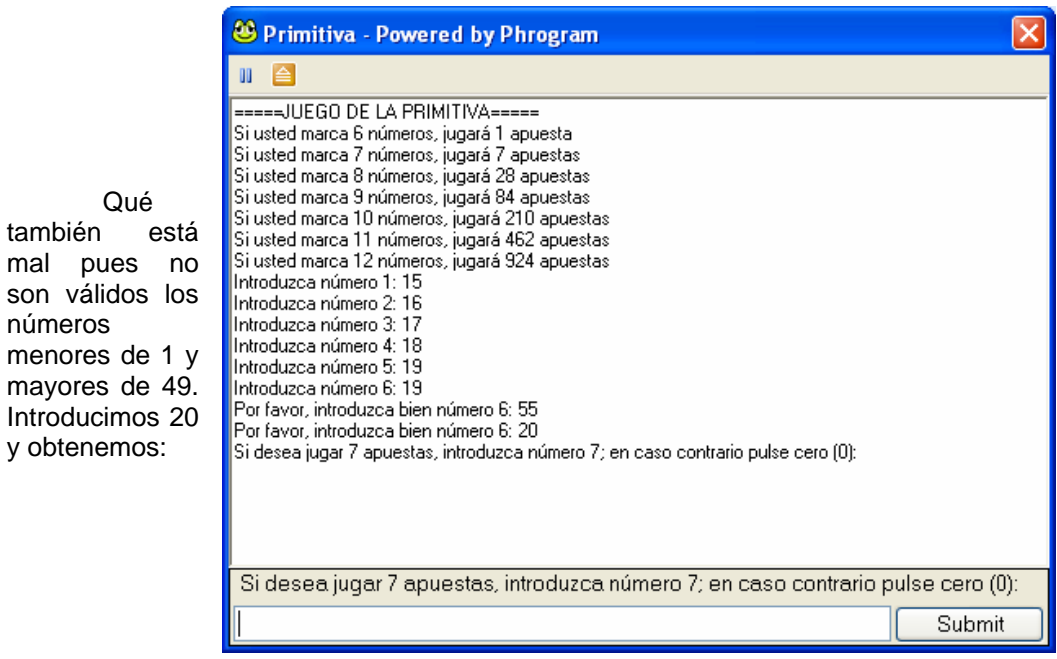

Vamos a jugar hasta 462 apuestas, así que introduciremos 11 números (por ejemplo añadimos el 21, 22, 23, 24 y 25) y cuando nos diga el programa si deseamos jugar 924 apuestas teclearemos un cero (0), obteniendo por tanto en este ejemplo:

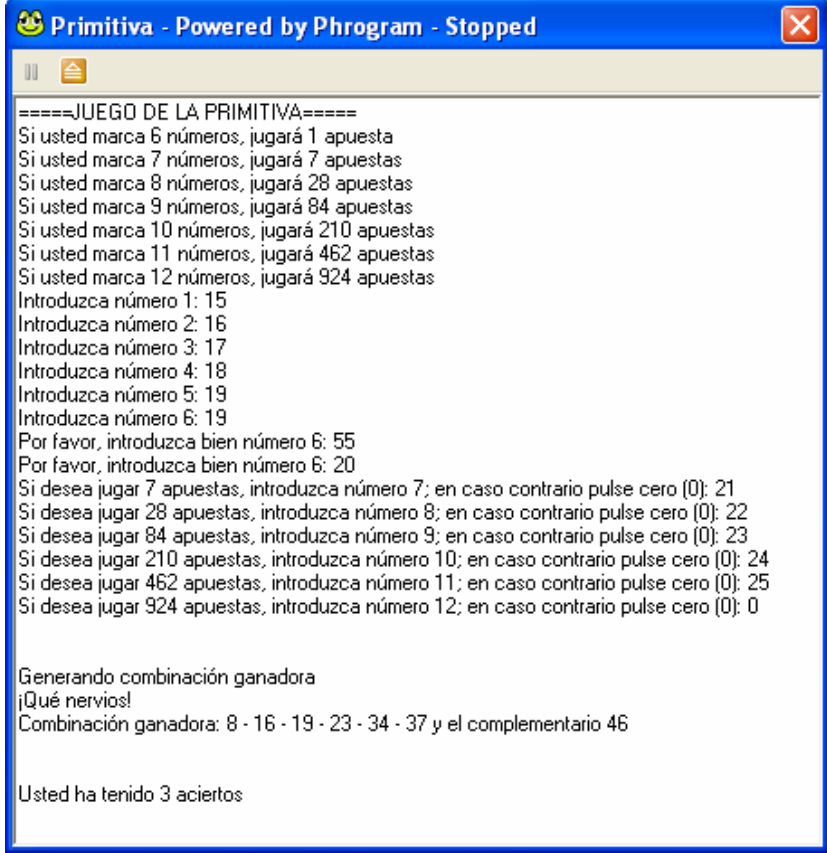

¡Sólo he acertado 3! Espero que tú tengas más suerte. Ejecuta el programa y prueba con otros números.

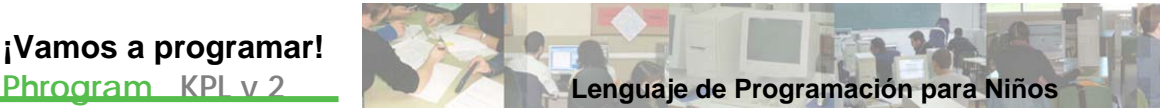

# **Resolución**

# Código fuente 15

```
/*Programa: Primitiva 
      Autores: Lidia y Pablo
      descripción: Programa que simula el juego de la lotería
      primitiva*/
Program Primitiva 
      Var premiados As Integer[7]
      Var boleto As Integer[12] 
      Method CubrirBoleto() 
             Var i As Integer
             boleto[1]=ConsoleReadInt("Introduzca número 1: ",True) 
             While boleto[1]<1 Or boleto[1]>49 
                   boleto[1]=ConsoleReadInt("Por favor, introduzca 
bien número 1: ",True) 
             End While
             boleto[2]=ConsoleReadInt("Introduzca número 2: ",True) 
             While boleto[2]<1 Or boleto[2]>49 Or
boleto[2]=boleto[1] 
                   boleto[2]=ConsoleReadInt("Por favor, introduzca 
bien número 2: ",True) 
             End While
             boleto[3]=ConsoleReadInt("Introduzca número 3: ",True) 
            While boleto[3]<1 Or boleto[3]>49 Or
boleto[3]=boleto[1] Or boleto[3]=boleto[2] 
                   boleto[3]=ConsoleReadInt("Por favor, introduzca 
bien número 3: ",True) 
             End While
             boleto[4]=ConsoleReadInt("Introduzca número 4: ",True) 
            While boleto[4]<1 Or boleto[4]>49 Or
boleto[4]=boleto[1] Or boleto[4]=boleto[2] Or boleto[4]=boleto[3] 
                   boleto[4]=ConsoleReadInt("Por favor, introduzca 
bien número 4: ",True) 
             End While
             boleto[5]=ConsoleReadInt("Introduzca número 5: ",True) 
             While boleto[5]<1 Or boleto[5]>49 Or
boleto[5]=boleto[1] Or boleto[5]=boleto[2] Or boleto[5]=boleto[3] 
Or boleto[5]=boleto[4] 
                   boleto[5]=ConsoleReadInt("Por favor, introduzca 
bien número 5: ",True) 
             End While
             boleto[6]=ConsoleReadInt("Introduzca número 6: ",True) 
             While boleto[6]<1 Or boleto[6]>49 Or
boleto[6]=boleto[1] Or boleto[6]=boleto[2] Or boleto[6]=boleto[3] 
Or boleto[6]=boleto[4] Or boleto[6]=boleto[5] 
                   boleto[6]=ConsoleReadInt("Por favor, introduzca 
bien número 6: ",True) 
            End While
```

```
Materiales educativos multimedia 
Año 2007 Junta de Castilla y León
```

```
 boleto[7]=ConsoleReadInt("Si desea jugar 7 apuestas,
introduzca número 7; en caso contrario pulse cero (0): ",True) 
             While boleto[7]<0 Or boleto[7]>49 Or
boleto[7]=boleto[1] Or boleto[7]=boleto[2] Or boleto[7]=boleto[3] 
Or boleto[7]=boleto[4] Or boleto[7]=boleto[5] Or
boleto[7]=boleto[6] 
                   boleto[7]=ConsoleReadInt("Por favor, introduzca 
bien número 7 o teclee cero (0) si desea salir: ",True) 
            End While
            If (boleto[7]=0) Then
                   For i=8 To 12 
                        boleto[i]=0
                   Next
                   Return
             End If
            boleto[8]=ConsoleReadInt("Si desea jugar 28 apuestas, 
introduzca número 8; en caso contrario pulse cero (0): ",True) 
            While boleto[8]<0 Or boleto[8]>49 Or
boleto[8]=boleto[1] Or boleto[8]=boleto[2] Or boleto[8]=boleto[3]
Or boleto[8]=boleto[4] Or boleto[8]=boleto[5] Or
boleto[8]=boleto[6] Or boleto[8]=boleto[7] 
                   boleto[8]=ConsoleReadInt("Por favor, introduzca 
bien número 8 o teclee cero (0) si desea salir: ",True) 
            End While
            If (boleto[8]=0) Then
                   For i=9 To 12 
                         boleto[i]=0 
                   Next
                   Return
             End If
             boleto[9]=ConsoleReadInt("Si desea jugar 84 apuestas,
introduzca número 9; en caso contrario pulse cero (0): ",True) 
             While boleto[9]<0 Or boleto[9]>49 Or
boleto[9]=boleto[1] Or boleto[9]=boleto[2] Or boleto[9]=boleto[3] 
Or boleto[9]=boleto[4] Or boleto[9]=boleto[5] Or
boleto[9]=boleto[6] Or boleto[9]=boleto[7] Or boleto[9]=boleto[8] 
                   boleto[9]=ConsoleReadInt("Por favor, introduzca 
bien número 9 o teclee cero (0) si desea salir: ",True) 
             End While
             If (boleto[9]=0) Then
                   For i=10 To 12 
                         boleto[i]=0
                   Next
                   Return
            End If
             boleto[10]=ConsoleReadInt("Si desea jugar 210 
apuestas, introduzca número 10; en caso contrario pulse cero (0): 
",True) 
            While boleto[10]<0 Or boleto[10]>49 Or
boleto[10]=boleto[1] Or boleto[10]=boleto[2] Or
boleto[10]=boleto[3] Or boleto[10]=boleto[4] Or
boleto[10]=boleto[5] Or boleto[10]=boleto[6] Or
boleto[10]=boleto[7] Or boleto[10]=boleto[8] Or
boleto[10]=boleto[9] 
                   boleto[10]=ConsoleReadInt("Por favor, introduzca 
bien número 10 o teclee cero (0) si desea salir: ",True)
```
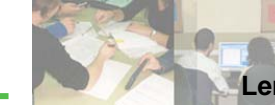

End While If (boleto[10]=0) Then For i=11 To 12 boleto[i]=0 Next Return End If boleto[11]=ConsoleReadInt("Si desea jugar 462 apuestas, introduzca número 11; en caso contrario pulse cero (0): ",True) While boleto[11]<0 Or boleto[11]>49 Or boleto[11]=boleto[1] Or boleto[11]=boleto[2] Or boleto[11]=boleto[3] Or boleto[11]=boleto[4] Or boleto[11]=boleto[5] Or boleto[11]=boleto[6] Or boleto[11]=boleto[7] Or boleto[11]=boleto[8] Or boleto[11]=boleto[9] Or boleto[11]=boleto[10] boleto[11]=ConsoleReadInt("Por favor, introduzca bien número 11 o teclee cero (0) si desea salir: ",True) End While If (boleto[11]=0) Then  $boleto[12]=0$  Return End If boleto[12]=ConsoleReadInt("Si desea jugar 924 apuestas, introduzca número 12; en caso contrario pulse cero (0): ",True) While boleto[12]<0 Or boleto[12]>49 Or boleto[12]=boleto[1] Or boleto[12]=boleto[2] Or boleto[12]=boleto[3] Or boleto[12]=boleto[4] Or boleto[12]=boleto[5] Or boleto[12]=boleto[6] Or boleto[12]=boleto[7] Or boleto[12]=boleto[8] Or boleto[12]=boleto[9] Or boleto[12]=boleto[10] Or boleto[12]=boleto[11] boleto[12]=ConsoleReadInt("Por favor, introduzca bien número 12 o teclee cero (0) si desea salir: ",True) End While End Method Method GenerarNumeros() //con este método generamos la combinación ganadora y //la ordenamos Var auxiliar As Integer Var g As Integer Var h As Integer premiados[1]=Random(1,49) premiados[2]=Random(1,49) While premiados[2]=premiados[1] premiados[2]=Random(1,49) End While premiados[3]=Random(1,49) While premiados[3]=premiados[1] Or premiados[3]=premiados[2] premiados[3]=Random(1,49)

**Materiales educativos multimedia Año 2007 Junta de Castilla y León**

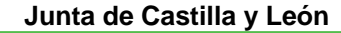

```
 End While
            premiados[4]=Random(1,49)
             While premiados[4]=premiados[1] Or
premiados[4]=premiados[2] Or premiados[4]=premiados[3] 
                   premiados[4]=Random(1,49)
             End While
             premiados[5]=Random(1,49) 
             While premiados[5]=premiados[1] Or
premiados[5]=premiados[2] Or premiados[5]=premiados[3] Or
premiados[5]=premiados[4] 
                   premiados[5]=Random(1,49)
             End While
             premiados[6]=Random(1,49) 
             While premiados[6]=premiados[1] Or
premiados[6]=premiados[2] Or premiados[6]=premiados[3] Or
premiados[6]=premiados[4] Or premiados[6]=premiados[5] 
                   premiados[6]=Random(1,49)
             End While
            premiados[7]=Random(1,49)
             While premiados[7]=premiados[1] Or
premiados[7]=premiados[2] Or premiados[7]=premiados[3] Or
premiados[7]=premiados[4] Or premiados[7]=premiados[5] Or
premiados[7]=premiados[6] 
                  premiados[7]=Random(1,49) 
            End While
             //ordenamos la combinación ganadora de 6 números
             For g=2 To 6 
                   auxiliar=premiados[g] 
                  h = a - 1While h>=1 And auxiliar<premiados[h]
                         premiados[h+1]=premiados[h] 
                        h=h-1 End While
                   premiados[h+1]=auxiliar 
             Next
      End Method
      Method Informar() 
             //listamos información
             ConsoleWriteLine("Si usted marca 6 números, jugará 1
apuesta") 
             ConsoleWriteLine("Si usted marca 7 números, jugará 7 
apuestas") 
             ConsoleWriteLine("Si usted marca 8 números, jugará 28
apuestas") 
             ConsoleWriteLine("Si usted marca 9 números, jugará 84
apuestas") 
             ConsoleWriteLine("Si usted marca 10 números, jugará
210 apuestas") 
            ConsoleWriteLine("Si usted marca 11 números, jugará 
462 apuestas") 
             ConsoleWriteLine("Si usted marca 12 números, jugará
924 apuestas") 
      End Method
```
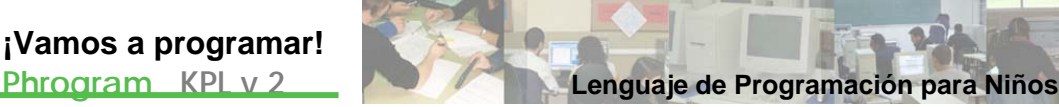

Method Main() Var acertados As Integer Var acertadocomplementario As Boolean Var i As Integer Var n As Integer Var m As Integer Var f As Integer ConsoleWriteLine("=====JUEGO DE LA PRIMITIVA=====") Informar() //invocamos nuestro método Informar CubrirBoleto() //invocamos nuestro método CubrirBoleto ConsoleWriteLine("") ConsoleWriteLine("") //esto es para retardar y dar emoción al asunto ConsoleWriteLine("Generando combinación ganadora") Delay(2000) ConsoleWriteLine("¡Qué nervios!") Delay(3000) GenerarNumeros() //invocamos el método generarnumeros ConsoleWriteLine("Combinación ganadora:  $"+premiados[1]+" - "+premiados[2]+" - "+premiados[3]+" -$ "+premiados[4]+" - "+premiados[5]+" - "+premiados[6]+" y el complementario "+premiados[7]) ConsoleWriteLine("") ConsoleWriteLine("") For n=1 To 7 For m=1 To 12 If (premiados[n]=boleto[m]) Then If n<>7 Then acertados=acertados+1 **Else** Else acertadocomplementario=True End If End If Next Next ConsoleWrite("Usted ha tenido "+acertados+" aciertos") If acertadocomplementario=True Then ConsoleWriteLine(" y el complementario") End If End Method End Program

# Recursos

**Phrogram KPL v 2 Lenguaje de Programación para Niños**

Desde el CD-ROM puedes acceder a los siguientes recursos que te ayudarán a trabajar con KPL:

- Archivo ejecutable PhrogramSetup.exe.
- PhrogramSpanish.zip.
- \* Imagen de Alicia para realizar la Actividad 3.
- \* Adobe Reader 7.0.8 en español.

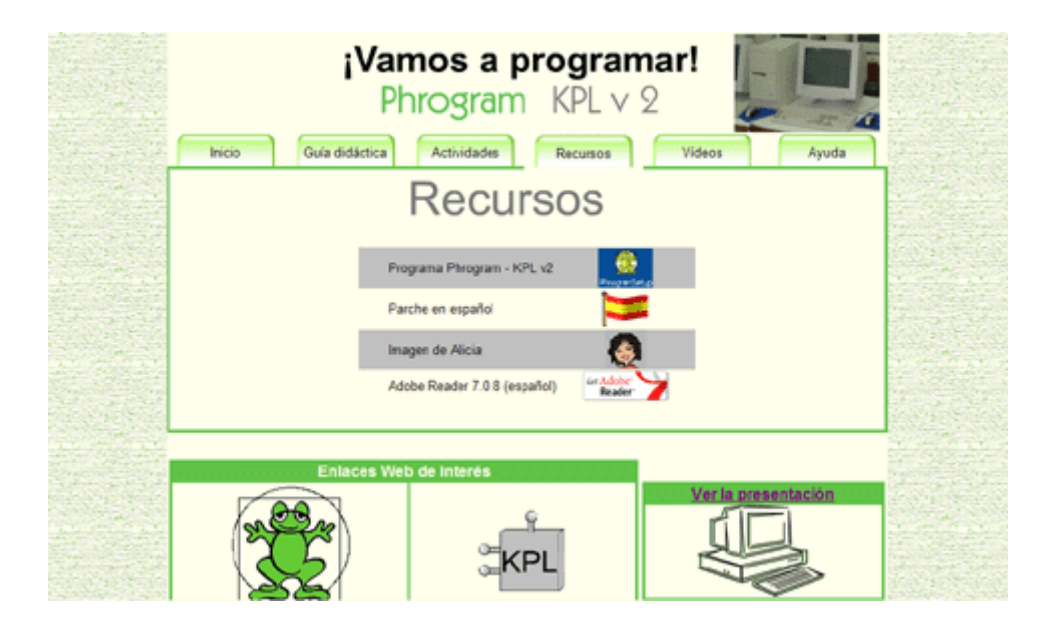

# Glosario

En este glosario te presentamos los términos que son necesarios para realizar las actividades. Te puede ayudar a comprender y asimilar mejor los conceptos y si quieres profundizar todavía más, puedes consultar la Guía del Usuario Phrogram (desde la ayuda del propio programa).

**A** 

#### **ABS**:

Función matemática predefinida disponible en KPL. Abs(x) devuelve el valor absoluto (positivo) del número x, es decir  $|x|$ .

#### **ACOS**:

Función matemática predefinida disponible en KPL. Acos(x) devuelve el ángulo (en radianes) cuyo coseno es x.

## **ARRAY**:

Tipo de datos complejo que consiste en una colección de variables del mismo tipo, y se define de la forma siguiente: **DEFINE <Identificador> AS <Tipo> [ <Expresión> ]**. Es semejante al concepto matemático de vector.

#### **ARCTAN**:

Función matemática predefinida disponible en KPL. ArcTan(x) devuelve el ángulo (en radianes) cuya tangente es x.

#### **ARCTAN2**:

Función matemática predefinida disponible en KPL. ArcTan2(x,y) devuelve el ángulo (en radianes) cuya tangente es *x y* .

#### **ASIN**:

Función matemática predefinida disponible en KPL. Asin(x) devuelve el ángulo (en radianes) cuyo seno es x.

**B** 

#### **BOOL**:

Tipo de dato simple que designa un valor de Boolean que puede contener el valor VERDADERO (TRUE) o FALSO (FALSE).

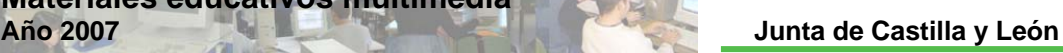

# **C**

# **CEILING**:

**Materiales educativos multimedia** 

Función matemática predefinida disponible en KPL. Ceiling(x) devuelve el entero más pequeño mayor que x, es decir el mínimo del conjunto  $\{y \in \mathbf{Z}/y \geq x\}$ .

# **CLEARCONSOLE**:

ClearConsole() limpia la consola.

## **COLOR**:

Método que fija el color actual del sistema. No es utilizado en el objeto pluma. Se invoca c on *Color(X As integer)*, siendo *X* el color a utilizar.

# **COLORES DISPONIBLES**:

El color se invocar por el nombre o a través de un número entero entre 1 y 140, según l a tabla de equivalencia:

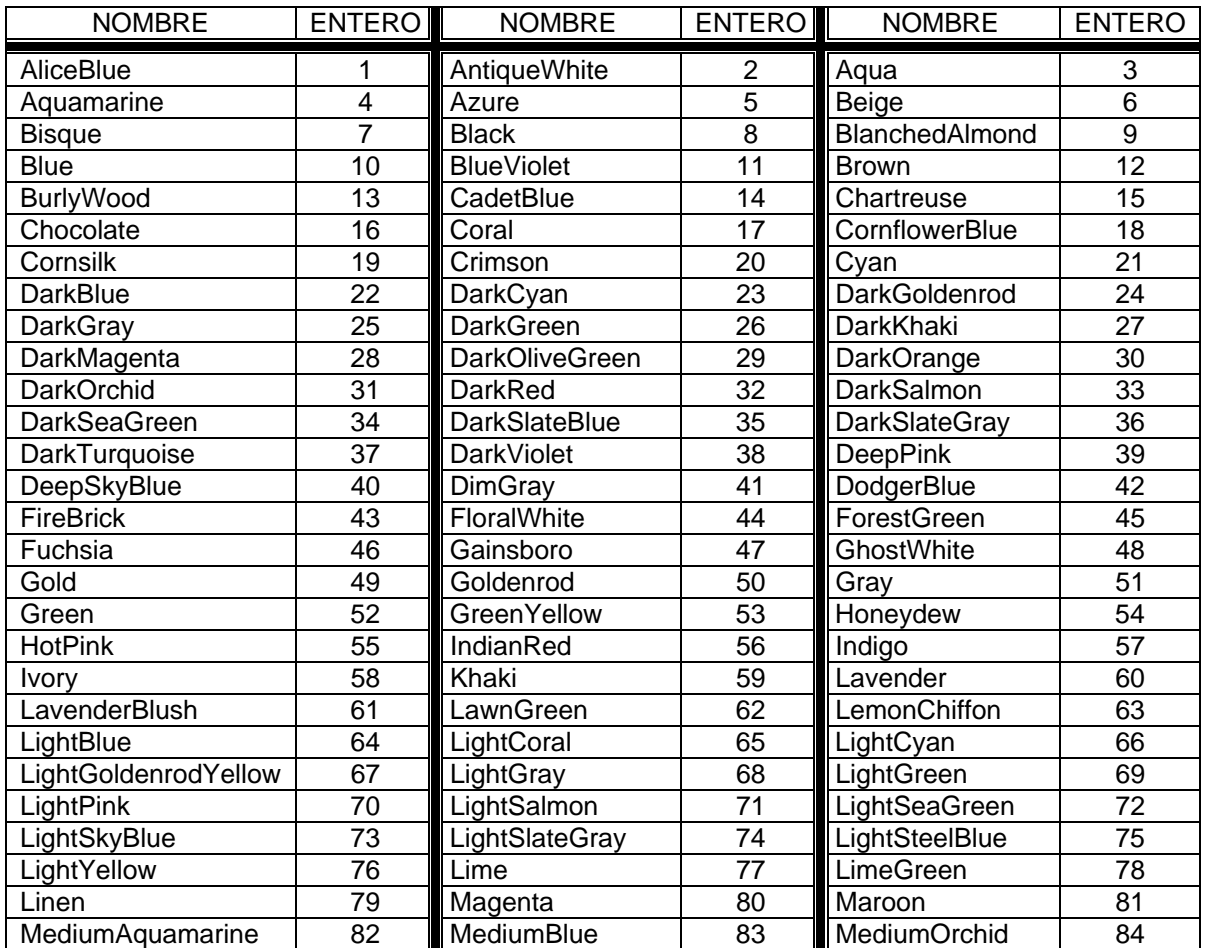

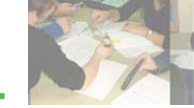

**Phrogram KPL v 2 Lenguaje de Programación para Niños**

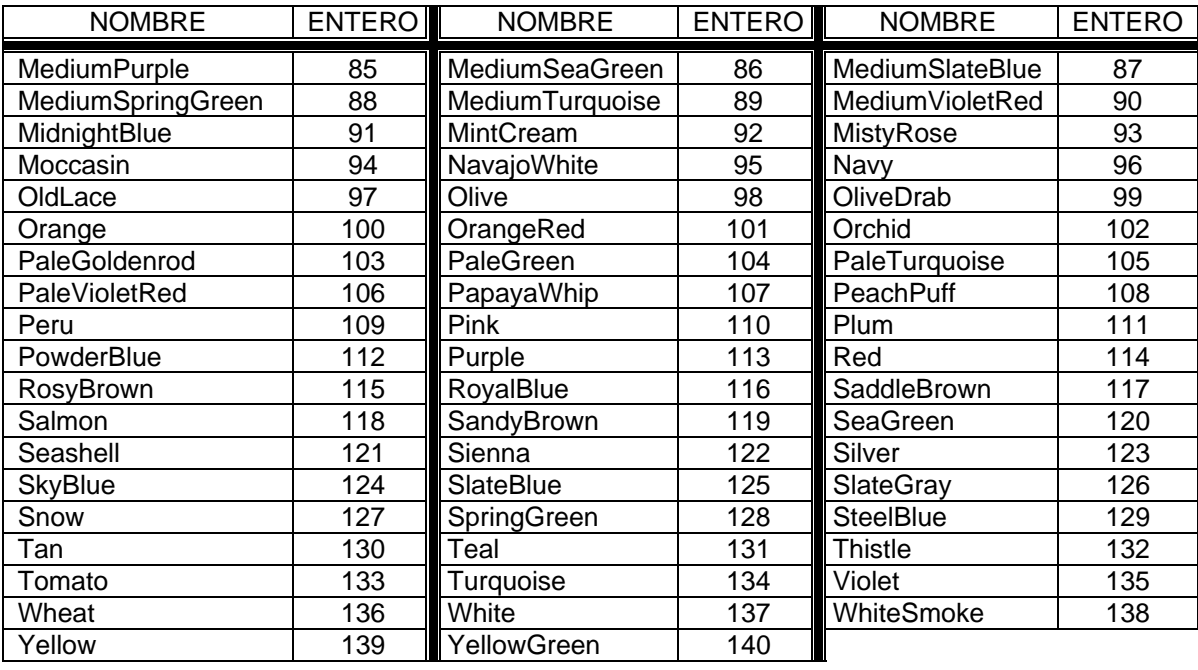

# **COMENTARIOS**:

Se realizan para aclarar determinados pasos en el código fuente de un programa y no son más que simples anotaciones, que aparecen en color verde. Cuando se ejecuta el programa, no se tienen en cuenta. Pueden ser de línea o de bloque. Los de línea van precedidos de // y los de bloque empiezan por /\* y acaban con \*/.

# $$

Método al que llamaremos con *ConsoleReadDecimal(Prompt As String, EchoToConsole As Boolean) As Decimal, y que lee el número decimal introducido en* el área de entrada de la consola. En *Prompt* escribiremos entre comillas el texto que solicita al usuario teclear un número. Si en *EchoToConsole As Bolean* ponemos *True*, la solicitud y la respuesta del usuario serán desplegadas en la consola.

# $CONSOLEREADINT:$

El método *ConsoleReadInt (Prompt As String, EchoToConsole As Boolean)* As Integer, y que lee el número entero introducido en el área de entrada de la consola. En Prompt escribiremos entre comillas el texto que solicita al usuario teclear un número. Si en *EchoToConsole As Bolean* ponemos True, la solicitud y la respuesta del usuario serán desplegadas en la consola.

# **CONSOLEREADKEY**:

**ConsoleReadKey() As String** lee una tecla presionada por el usuario en el área de entrada de la consola y devuelve el carácter presionado.

# $$

*ConsoleReadInt (Prompt As String, EchoToConsole As Boolean) As* **Integer**, lee el texto introducido en el área de entrada de la consola. En Prompt escribiremos entre comillas el texto que solicita al usuario teclear una cadena de caracteres. Si en *EchoToConsole As Bolean* ponemos True, la solicitud y la respuesta del usuario serán desplegadas en la consola.

#### $$

**Materiales educativos multimedia** 

**ConsoleWrite (Message as String)**, con Message entre comillas, escribe texto en la consola, sin regresar al inicio de la línea siguiente.

## : **CONSOLEWRITELINE**

**ConsoleWriteLine(Message as String)**, con Message entre comillas, escribe texto en la consola y después regresa al inicio de la línea siguiente.

#### **COS**:

Función matemática predefinida disponible en KPL. Cos(x) devuelve el valor coseno de x (x en radianes).

#### **COSH**:

Función matemática predefinida disponible en KPL. CosH(x) devuelve el valor del coseno hiperbólico en la abscisa x, es decir  $\frac{2}{2}$  $\frac{e^{x}+e^{-x}}{2}$ .

#### **DECIMAL**:

Tipo de dato simple que designa un número real con 28 dígitos como máximo.

**D** 

#### **DEFINE**:

Término utilizado para definir variables en la forma **DEFINE <Identificador> AS <Data Type> [ = <Expression> ]**

#### **DEGREESTORADIANS**:

Función matemática invocada como Deg reesToRadians *(x As Decimal) As* **Decimal**, siendo x un valor en grados y devuelve el ángulo x en radianes.

#### **DELAY**:

Instrucción que provoca una pausa para el tiempo especificado, es decir, si escribimos Delay(1000) la computadora hace una pausa durante 1 segundo, si fuese Delay(500), causaría en la computadora un retardo de medio segundo, y si fuera Delay(3 000) causaría en la computadora un retardo de 3 segundos.

#### **DRAWLINE**:

Método que dibuja una línea en la pantalla. Se invoca con DrawLine $(x_1, As)$ Decimal,  $y_1$  As Decimal,  $x_2$  As Decimal,  $y_2$  As Decimal), siendo  $(x_1, y_1)$  las coordenadas del punto inicial del segmento y  $\left( x _{_{2}}, y _{_{2}} \right)$  las coordenadas del punto final.

**E** 

**F** 

#### **EXP**:

Función matemática predefinida disponible en KPL. Exp(x) devuelve el valor de la exponencial de base e en la abscisa x, es decir  $e^{\frac{x}{n}}$ .

## **FLOOR**:

más grande menor que x, es decir el máximo del conjunto {*y* ∈ Ζ *y* ≤ *x*}. Función matemática predefinida disponible en KPL. Floor(x) devuelve el entero

#### **FOR**:

Sentencia utilizada para construir estructuras iterativas o bucles, mediante una variable, que sirve de contador para controlar el número de iteraciones a realizar. En cada iteración la variable se incrementa en una unidad o en *valor incremento* si utilizamos Step. Su estructura es la siguiente:

FOR <Variable> = <Valor inicial> TO <Valor Final> [ <Step> <Valor incremento> ]

……………………… …

#### NEXT

Obsérvese la diferencia entre los dos ejemplos siguientes; al ejecutar el primero se imprime por pantalla 20 veces Hola en 20 líneas, y en el segundo se imprime por pantalla 4 veces Hola en 4 líneas.

Define X As Int **Define X As Int** 

For  $X = 1$  To 20

PrintLine( "Hola")

Next

For  $X = 1$  To 20 Step 5

PrintLine( "Hola")

Next

# **FUENTES DISPONIBLES**:

equivalen cia siguiente: Las fuentes se invocan por el nombre o como String, según la tabla de

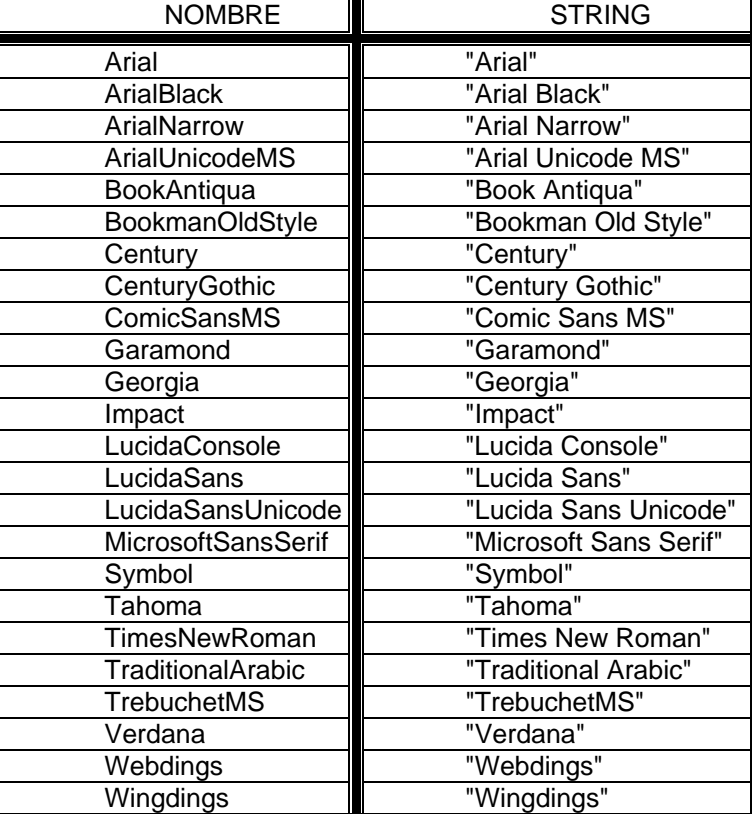

# **FUNCTION**:

Palabra clave que seguida por un identificador válido y éste siempre seguido de dos paréntesis que pueden contener una lista de parámetros o argumentos, se transforma en un subprograma que realiza una determinada acción y que devuelve un valor. Estructura semejante a METHOD, salvo que éste no devuelve un valor. FUNCTION debe contener siempre la sentencia RETURN, que devuelve como valor de la función el resultado de los cálculos realizados. FUNCTION acaba siempre con End Functio n.

**G** 

## **GETCOLOR**:

 *As Integer, Green teger)* El método *GetColor(Red As Integer, Blue As In* permite definir un nuevo color al especificar sus componentes RGB.

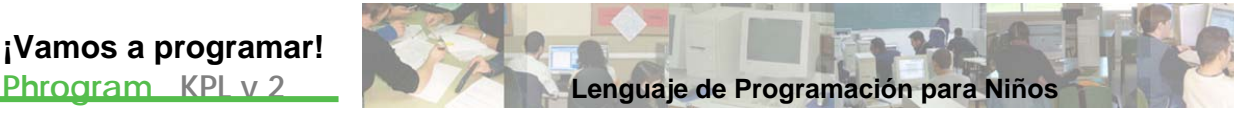

# **IDENTIFICADOR**:

O nombre utilizado para designar variables, structures y arrays. El identificador representa el valor almacenado en dicha variable, structure o array.

**I** 

#### **IF**:

Sentencia de selección que tiene la forma siguiente:

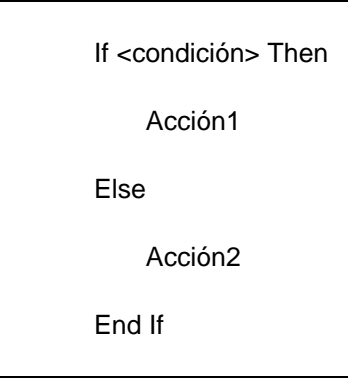

La ejecución de la sentencia IF consiste en evaluar la expresión de "condición", y a continuación ejecutar o bien la "Acción 1" (si se cumple la condición), o bien la "Acción 2" (si la condición no s e cumple).

## **INT**:

Tipo de dato simple que designa un número entero.

# **LOADSPRITE**:

Función que carga una imagen como sprite. Se invoca *LoadSprite(SpriteName* As String, FileName As String) As Sprite, siendo SpriteName el nombre del sprite y FileName la ruta del archivo de la imagen a cargar.

**L** 

#### **LOG**:

Función matemática predefinida disponible en KPL. Log(x) devuelve el valor del logaritmo neperiano en la abscisa x, es decir *Lnx* .

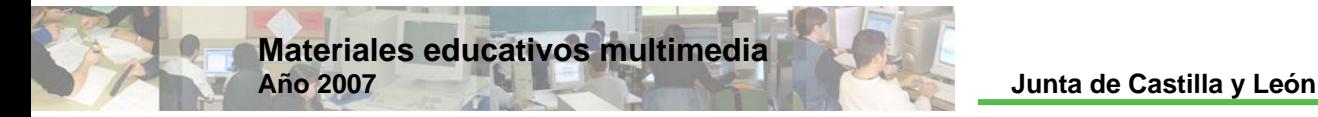

#### **LOG10**:

Función matemática predefinida disponible en KPL. Log(x) devuelve el valor del logaritmo decimal en la abscisa x, es decir  $\,Log_{10}(x)$  .

## LOGBASE:

Función matemática predefinida disponible en KPL. LogBase(x,a) devuelve el valor del logaritmo en base a en la abscisa x, es decir  $\,Log_{\,a}(x)$  .

# **LOOP**:

Sentencia utilizada para construir estructuras iterativas o bucles. LOOP puede controlarse con un valor numérico o una variable de tipo entero, por tanto su estructura se corresponderá con una de estas dos ("Acción" se repetirá n veces):

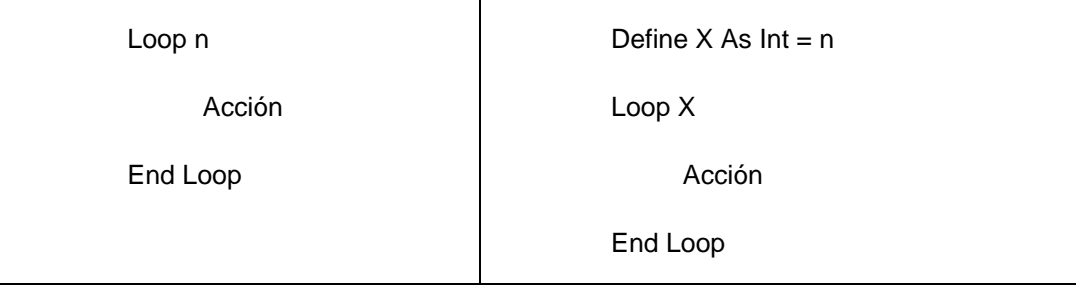

# **M**

## **MAX**:

Función matemática predefinida disponible en KPL. Max(x,y) devuelve el mayor valor entre x e y.

## **MAXIMIZE**:

Maximize() maximiza la pantalla de la consola.

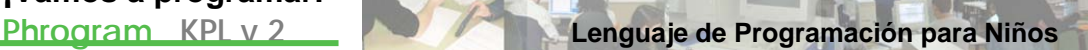

# **METHOD**:

dos paréntesis que pueden contener una lista de parámetros o argumentos, se transforma en un subprograma que realiza una determinada acción. Su estructura es: Palabra clave que seguida por un identificador válido y éste siempre seguido de

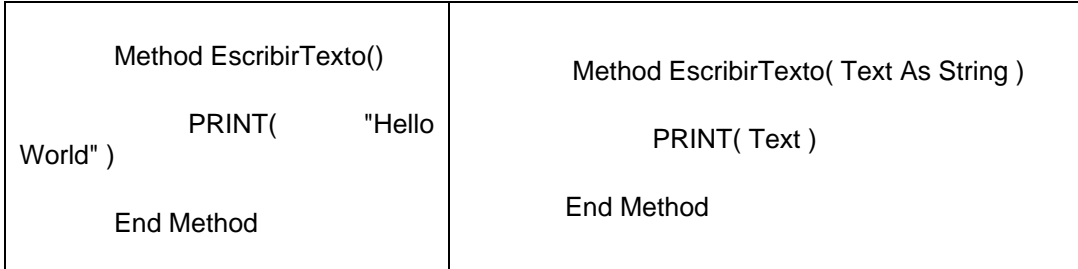

El Method Ma in( ) es el Programa Principal dentro de la estructura del programa. El Metthod se asemeja a los procedimientos utilizados en otros lenguajes de program ación. La utilización de RETURN en alguna línea dentro de Method provoca que termine la ejecución del subprograma en ese momento y se volverá al punto siguiente a donde se invocó. METHOD acaba siempre con End Method.

#### **MIN**:

Función matemática predefinida disponible en KPL. Min(x,y) devuelve el menor valor en tre x e y.

# **MOVESPRITEBYAMOUNT**:

Método que mueve un sprite la cantidad especificada desde su posición actual. Se invoca *MoveSpriteByAmount(SpriteName As String, AmountX As Decimal, AmountY As Decimal)*, siendo *SpriteName* el nombre del sprite y *AmountX* y *AmountY* la cantidad de pixeles que se moverá el sprite en la coordenada  $X$  e  $Y$  respectivamente.

# $MOVESPRITETOPOINT:$

*MoveSpriteToPoint(SpriteName As String, X As Decimal, Y As Decimal), siendo SpriteName* el nombre del sprite y *X* e *Y* las coordenadas a las que se moverá el sprite. Método que mueve un sprite hasta el punto especificado. Se invoca

# **MOVETO**:

Método que mueve la posición de la pluma a una nueva ubicación. Se invoca con *MoveTo(X As Decimal, Y As Decimal)*, siendo X e Y las coordenadas de la nueva posición .

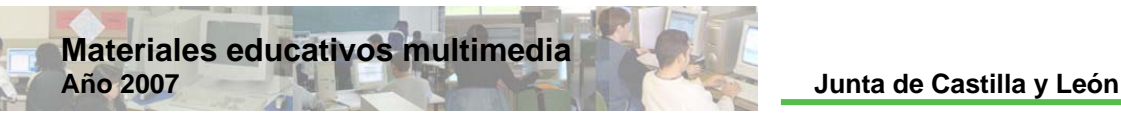

# **P**

# **PALABRAS CLAVE**:

Las palabras clave son parte del propio lenguaje de KPL y no pueden usarse como un identificador. Son las siguientes:

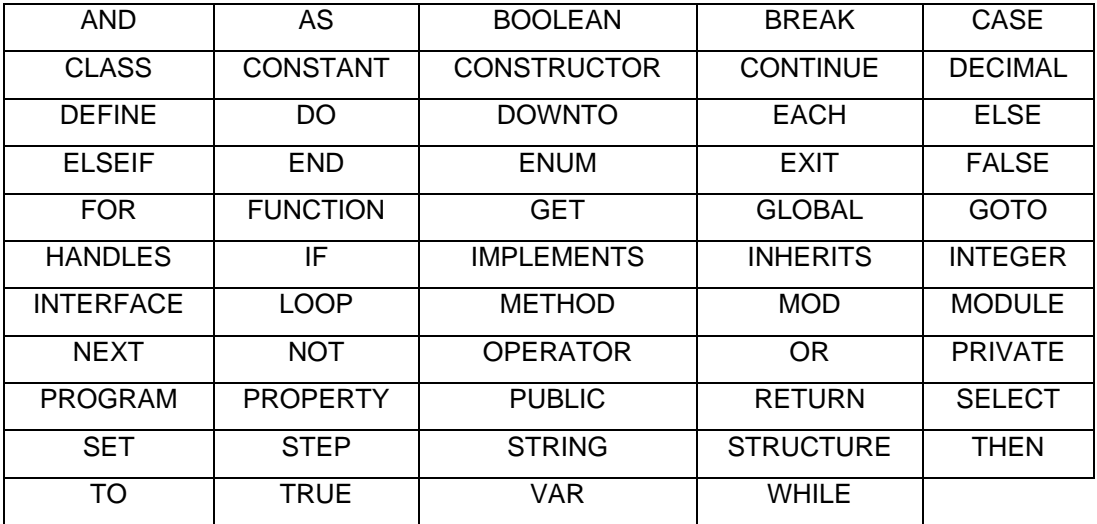

#### **PEN**:

Método que designa el objeto del sistema utilizado para dibujar. Se invoca con **Pen (X As Boolean)**, siendo X True (verdadero para que la pluma dibuje al moverse) o False (f also para que la pluma no dibuje al moverse).

# **PENWIDTH**:

Método que designa el ancho con el que pintará la pluma. Se invoca con *PenWidtg(X As Decimal)*, siendo *X* el ancho en pixeles de la pluma.

# **PLAYSOUND**:

Al invocar este método, en la forma **PlaySound("***nombrearchivo***")** se ejecuta el archivo de sonido llamado *nombrearchivo* que tenemos en C:\Documents and Settings\kpl\Mis documentos\My Phrogram Files\Media Files\Sounds.

# : **POWER**

Función matemática predefinida disponible en KPL. Power(x,y) devuelve el valor

 $x^y$ .

#### **PRINT**:

Método Print (Text As String), siendo Text el texto a escribir, imprime el texto dado a partir de la posición actual de la pluma. El texto es seguido por un espacio.

#### **PRINTLINE**:

Método *PrintLine(Text As String)*, siendo Text el texto a escribir, imprime el texto dado en la posición actual de la pluma. La posición de la pluma es colocada después al inicio de la línea que sigue debajo de la línea recién impresa.

#### $PROGRAM:$

Palabra clave con la que empieza un programa. Después de ella va el nombre del programa y al final del programa se tiene que acabar con End Program.

#### **PUTPIXEL**:

Método invocado en la forma PutPixel (X como DECIMAL, Y como DECIMAL). Pone un píxel en pantalla a las coordenadas (X, Y), en el color de la pluma actual.

# **R**

# **NSTODEGREES**: **RADIA**

Función matemática invocada como *RadiansToDegrees(x As Decimal) As Decimal*, siendo *x* un valor en radianes y devuelve el ángulo *x* en grados

#### **RANDOM**:

Función que devuelve un número entero al azar entre el MIN y MAX que se dan al invocar la función: Random (MIN valor entero, MAX valor entero)

#### **RECTANGLE**:

ponemos TRUE el rectángulo estará lleno y si ponemos FALSE el rectángulo no se llenará. Método invocado en la forma **Rectangle (Anchura como ENTERO, Altura como INTERO, relleno como BOOLEAN)**. Dibuja un rectángulo en el color de la pluma actual, empezando a la posición de la pluma actual y longitudes en píxeles. Si en relleno

#### **RETURN**:

Palabra clave utilizada siempre con FUNCTION y que devuelve como valor de la función el resultado de los cálculos realizados, provocando la finalización inmediata de la función. RETURN se puede insertar en cualquier punto de la parte ejecutable de FUNCTION y es posible utilizar más de una sentencia RETURN. También se puede utilizar con METHOD y sirve para terminar la ejecución del subprograma en ese momento y volver al punto siguiente a donde se invocó.

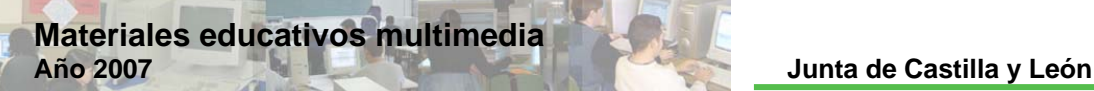

## **ROTATESPRITEBY**:

**RotateSpriteBy(SpriteName As String, AmountOfChange As Decimal)**, siendo *SpriteName* el nombre del sprite y *AmountOfChange* la cantidad de grados que girará el sprite desde su orientación actual. Método que gira un sprite una cantidad especificada. Se invoca

## **ROUND**:

Función matemática predefinida disponible en KPL. Se invoca de la siguiente forma: **Function Round (d AS Decimal) AS Decimal**, y devuelve el entero que resulta del redo ndeo de d.

# **S**

# SETCONSOLEBACKGROUNDCOLOR:

*SetConsoleBackgroundColor(Color As Integer)* fija el color de fondo para la consola. El color puede especificarse a través del número de color o de su nombre.

## **SETCONSOLEBULLETMODE**:

SetConsoleBulletMode (IsBulletModeOn As Boolean) fija o cancela el modo de viñetas de la consola. Si IsBulletModeOn es true entonces el modo de viñetas se enciend e.

## **SETCONSOLEFONT**:

El método *nt(Fontname As String, FontSize As Decimal)* fija el *SetConsoleFo* tipo de letra, siendo *Fontname* el nombre del tipo de letra y *FontSize* el tamaño de la letra.

# **SETCONSOLEFONTCOLOR**:

El método *SetConsoleFontColor(Color As Integer)* fija el color de la letra.

# **SETCONSOLEFONTSIZE**:

El método *SetConsoleFontSize(FontSize As Decimal)* fija el tamaño de la letra, siendo *FontSize* el tamaño que se utilizará para la letra.

# **OLEFONTSTYLE**: **SETCONS**

El método *SetConsoleFontStyle(Bold As Boolean, Italic As Boolean, Underline As Boolean)* fija el estilo de letra de la consola, de manera que si *Bold* es true, entonces el texto siguiente se imprimirá en negrita, si *Italic* es true, entonces el texto siguiente se imprimirá en itálica y si *Underline* es true, entonces el texto siguiente se imprimirá subrayado.

## **SETCONSOLEINDENT**:

El método *SetConsoleIndent(Indent As Integer)* activa o desactiva el modo de sangría, siendo *Indent* la distancia de sangría.

## : **SETCONSOLETEXTALIGNMENT**

Método que configura el modo de alineamiento del texto de la ventana de consola. Se invoca de la forma siguiente: SetConsoleTextAlignment ("X"), siendo center, left y rig ht los valores válidos para X.

# : **SHOWCONSOLE**

Método que muestra la consola. Se invoca con **ShowConsole ()**.

#### **SHOWSPRITE**:

Método que muestra el sprite definido. Se invoca *ShowSprite (SpriteName As String)*, siendo *SpriteName* el nombre del sprite.

#### **SIGN**:

devuelve cero. Función matemática invocada como *Sign(Valor As decimal) As Integer*, siendo *Valor* un valor decimal y que devuelve el signo de *Valor*, es decir, si Valor es menor que cero devuelve -1, si Valor es mayor que cero devuelve 1 y si Valor es cero, entonces

#### **SIN**:

Función matemática predefinida disponible en KPL. Sin(x) devuelve el valor seno de x (x en radianes).

## **SPRITE**:

Espectro, objeto.

#### **SQRT**:

Función matemática predefinida disponible en KPL. Sqrt(x) devuelve el valor de la raíz cuadrada de x, es decir  $\sqrt{x}$ .

## **STOP**:

Método invocado por Stop(), que provoca la parada del programa y el cierre de la ventana donde se está ejecutando.

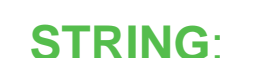

Tipo de dato simple que designa una unidad de texto representada por una sucesión de caracteres, siempre entre comillas.

#### **STRUCTURE**:

**Materiales educativos multimedia** 

campos en una variable de STRUCTURE usando el nombre de la variable, seguido por un punto (".") y después el nombre del campo. Tipo de dato complejo que se define en la forma **STRUCTURE <Identificador>**. Es semejante a los tipos registros en otros lenguajes de programación. Se accede a los

**T** 

#### **TAN**:

Función matemática predefinida disponible en KPL. Tan(x) devuelve el valor tangente de x (x en radianes).

#### **TANH**:

Función matemática predefinida disponible en KPL. TanH(x) devuelve el valor de

la tangente hiperbólica en la abscisa x, es decir  $\frac{1}{x}$  $x \qquad -x$  $e^x + e$  $e^x - e$ − − +  $-\frac{e^{-x}}{x}$ .

## **TICKCOUNT**:

Función matemática predefinida disponible en KPL. Se invoca con **TickCount ( )**  AS DECIMAL y devuelve el the number of seconds since KPL started running - useful as a timer.

**V** 

#### **VAR**:

Se utiliza para definir variables de la forma siguiente: Var <Identificador> As <Tipo d ato>.

#### **VARIABLE**:

En programación una variable representa un valor almacenado que se puede modificar en cualquier momento. No se puede confundir con el concepto matemático de variable algebraica. Se define mediante **DEFINE <Identificador> AS <Tipo de Dato> [ = <Expression>**], siendo *Identificador* el nombre de la variable.
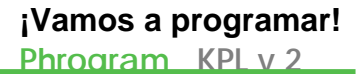

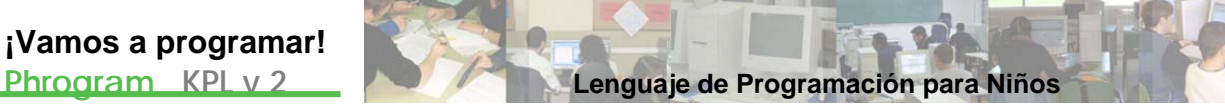

## **W**

## **WHILE**:

Sentencia utilizada para construir estructuras recursivas. Su estructura viene dada po r:

WHILE <Expresión Boolean>

Acción

END WHIL E

Mientras la "Expresión Boolean" sea cierta, se ejecuta "Acción" de forma repetitiva. Cuando el resultado es falso finaliza la ejecución de la sentencia.